# تاملاكملا عبتتم تاجرخم مهف

### المحتويات

[المقدمة](#page-0-0) [المتطلبات الأساسية](#page-0-1) [المتطلبات](#page-0-2) [المكونات المستخدمة](#page-1-0) [الاصطلاحات](#page-1-1) [معلومات أساسية](#page-1-2) [فوائد متعقب المكالمات](#page-1-3) [تكوين متتبع المكالمات](#page-2-0) [ملخص الأوامر](#page-2-1) [الأوامر التفصيلية](#page-2-2) اخراج مت<u>تبع المكالمات</u> [CALL\\_RECORD معلمات](#page-43-0) [modem\\_call\\_record معلمات](#page-74-0) [modem\\_line\\_call\\_rec معلمات](#page-91-0) [modem\\_info\\_call\\_rec معلمات](#page-105-0) [modem\\_neg\\_call\\_rec معلمات](#page-115-0) [MIBs SNMP ذات الصلة](#page-123-0) [SNMP MIBs](#page-123-1) [Cisco-Call-Tracker-MIB](#page-124-0) [معلومات ذات صلة](#page-125-0)

## <span id="page-0-0"></span>المقدمة

يصف هذا المستند مخرجات متعقب المكالمات. متتبع المكالمات هو نظام فرعي يستخدم لالتقاط بيانات تفصيلية حول تقدم المكالمات وحالتها، من الوقت الذي يستلم فيه خادم الوصول إلى الشبكة طلب إعداد أو يخصص قناة، حتى يتم رفض الاستدعاء أو إنهاؤه أو قطع إتصاله بشكل آخر.

## <span id="page-0-1"></span>المتطلبات الأساسية

#### <span id="page-0-2"></span>المتطلبات

قبل تكوين متتبع المكالمات والميزات المقترنة به، يجب عليك إكمال هذه المهام على خادم الوصول إلى الشبكة:

- قم بتكوين ISDN والمودم. لمزيد من المعلومات، ارجع إلى [تكوين خادم وصول باستخدام PRIs لمكالمات](http://www.cisco.com/en/US/tech/tk801/tk379/technologies_configuration_example09186a0080094557.shtml) [Async و ISDN الواردة.](http://www.cisco.com/en/US/tech/tk801/tk379/technologies_configuration_example09186a0080094557.shtml)
	- تأكد من إمكانية اتصال المكالمات بخادم الوصول إلى الشبكة (NAS(.
	- تكوين بروتوكول إدارة الشبكات البسيط (SNMP). لمزيد من المعلومات، ارجع إلى <u>[دليل تنفيذ طلب NMS](http://www.cisco.com/en/US/docs/ios/internetwrk_solutions_guides/splob/guides/dial/dial_nms/nmssol.html)</u> [الأساسي.](http://www.cisco.com/en/US/docs/ios/internetwrk_solutions_guides/splob/guides/dial/dial_nms/nmssol.html)ملاحظة: هذه المهمة مطلوبة فقط إذا كنت تستخدم متتبع المكالمات من خلال SNMP.

#### <span id="page-1-0"></span>المكونات المستخدمة

تستند المعلومات الواردة في هذا المستند إلى إصدارات البرامج والمكونات المادية التالية:

- برنامج IOS ®الإصدار 12.1(3)T من Cisco والإصدارات الأحدث
- الأنظمة الأساسية 5300AS Cisco و 5350AS و 5400AS و 5800AS و 5850AS.

<mark>ملاحظة:</mark> أستخدم <u>Software Advisor (مرشد البرامج)</u> (<u>[العملاء المسجلون](http://tools.cisco.com/RPF/register/register.do)</u> فقط) للتحقق مما إذا كان إصدار برنامج IOS Cisco والنظام الأساسي الذي تستخدمه يدعمان هذه الميزة. ضمن أداة Advisor Software) مرشد البرامج)، ابحث عن الميزة المسماة متتبع المكالمات مع تحسينات AAA and ISDN.

تم إنشاء المعلومات الواردة في هذا المستند من الأجهزة الموجودة في بيئة معملية خاصة. بدأت جميع الأجهزة المُستخدمة في هذا المستند بتكوين ممسوح (افتراضي). إذا كانت شبكتك مباشرة، فتأكد من فهمك للتأثير المحتمل لأي أمر.

#### <span id="page-1-1"></span>الاصطلاحات

راجع [اصطلاحات تلميحات Cisco التقنية](http://www.cisco.com/en/US/tech/tk801/tk36/technologies_tech_note09186a0080121ac5.shtml) للحصول على معلومات حول اصطلاحات المستندات.

# <span id="page-1-2"></span>معلومات أساسية

يتم الاحتفاظ بالبيانات الملتقطة في متتبع المكالمات في جداول قاعدة بيانات متتبع المكالمات ويمكن الوصول إليها من خلال بروتوكول إدارة الشبكة البسيط (SNMP) أو واجهة سطر الأوامر (CLI) أو syslog. يتم تخزين معلومات جلسة العمل لكافة المكالمات والاستدعاءات النشطة في حالة الإعداد في جدول نشط، بينما يتم نقل السجلات الخاصة بالمكالمات التي تم قطع إتصالها إلى جدول محفوظات. يتم إعلام متتبع المكالمات بأحداث المكالمات السارية بواسطة الأنظمة الفرعية ذات الصلة مثل ISDN أو بروتوكول نقطة إلى نقطة (PPP (أو الوحدة النمطية لمحول المحتوى (CSM (أو المودم أو EXEC أو Clear-TCP. يتم إنشاء إختبارات SNMP في بداية كل مكالمة عند إنشاء إدخال في الجدول النشط وفي نهاية كل مكالمة عند إنشاء إدخال في جدول المحفوظات. تتوفر وحدات SYSLOG لسجلات المكالمات من خلال التكوينات التي تقوم بإنشاء سجلات معلومات تفصيلية لجميع عمليات إنهاء المكالمات. يمكن إرسال هذه المعلومات إلى خوادم SYSLOG للتخزين الدائم والتحليل المستقبلي.

هذه بعض النقاط التي يجب تذكرها:

- يتم توسيع بيانات الحالة والتشخيص التي يتم تجميعها بشكل روتيني من أجهزة مودم MICA لتضمين إحصائيات إرتباط جديدة للمكالمات النشطة، مثل معدلات الإرسال والاستقبال التي تم محاولة إرسالها، والحد الأقصى والحد الأدنى لمعدلات الإرسال والاستقبال، وعمليات إعادة التوجيه وعدادات التحويل السريع التي يتم إصدارها محليا وعن بعد. يتم إستقصاء بيانات الاتصال هذه من المودم على فترات زمنية محددة بواسطة المستخدم ويتم تمريرها إلى متتبع المكالمات.
- تم تحسين نظام TCP لتوفير معلومات اتصال إضافية لتتبع المكالمات. وتتضمن المعلومات الإضافية ما يلي:عدد وهوية الأجهزة المضيفة التي تم إجراء محاولة اتصال لها قبل إنشاء الاتصال، أو إجمالي محاولات الفشل في حالة عدم إجراء أي اتصال.سبب قطع اتصال جلسة العمل النشطة، أو سبب فشل خادم الوصول إلى الشبكة في الاتصال بمضيف قبل انتهاء مهلتها.نقطة النهاية للمصدر والوجهة لجلسة العمل النشطة، والتي تتألف من عناوين IP وأرقام المنافذ الخاصة بخادم الوصول إلى الشبكة والمضيف.

لمزيد من المعلومات حول متتبع المكالمات، راجع <u>تحسينات Cisco AS5300 J ISDN and AAA و Cisco</u> [.AS5800](http://www.cisco.com/en/US/docs/ios/12_1/12_1xh/feature/guide/dt_cltrk.html)

# <span id="page-1-3"></span>فوائد متعقب المكالمات

يسرد هذا القسم فوائد متتبع المكالمات.

- يوفر متتبع المكالمات مراقبة أكثر شمولا ومباشرة في الوقت الفعلي لنشاط المكالمات.
- يلتقط متتبع المكالمات البيانات لجلسات المكالمات النشطة والتاريخية ويسمح للتطبيقات الخارجية بالوصول إلى تلك البيانات من خلال SNMP أو CLI أو SYSLOG.
	- يوفر متتبع المكالمات إحصائيات عن الحجم والاستخدام لاتخاذ قرارات إدارة المكالمات.
- يعمل متتبع المكالمات على تحسين ميزة **سجل مكالمات المودم** واستبدالها باخرى لأنها توفر مخرجات اكثر تفصيلا.ملاحظة: نظرا لأنه يمكنهم إنشاء إخراج syslog مماثل، فلا تقم بتمكين طريقة تتبع المكالمات وتسجيل مكالمات المودم في نفس الوقت. قد يؤدي هذا الإجراء إلى إدخالات مكررة لنفس المكالمة.

# <span id="page-2-0"></span>تكوين متتبع المكالمات

### <span id="page-2-1"></span>ملخص الأوامر

لتكوين متتبع المكالمات، أستخدم هذه الأوامر (بالترتيب الذي تم سردها به):

- .1 تمكين
- .2 تكوين الوحدة الطرفية
	- .3 تمكين خط الاتصال
- .4 سجل مكالمات المتتبع
- .5 الحد الأقصى لحجم محفوظات المتتبع
	- .6 استبقاء سجلات المتتبع الكلوي
	- .7 عدد البايت لحزم خادم snmp
	- .8 طول قائمة انتظار خادم snmp
- .9 متتبع تمكين خادم snmp من الملائمات
- .10 متعقب سلسلة الاتصال لمضيف مجتمع خادم snmp
- .11 عدد رسائل الختم الزمني ل CallTracker) إختياري)
- .12 وقت إستطلاع معلومات إرتباط المودم أو مودم إستطلاع معلومات إرتباط المودم (إختياري)
	- .13 مخرج

#### <span id="page-2-2"></span>الأوامر التفصيلية

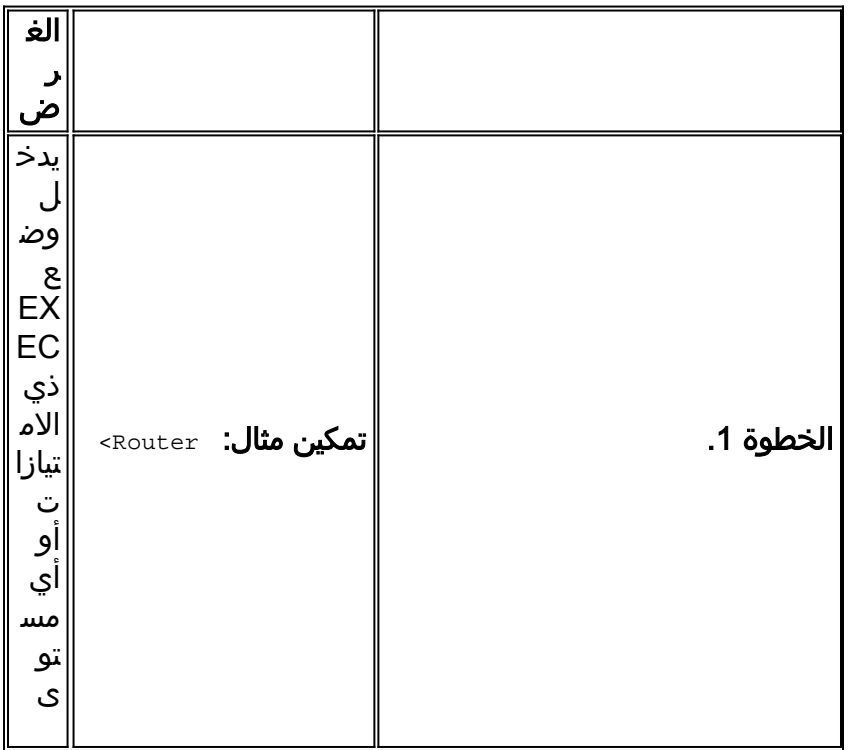

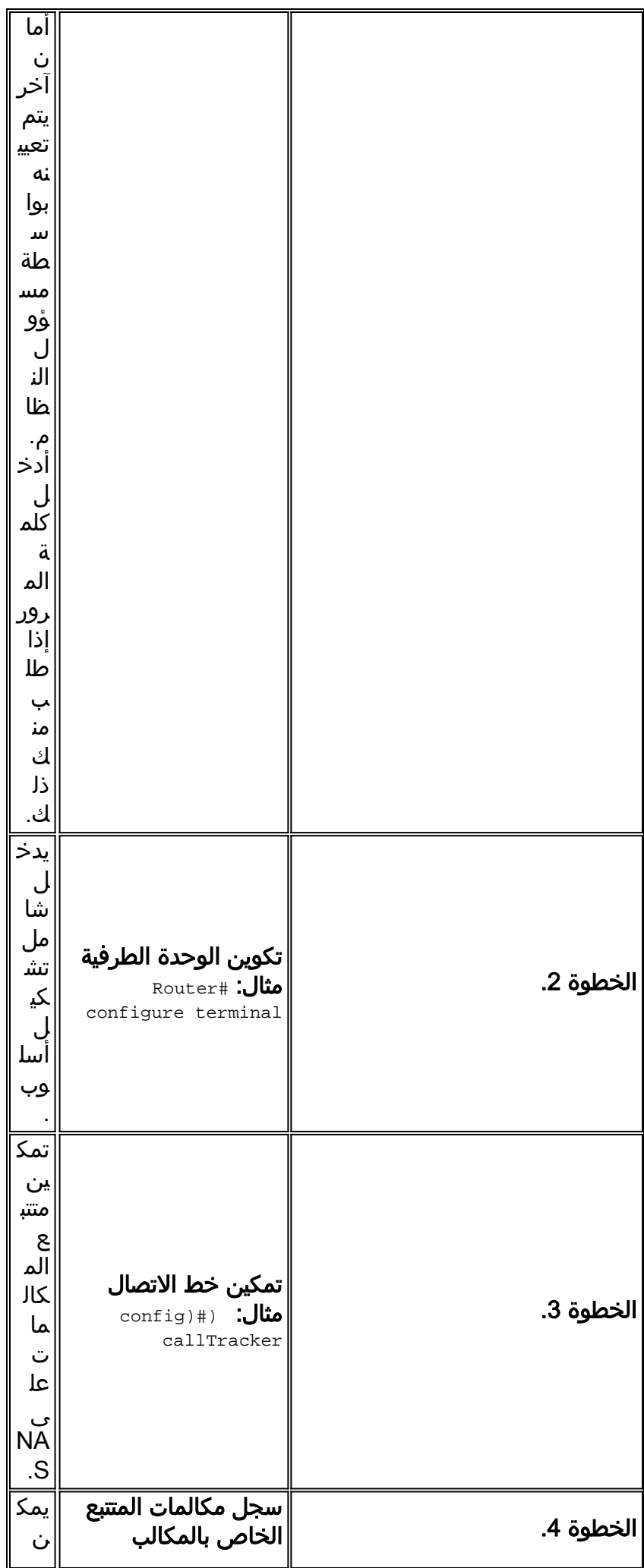

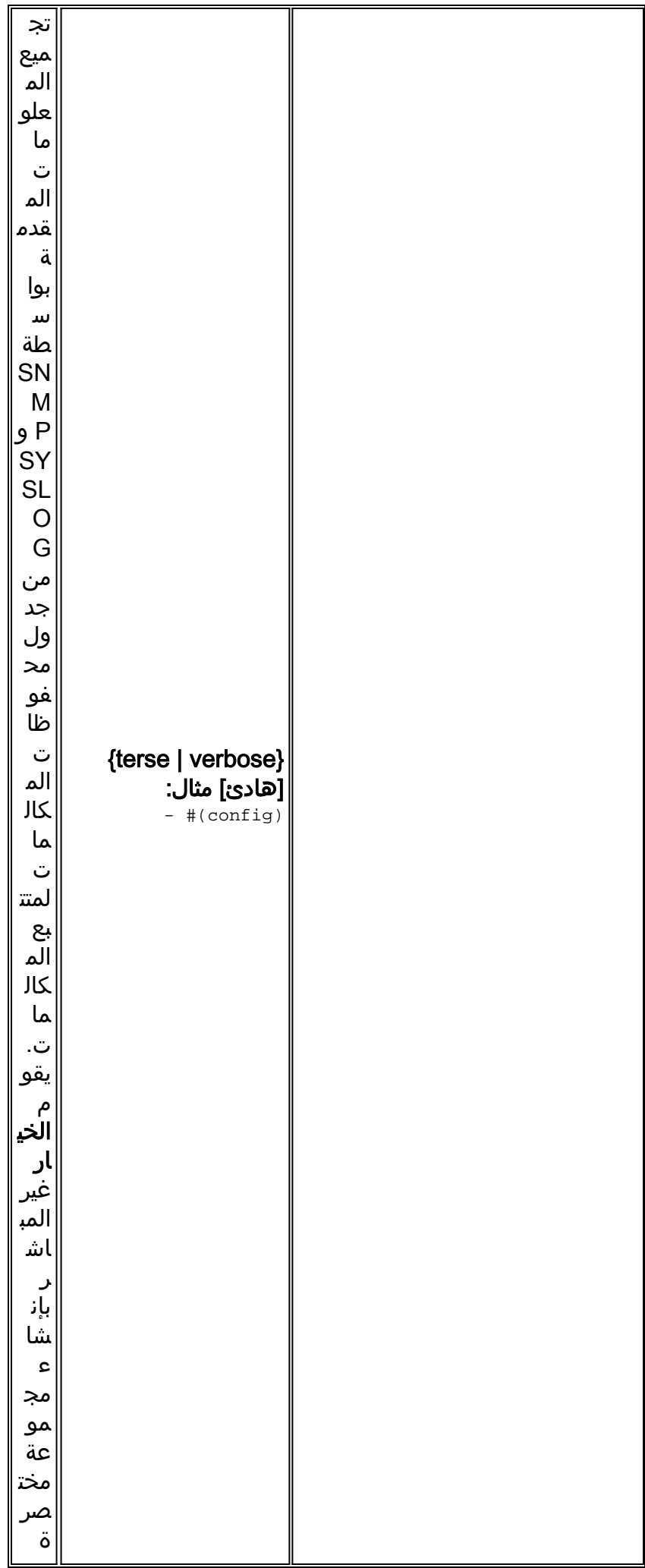

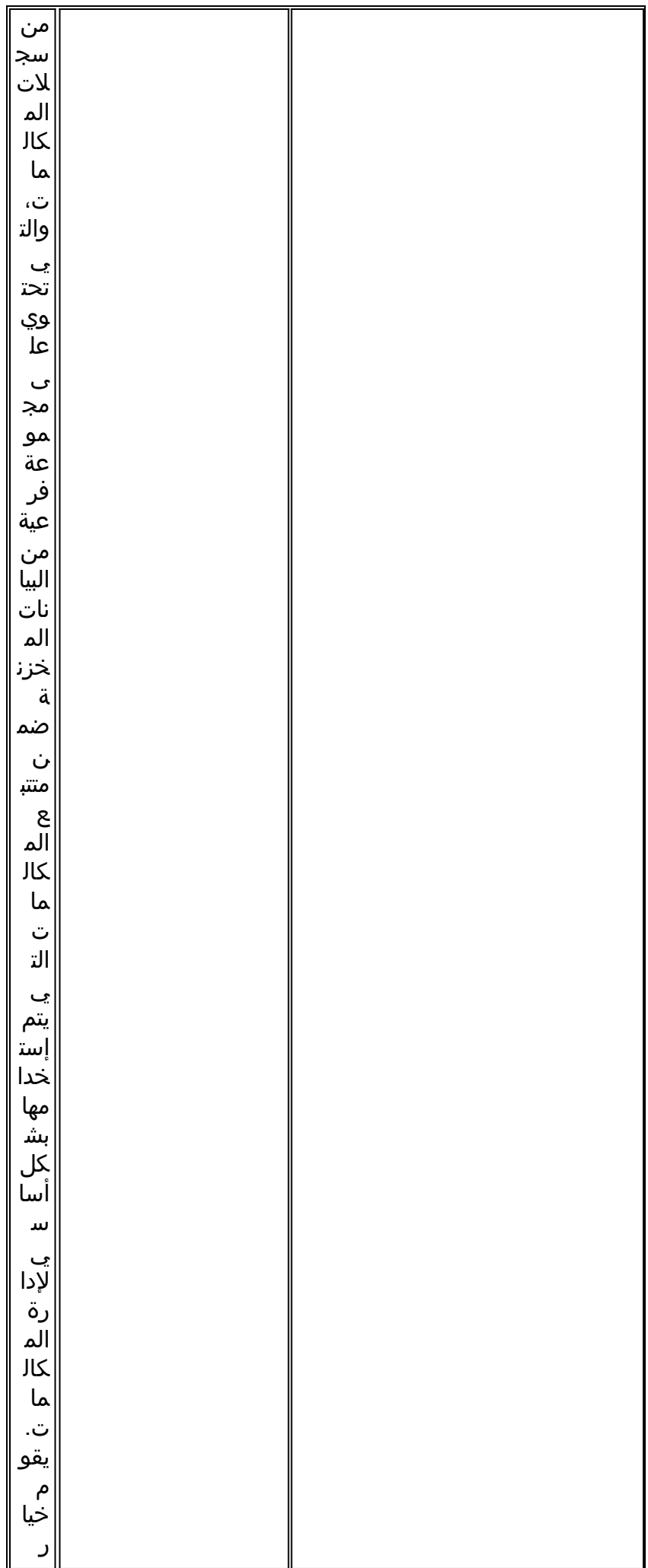

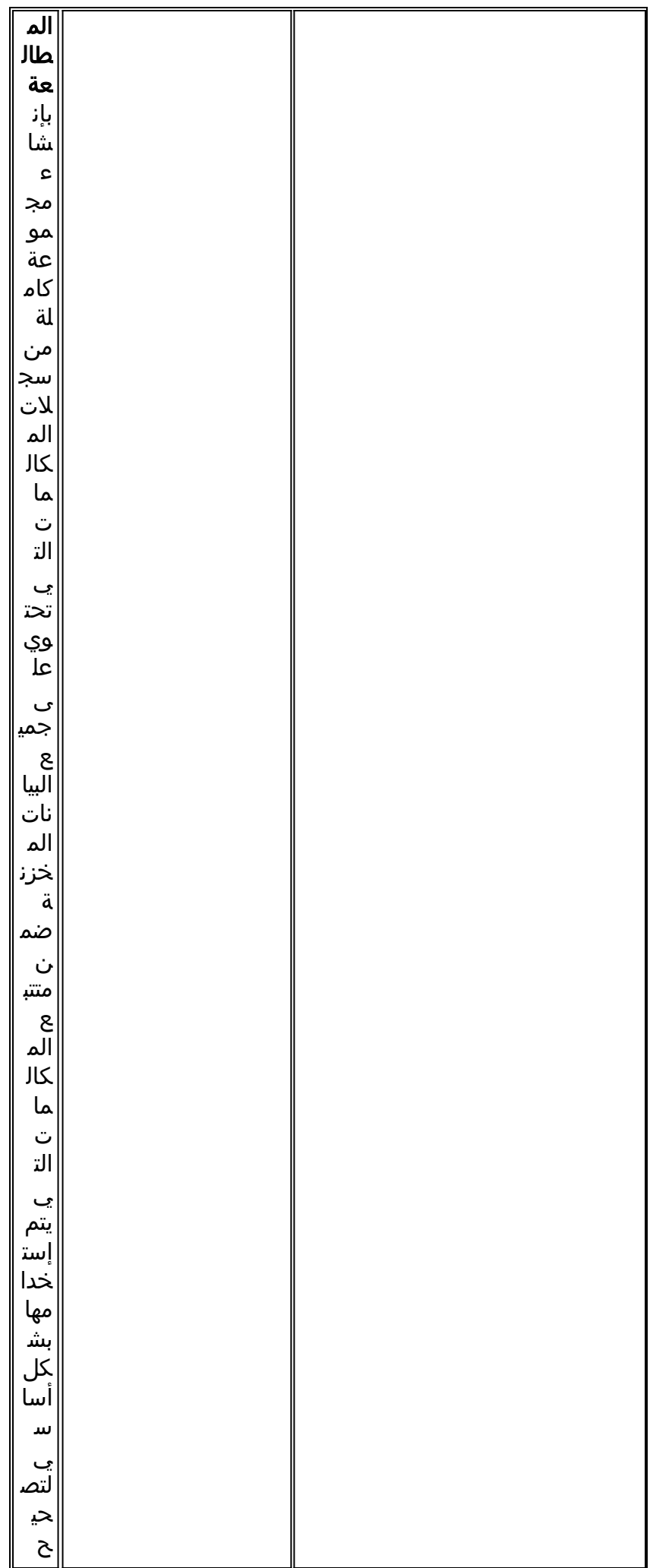

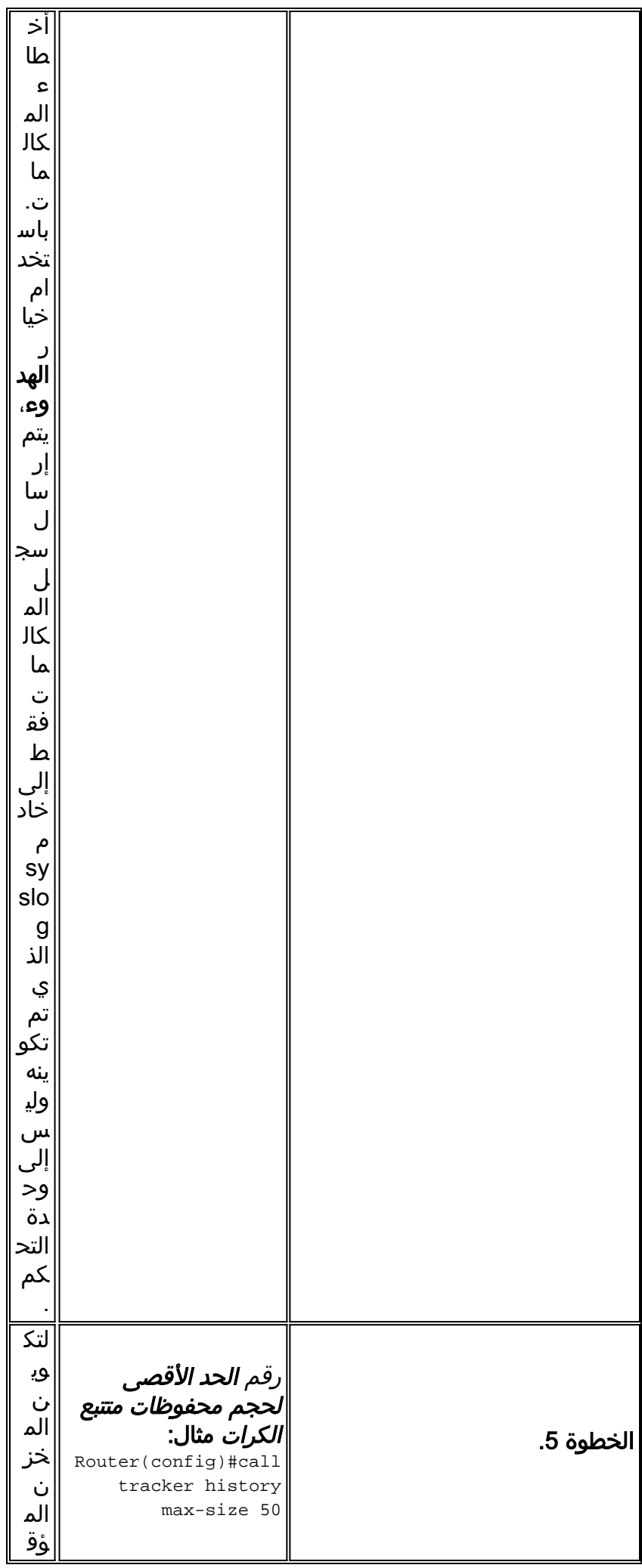

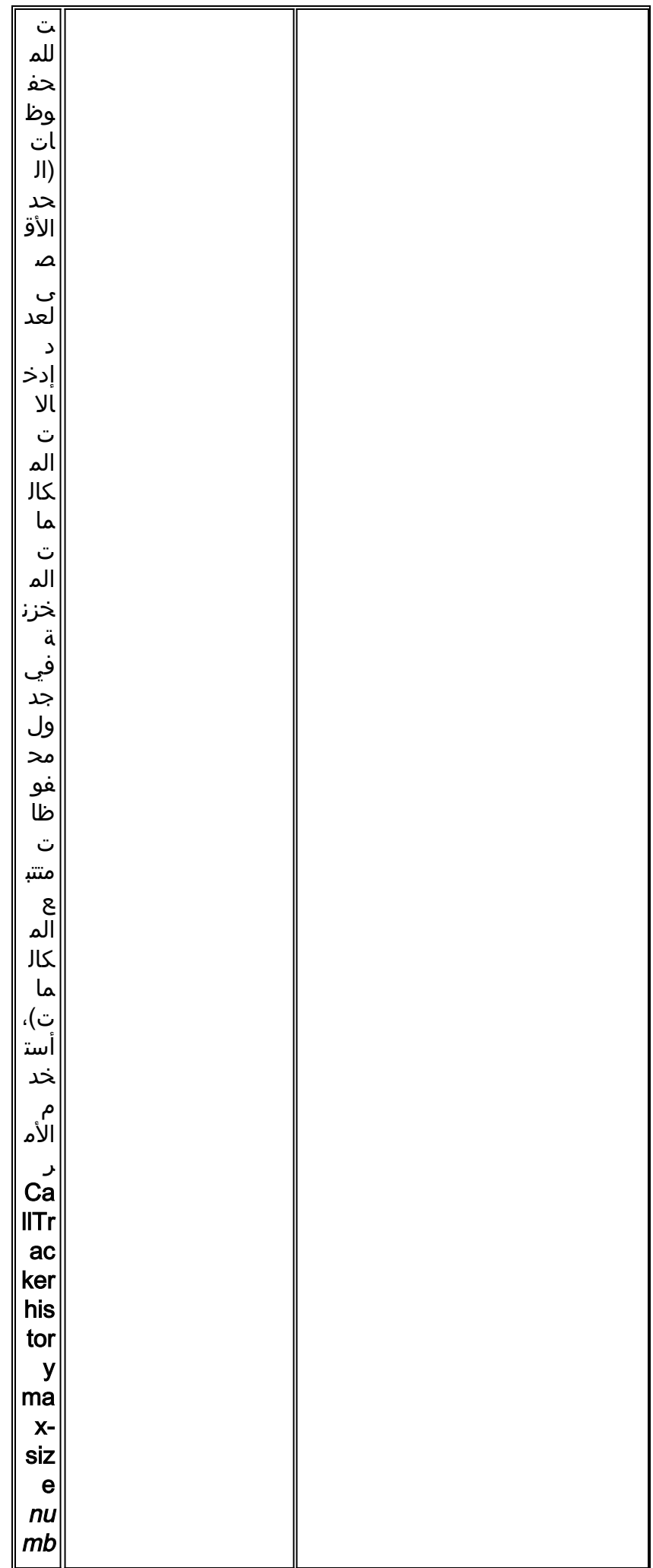

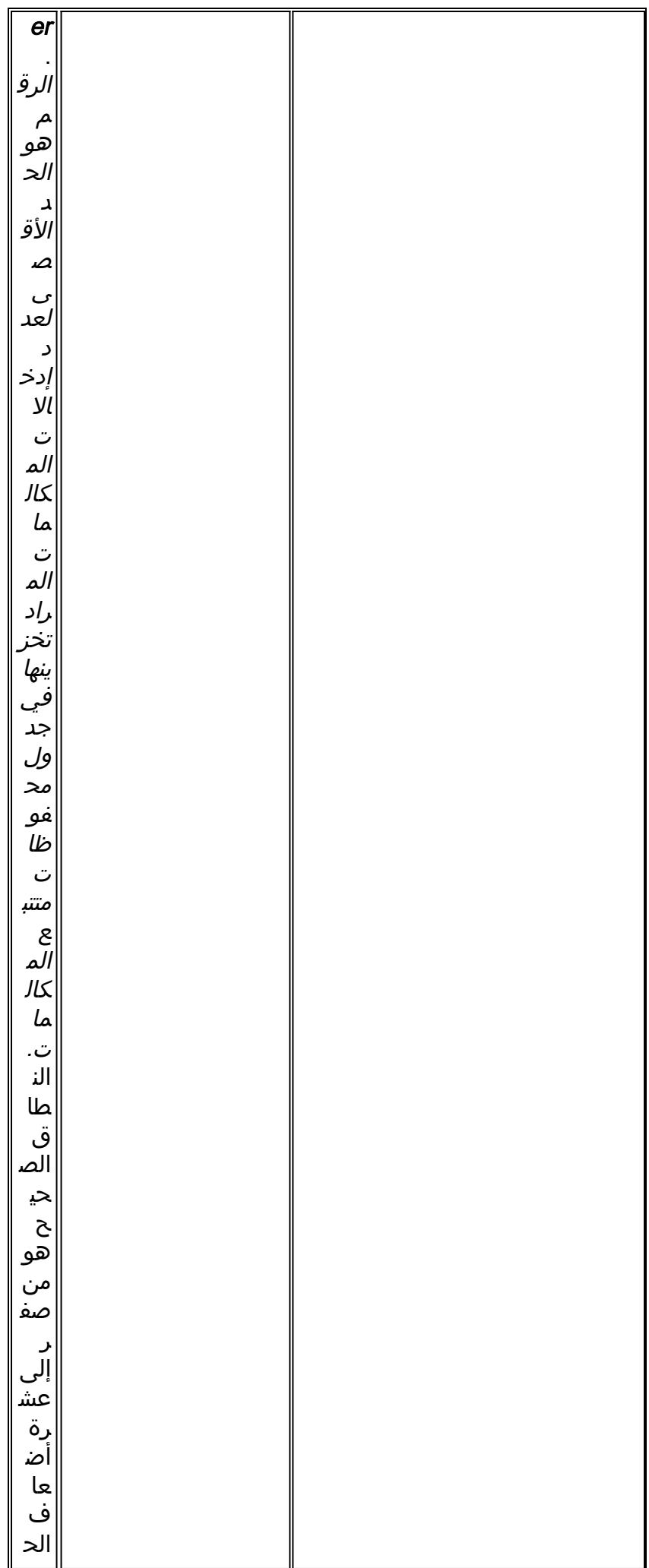

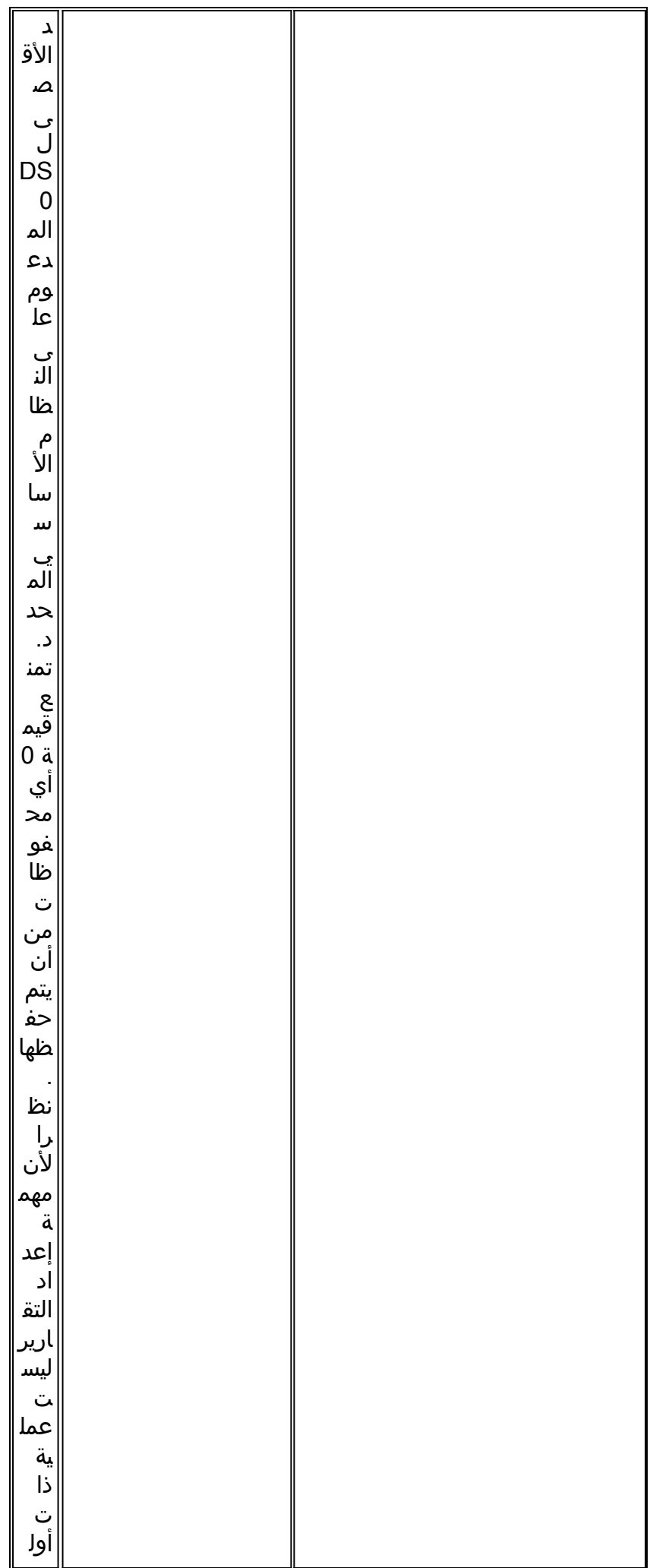

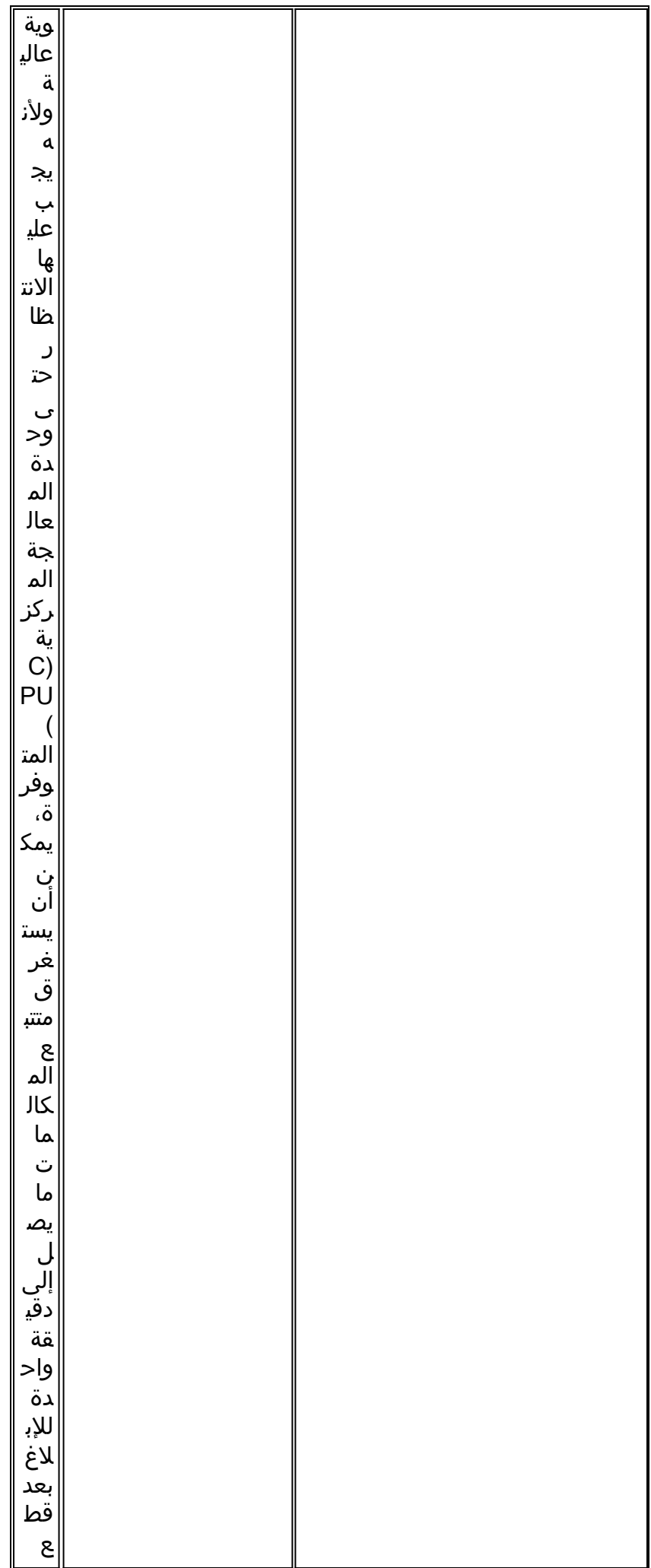

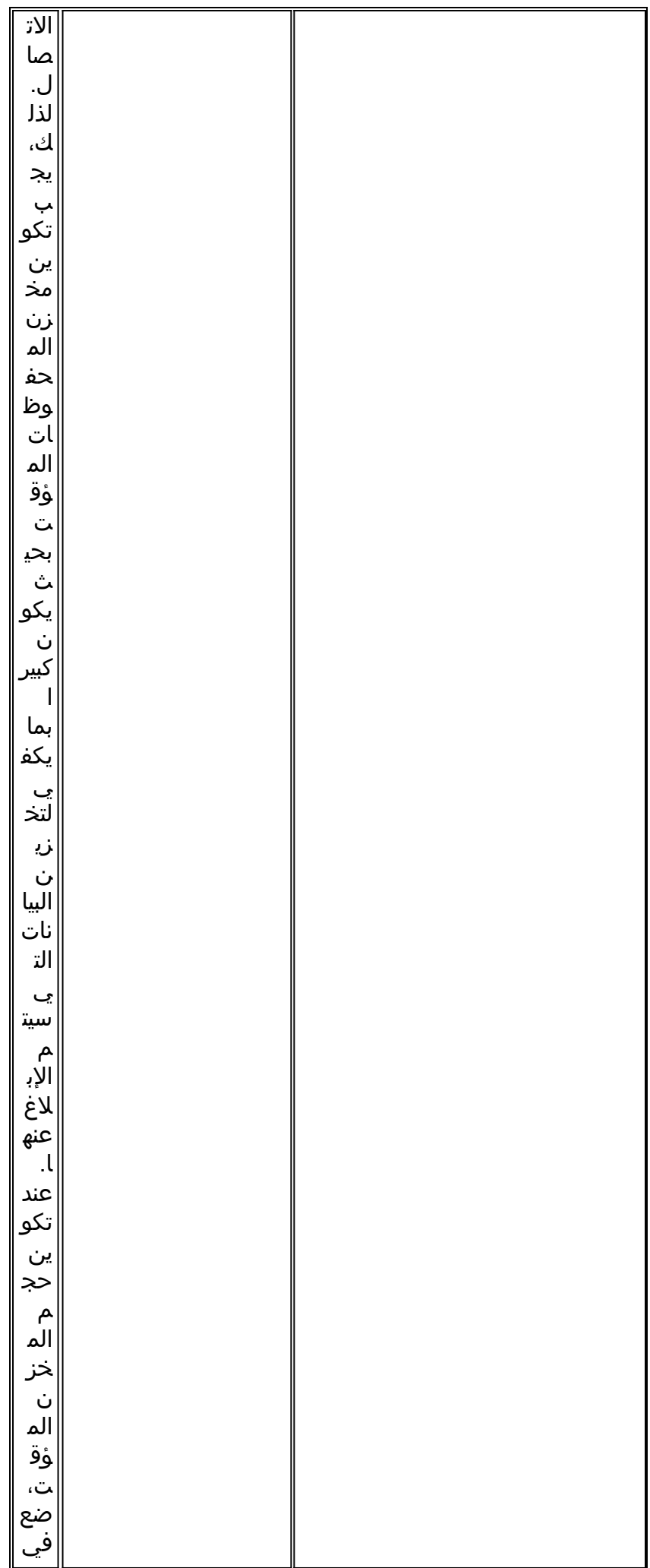

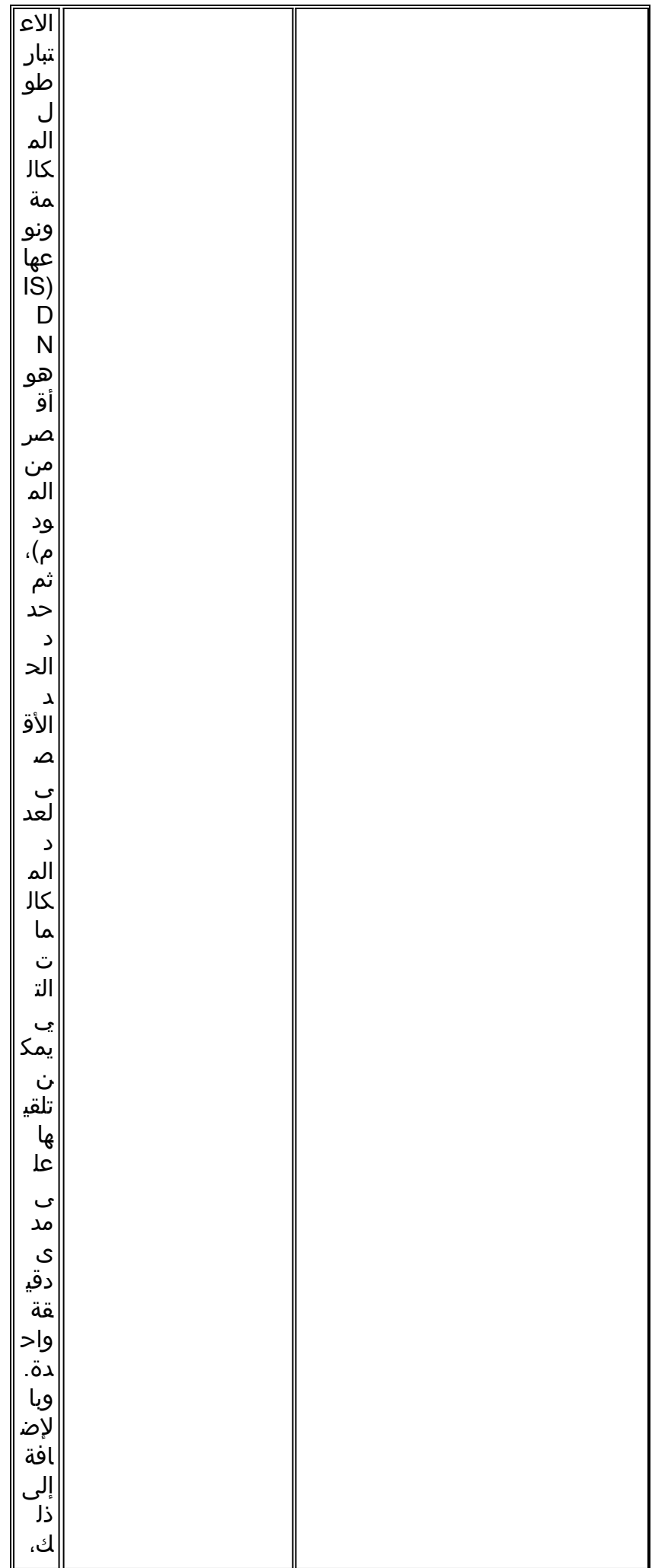

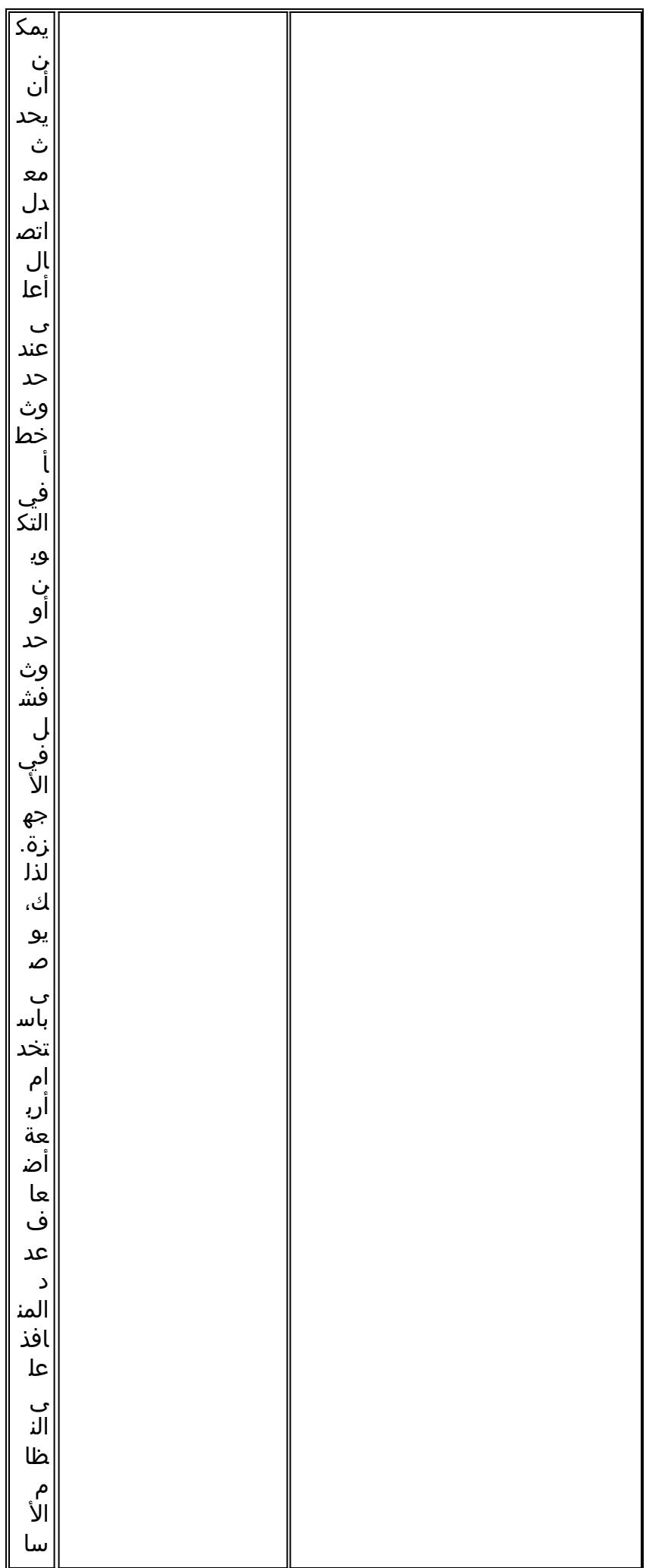

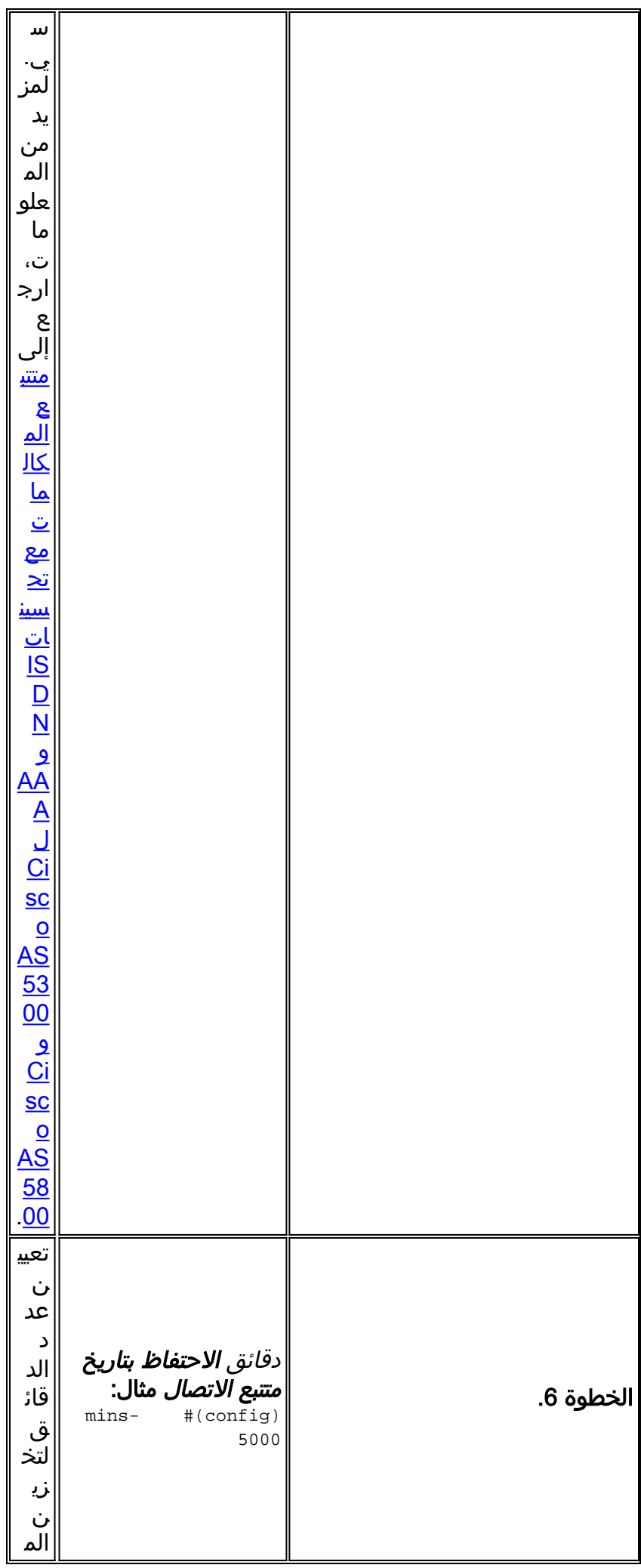

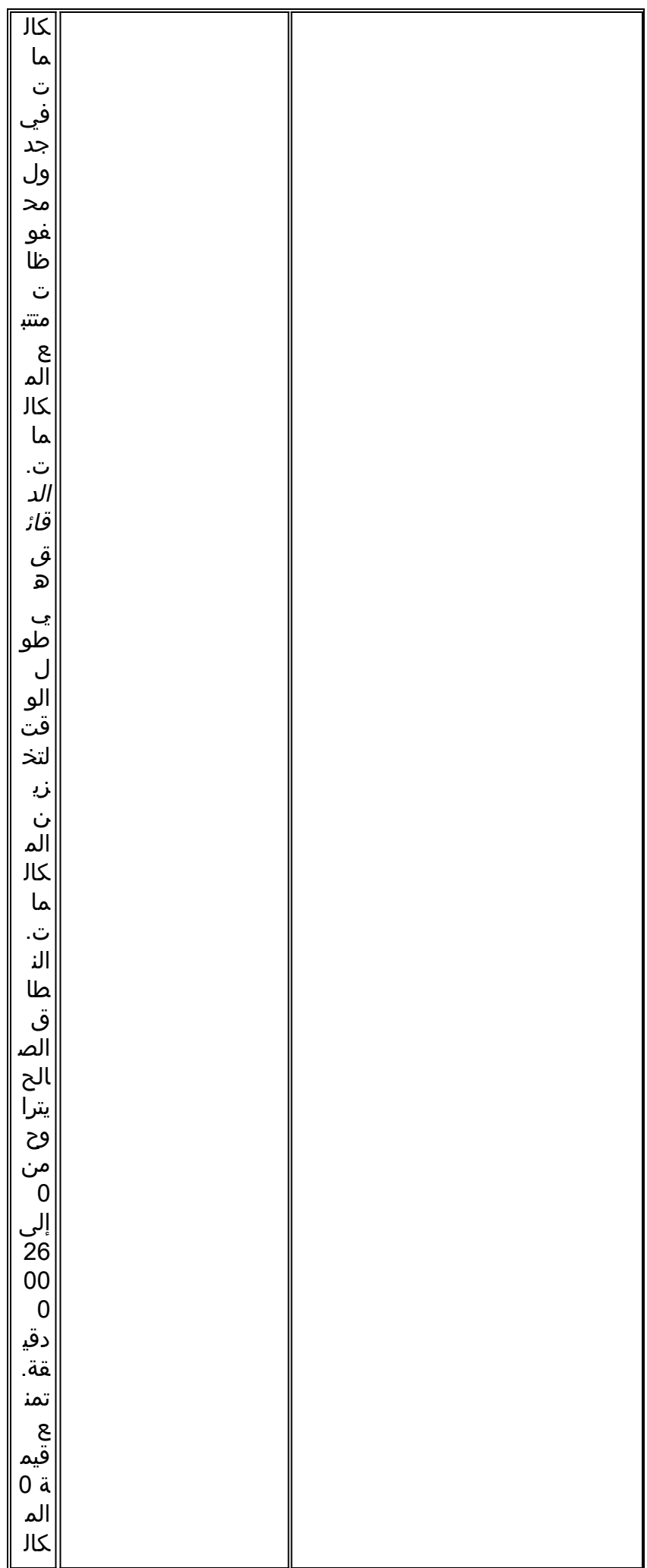

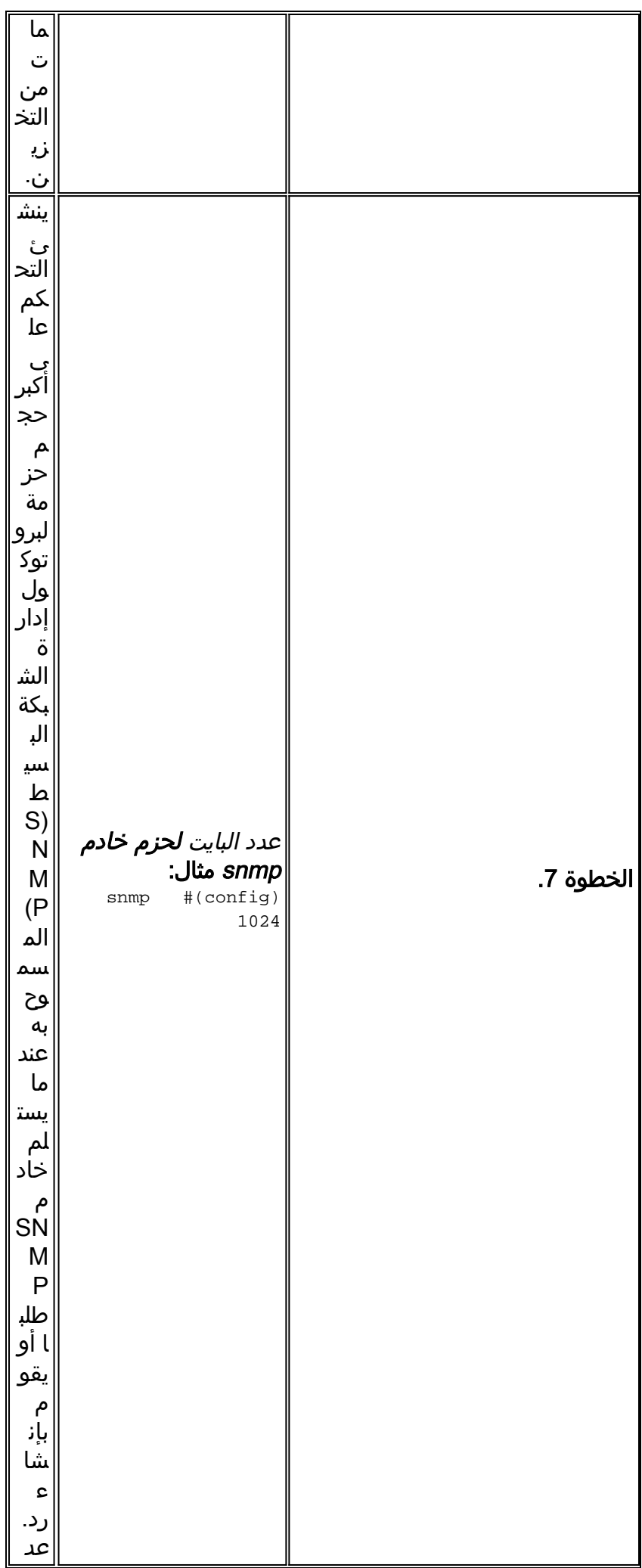

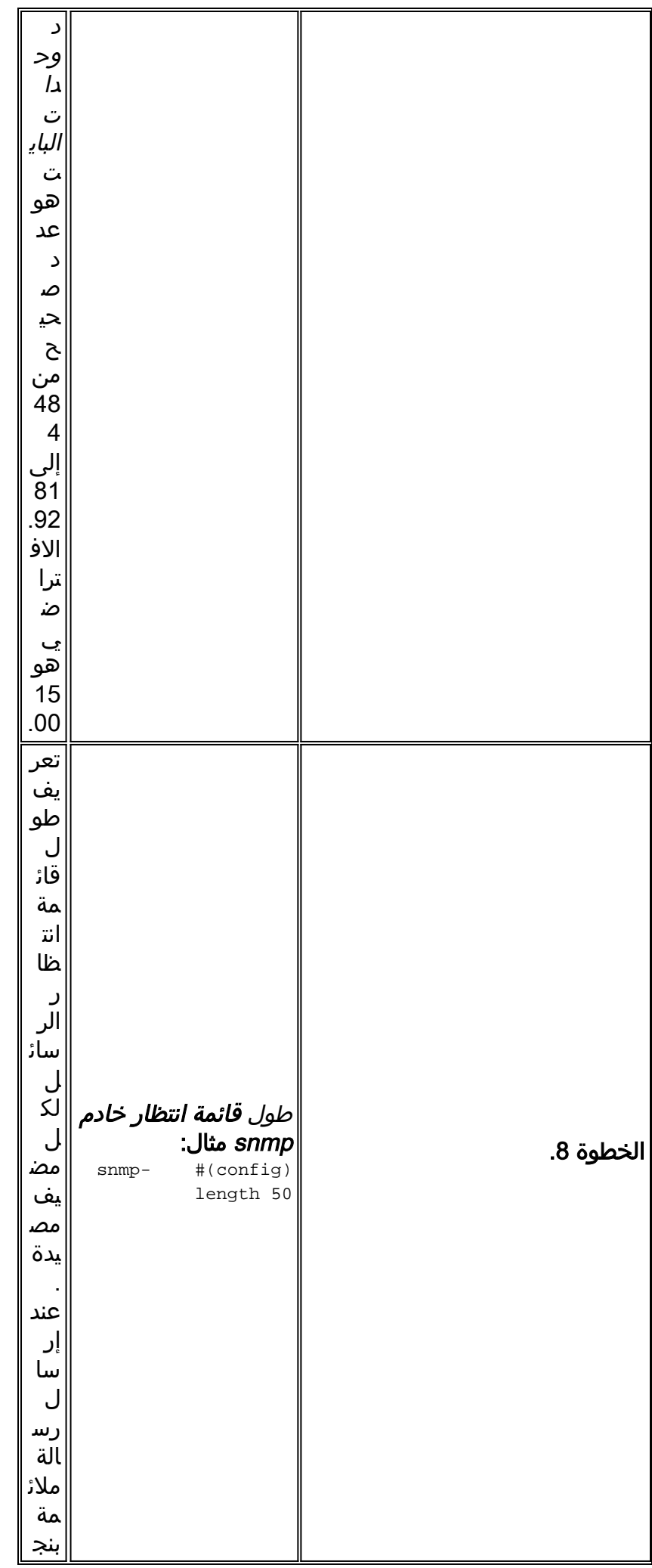

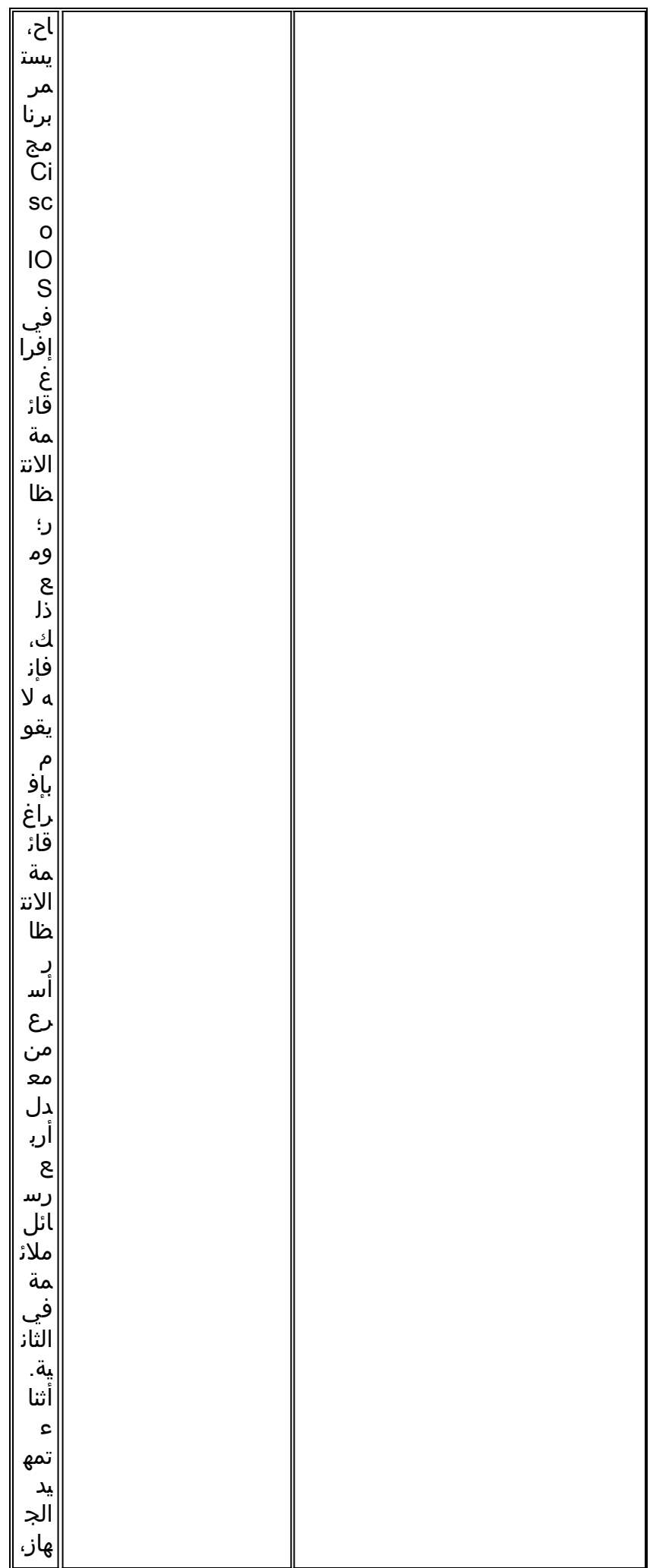

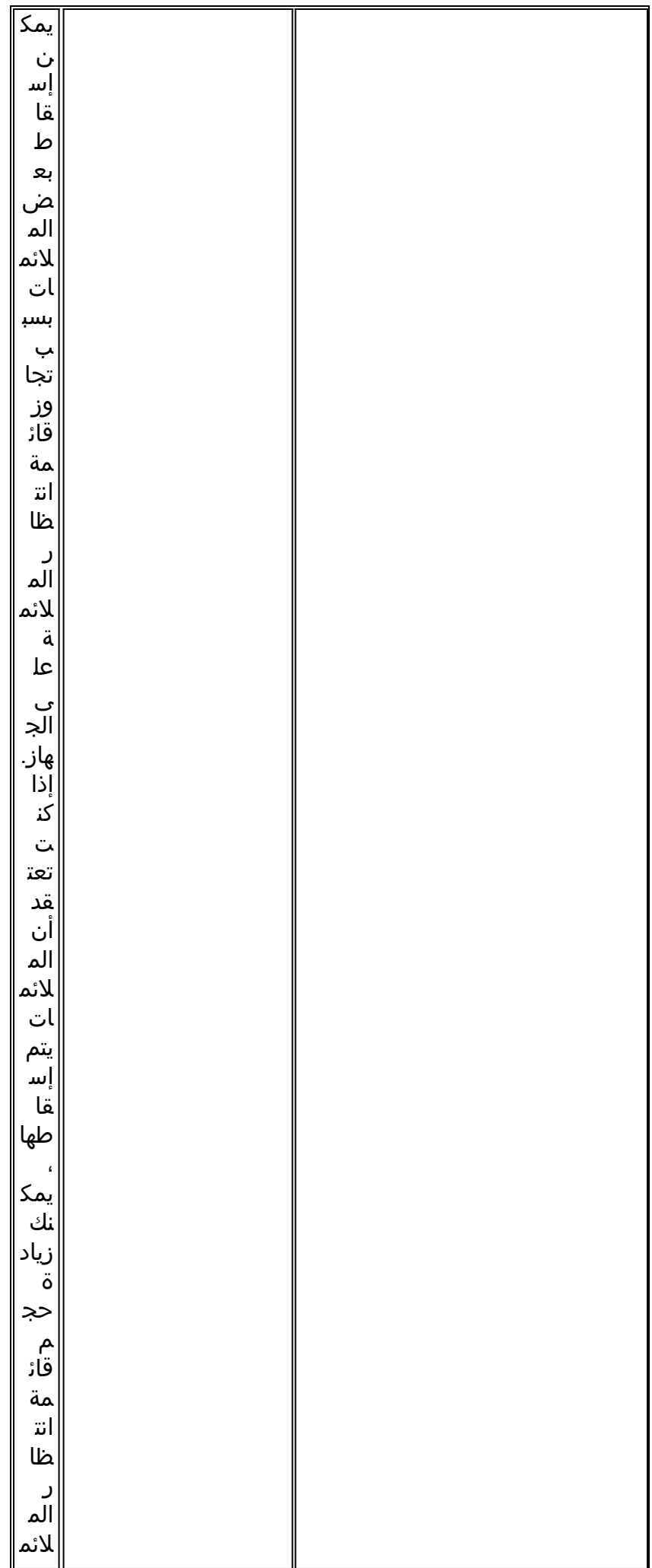

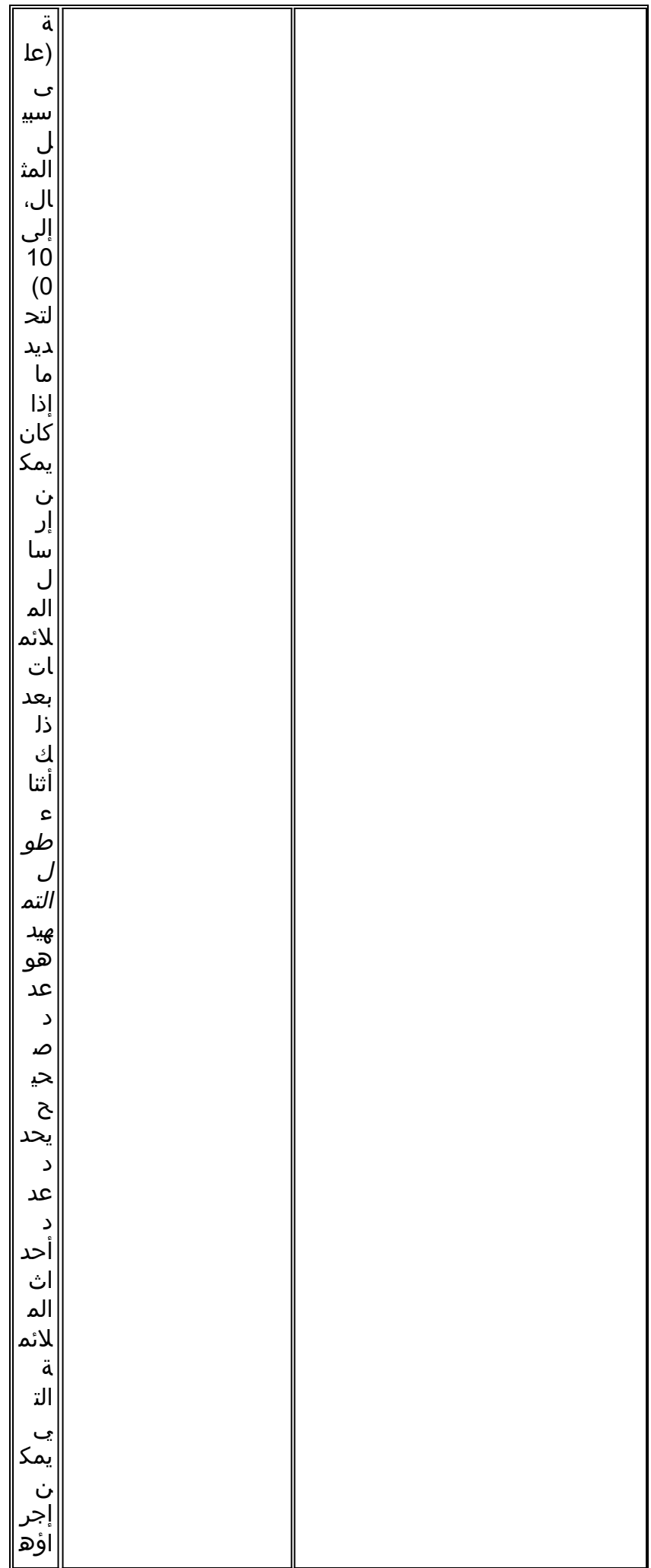

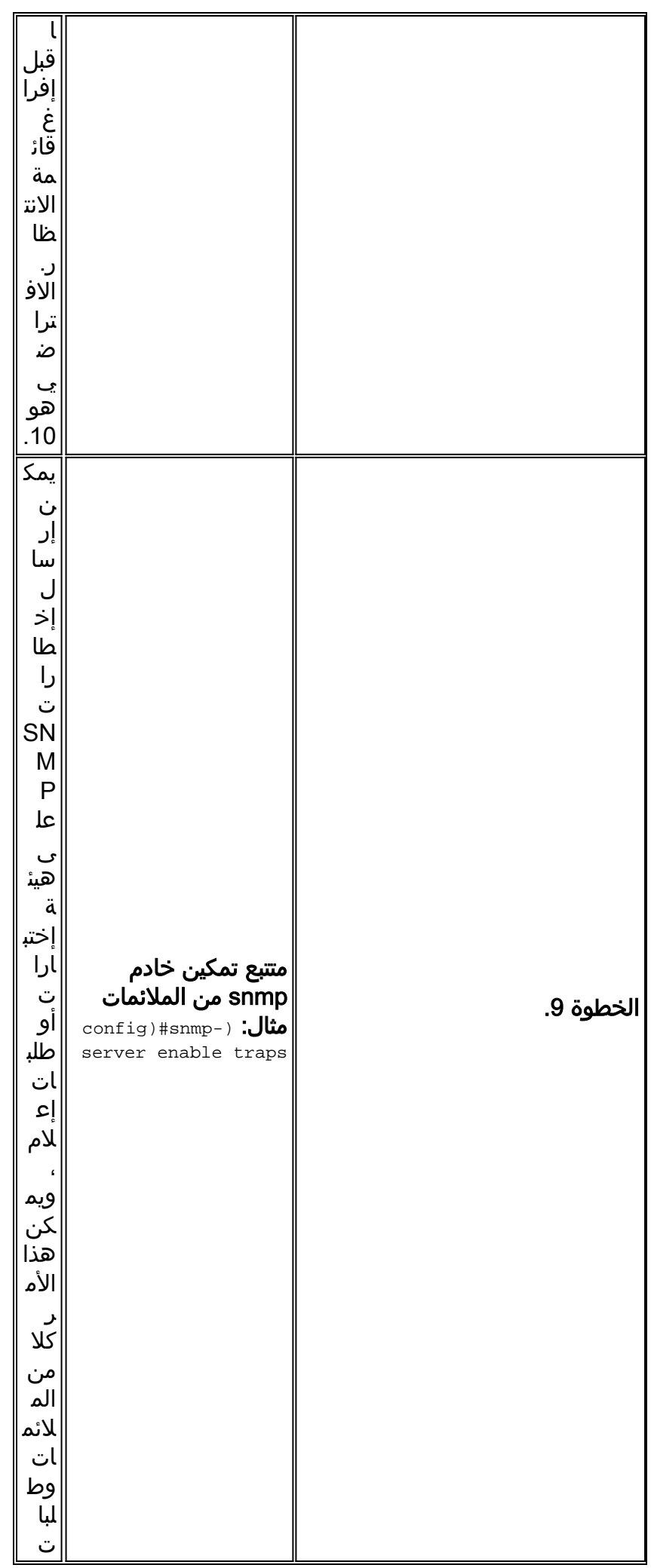

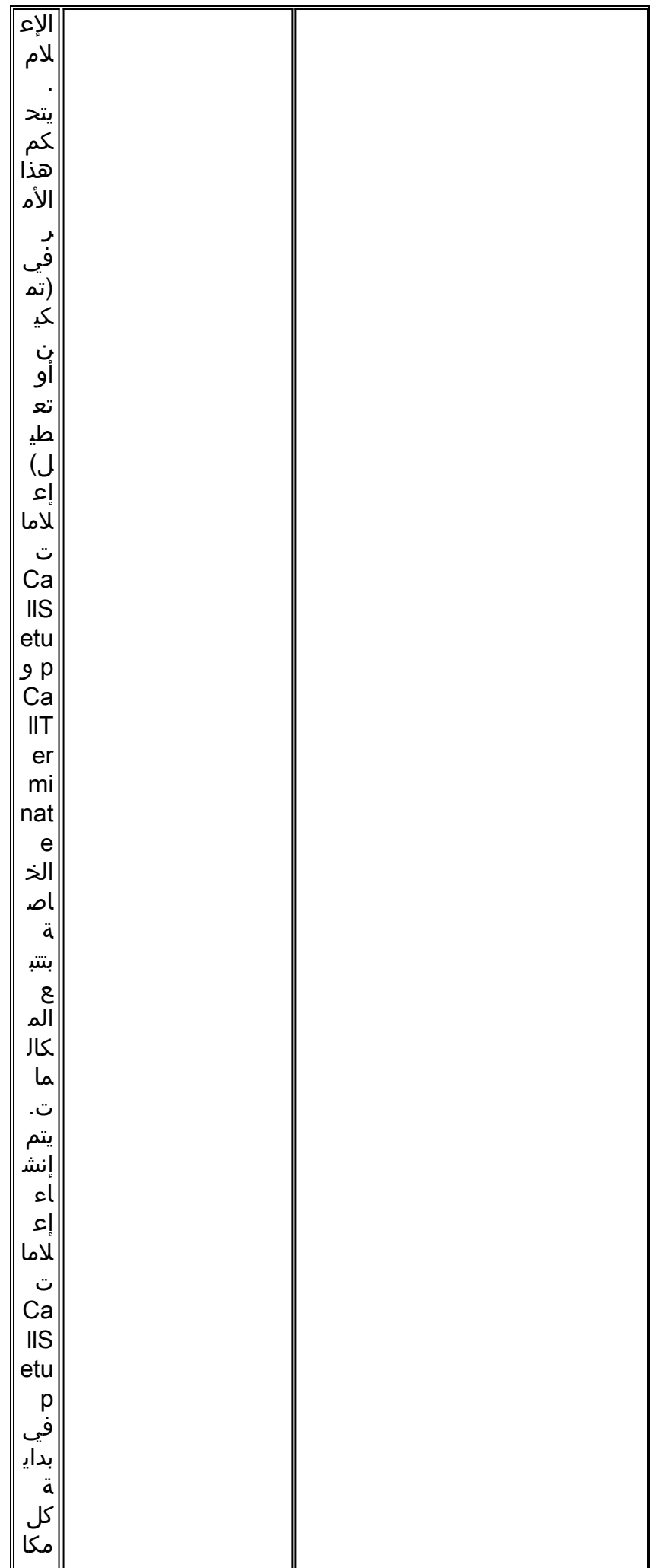

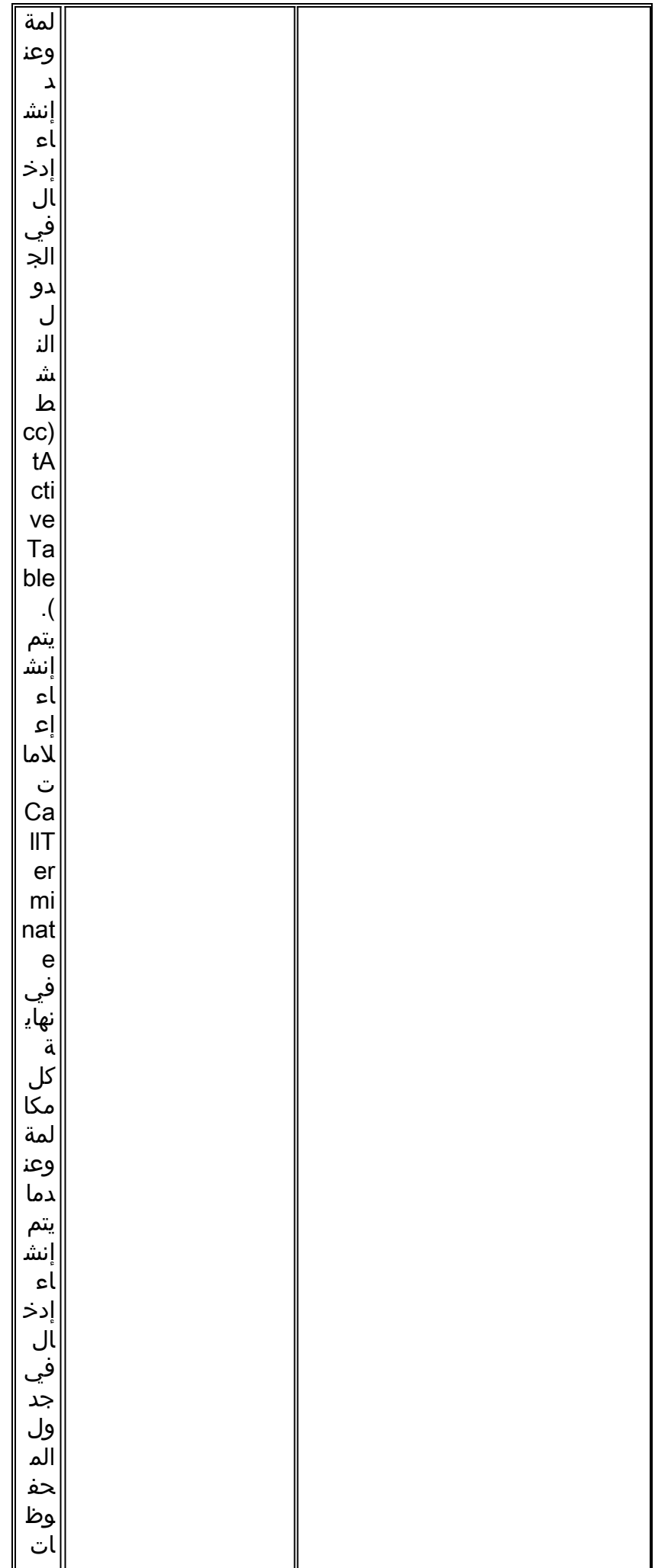

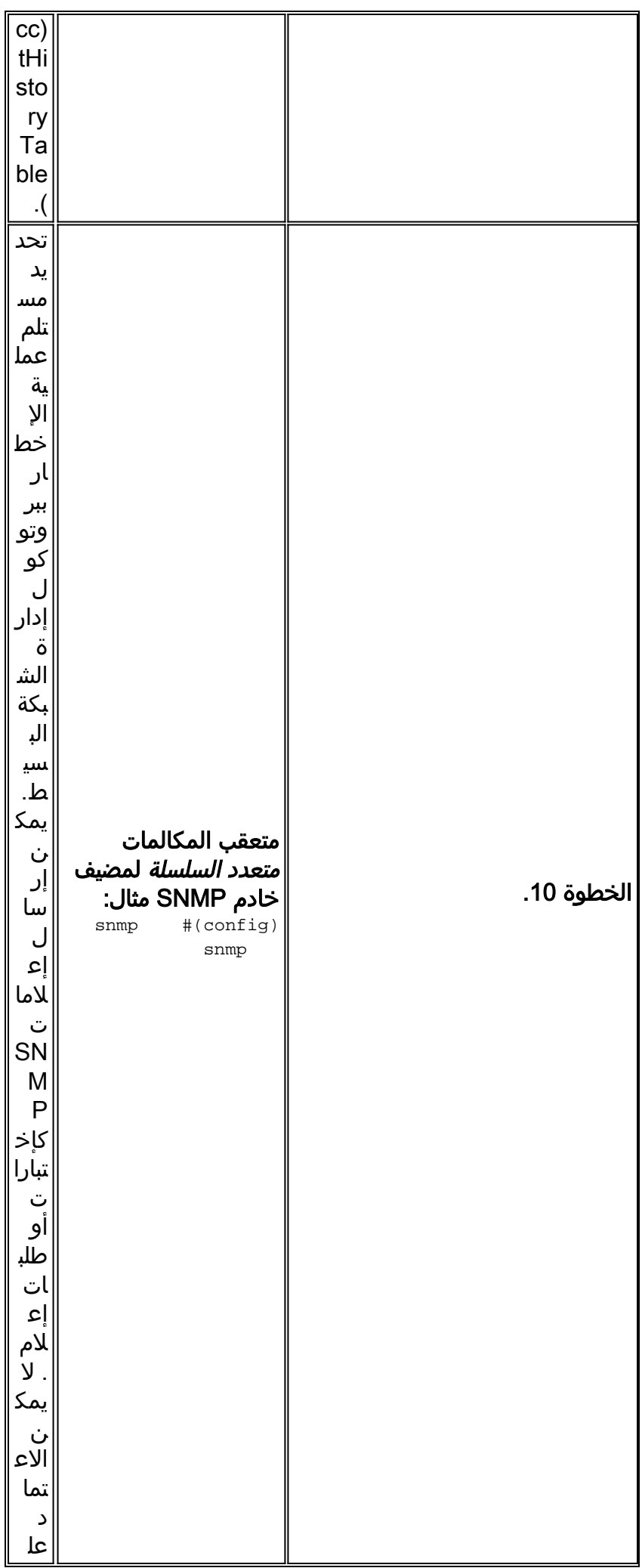

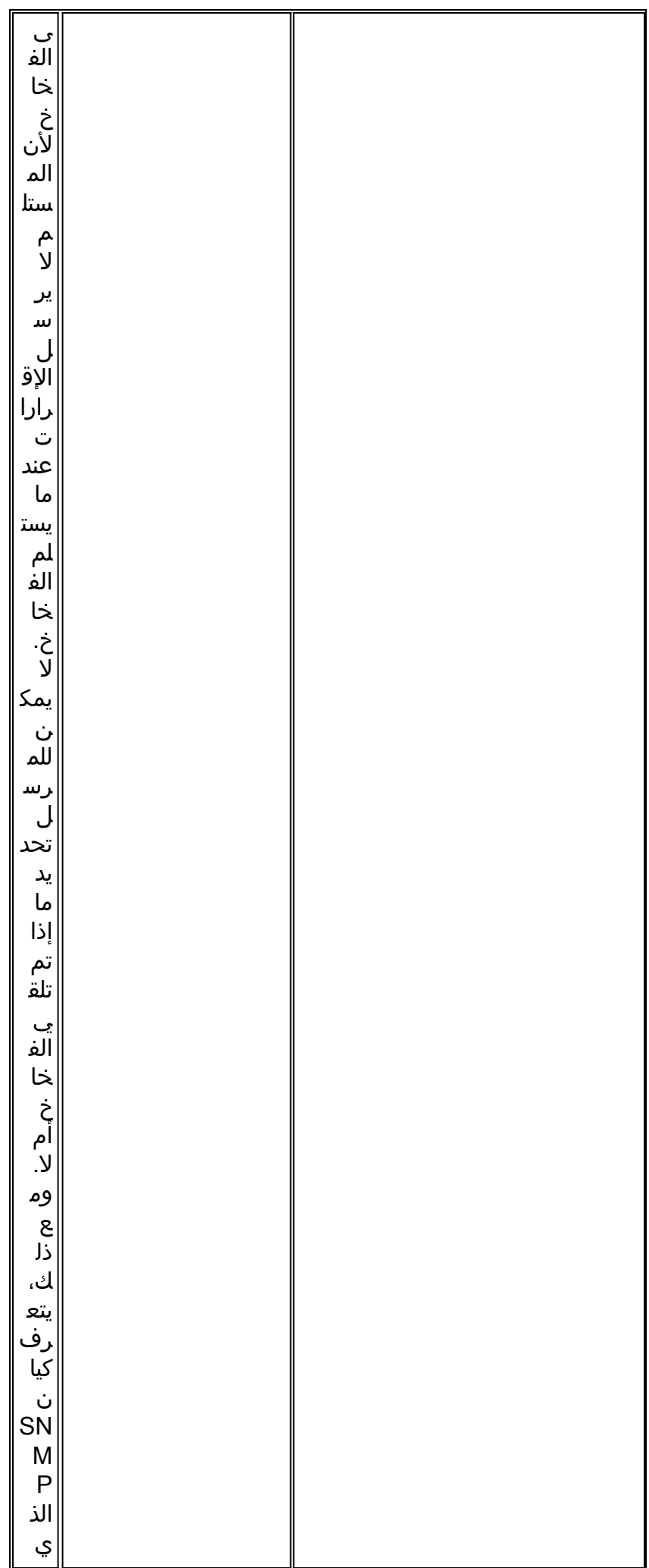

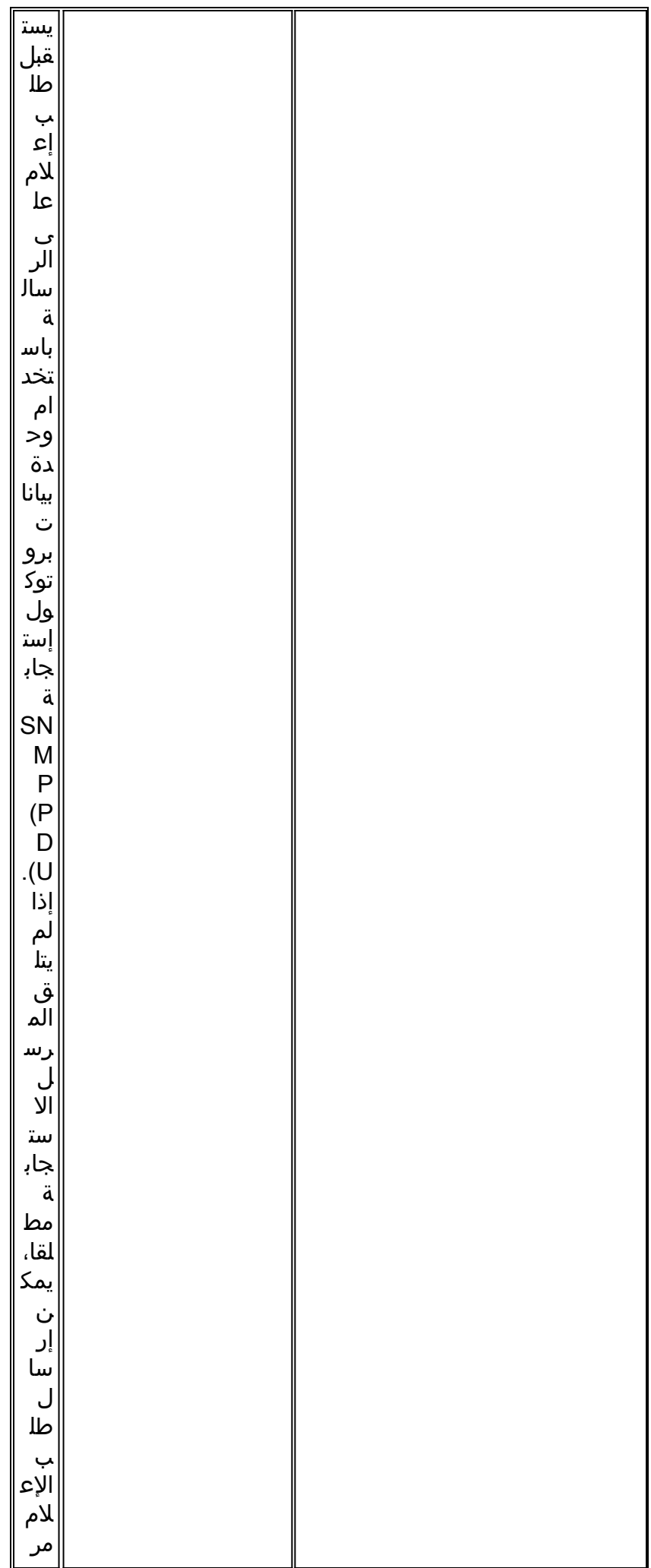

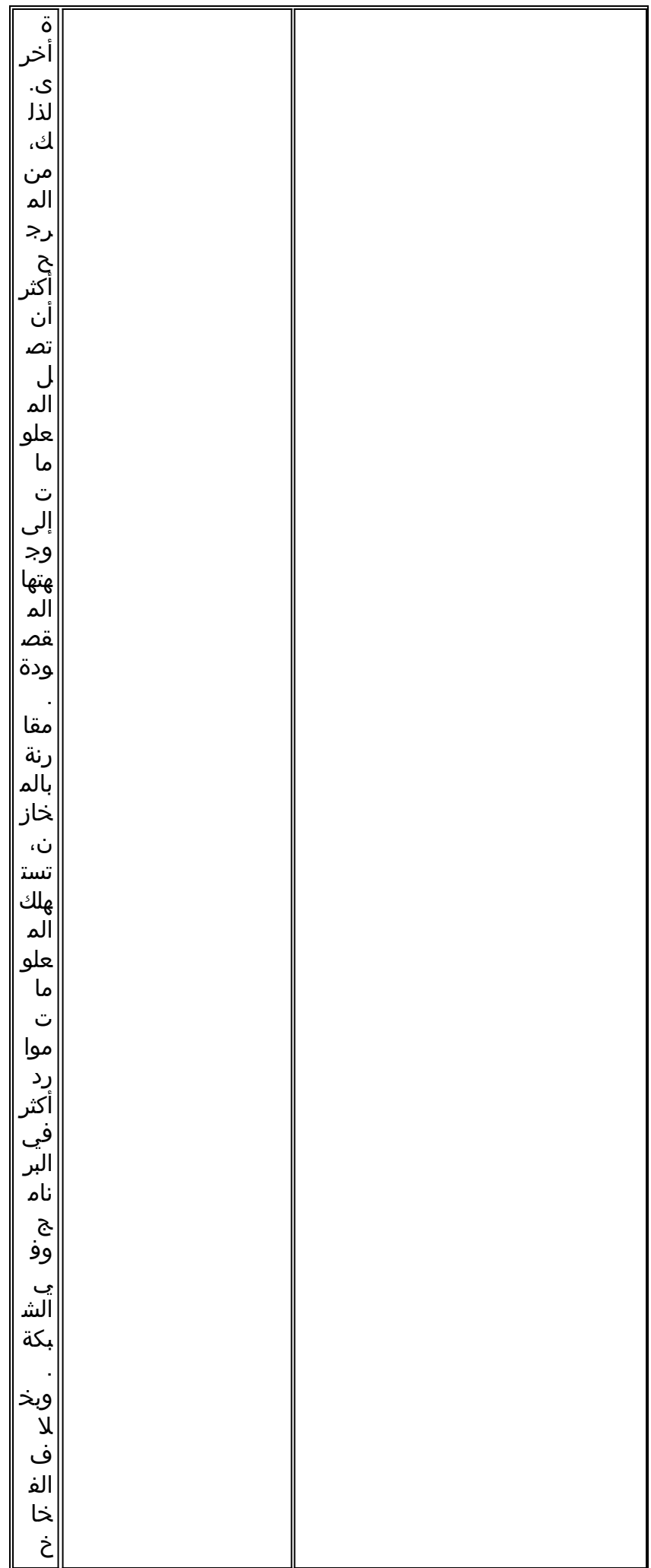

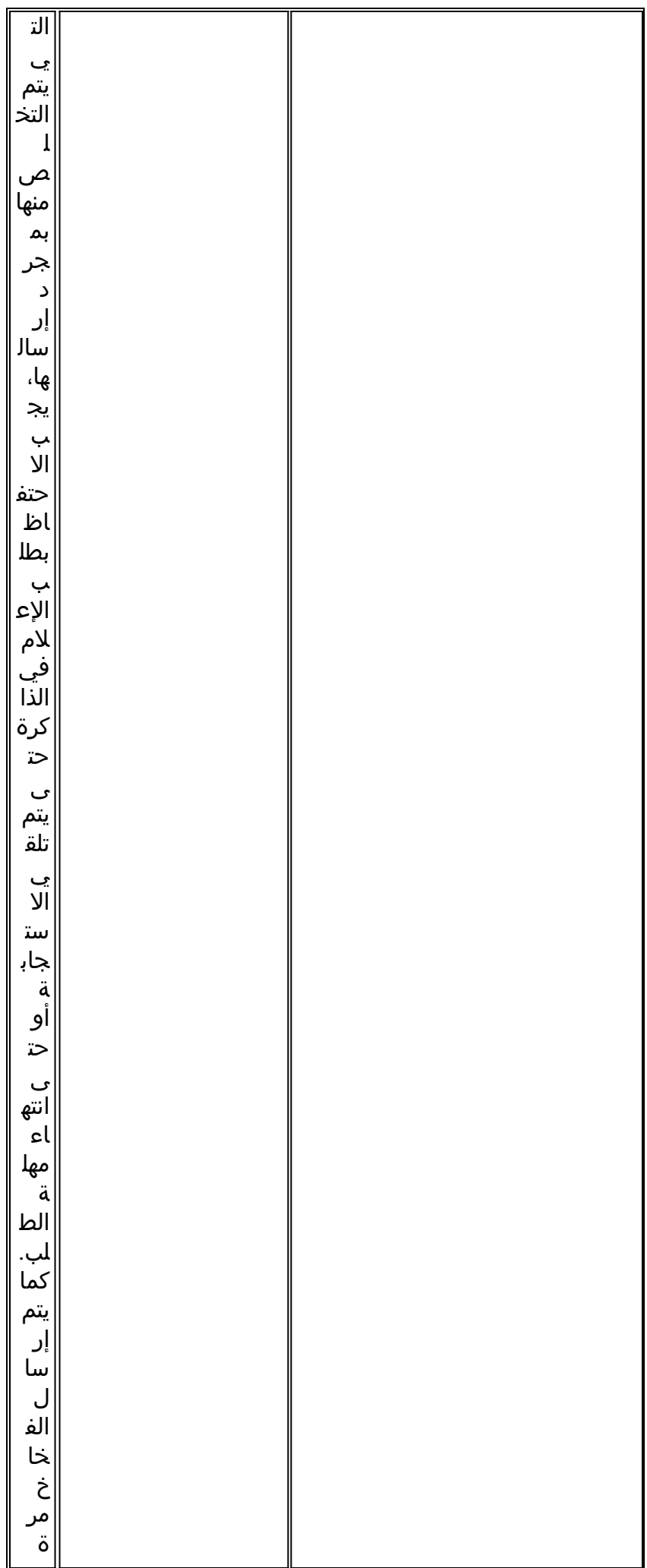

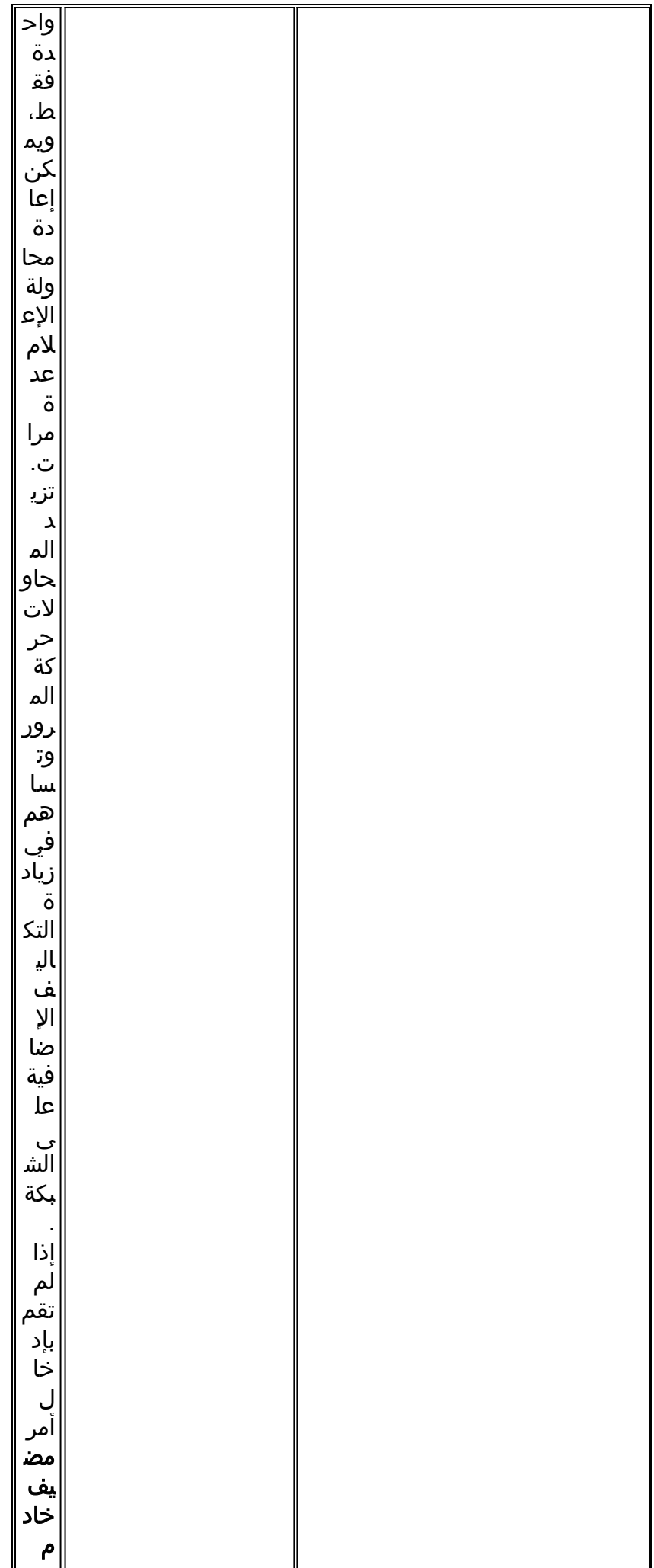

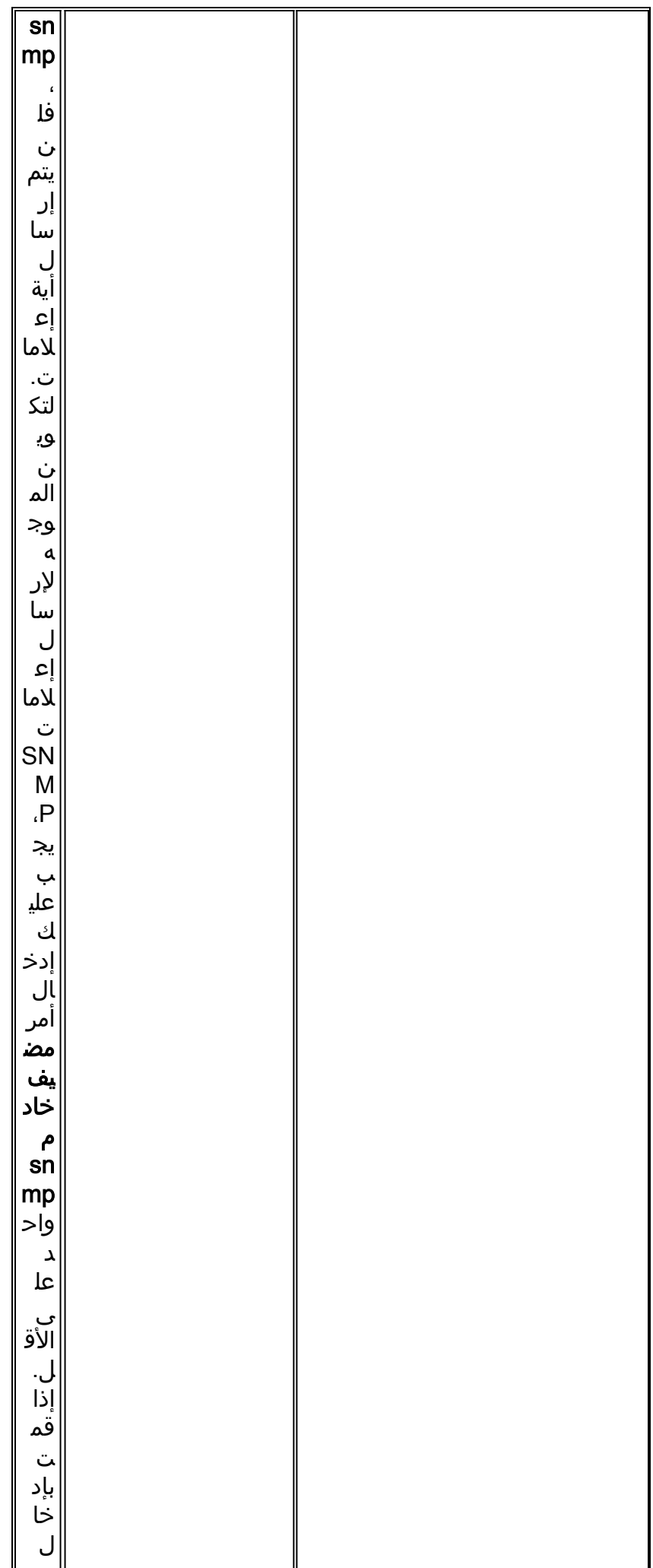

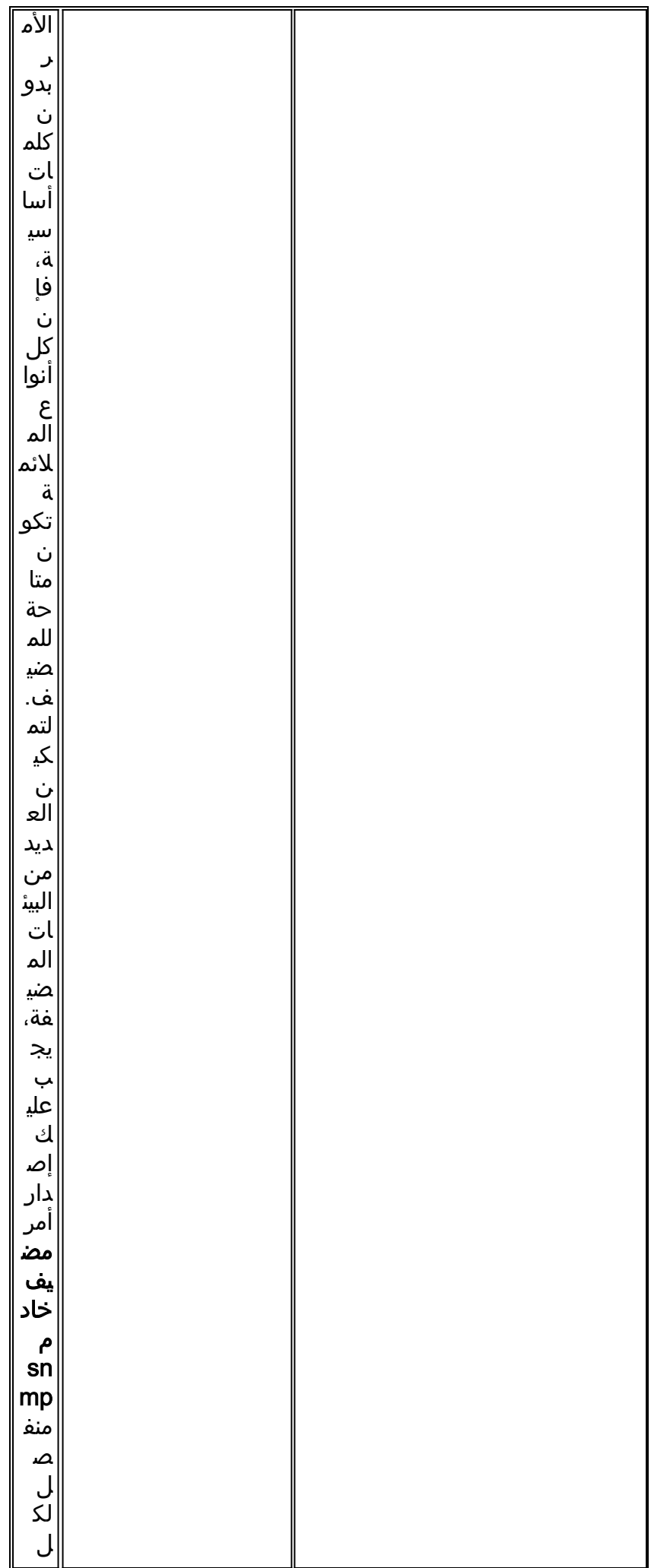

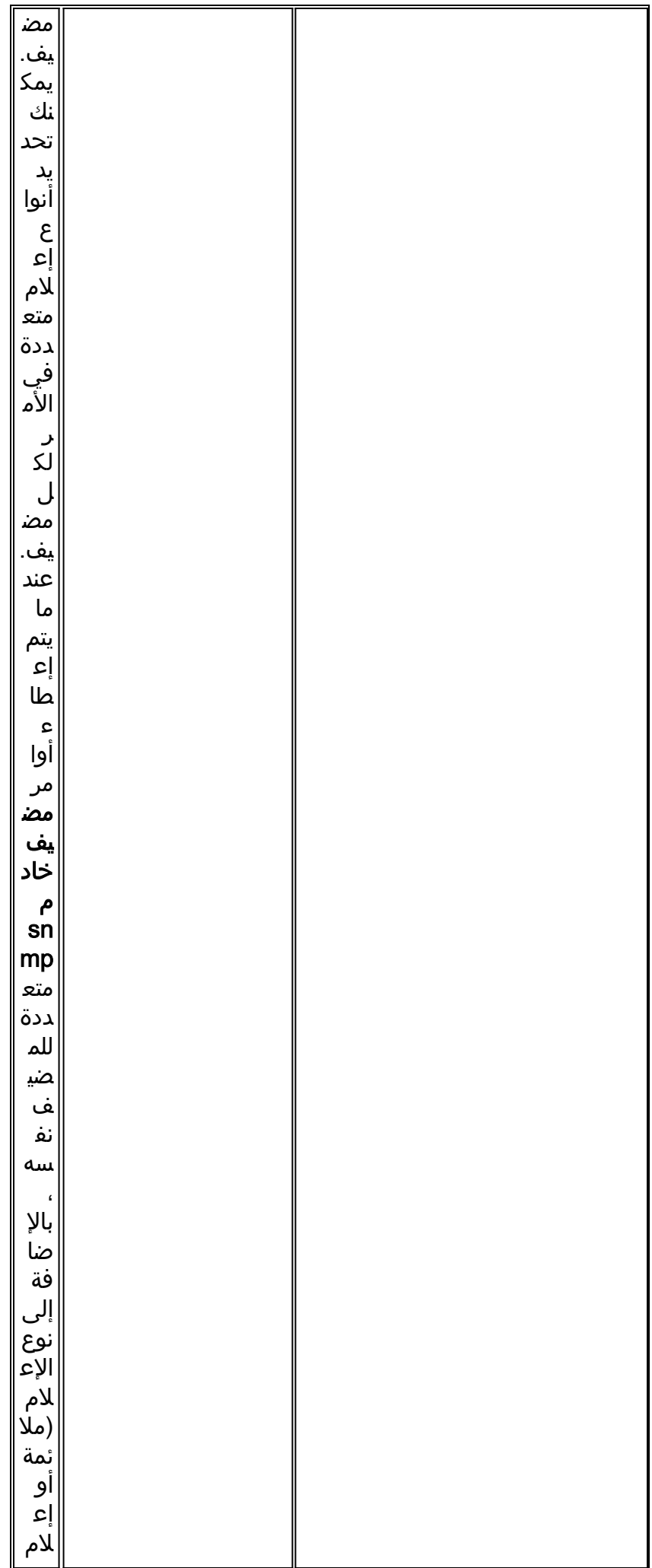

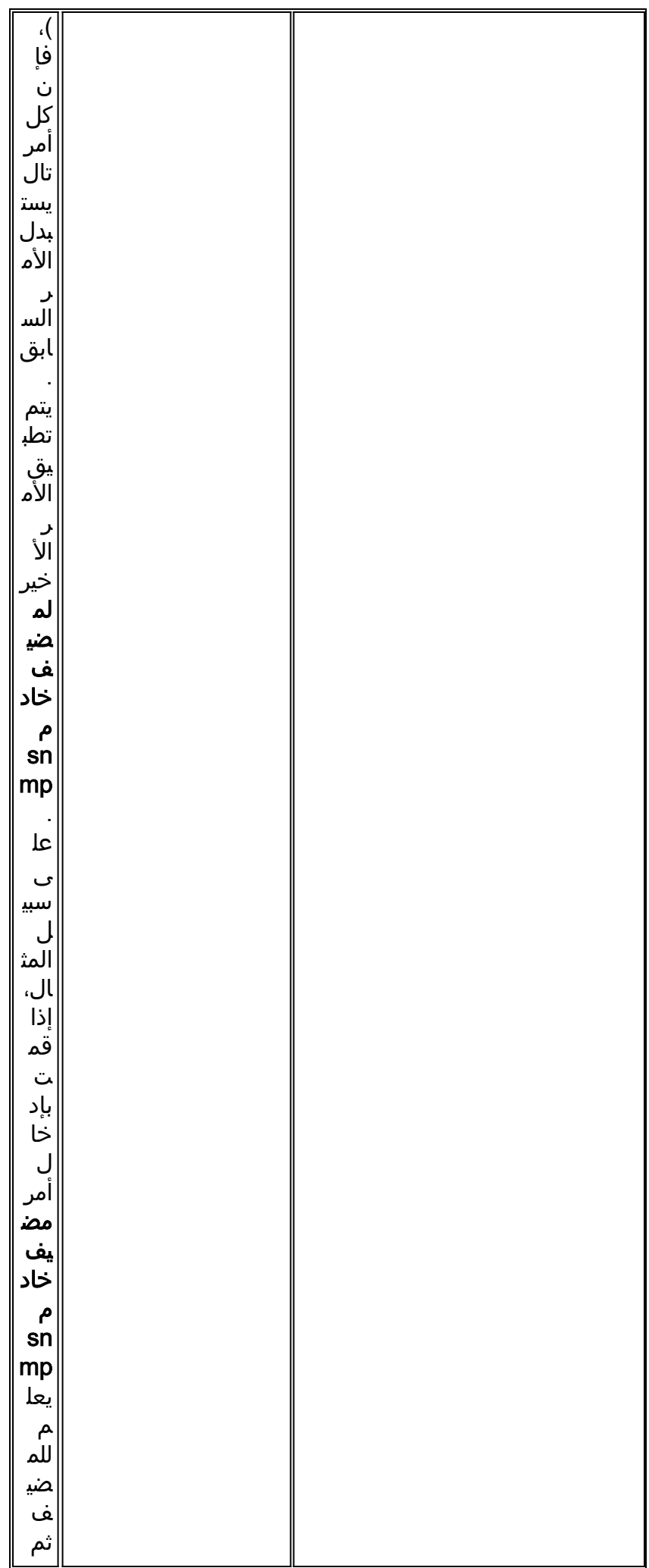

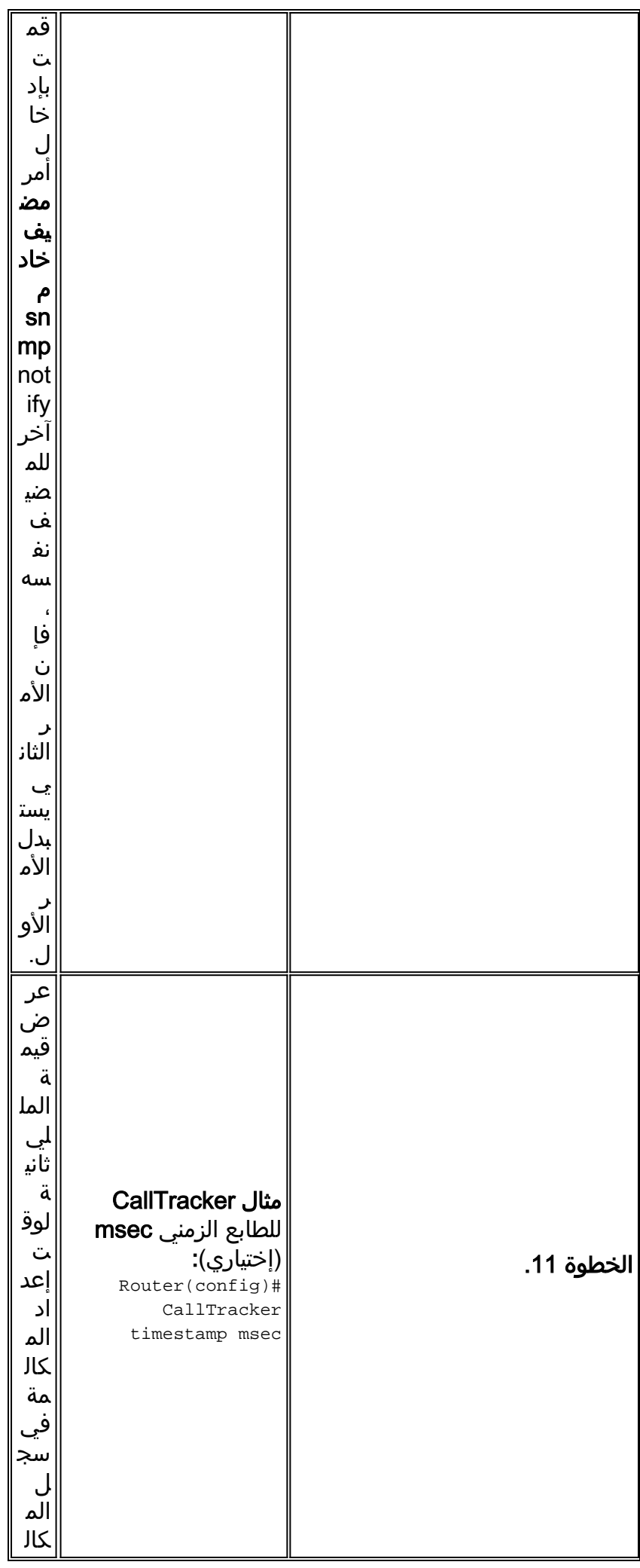
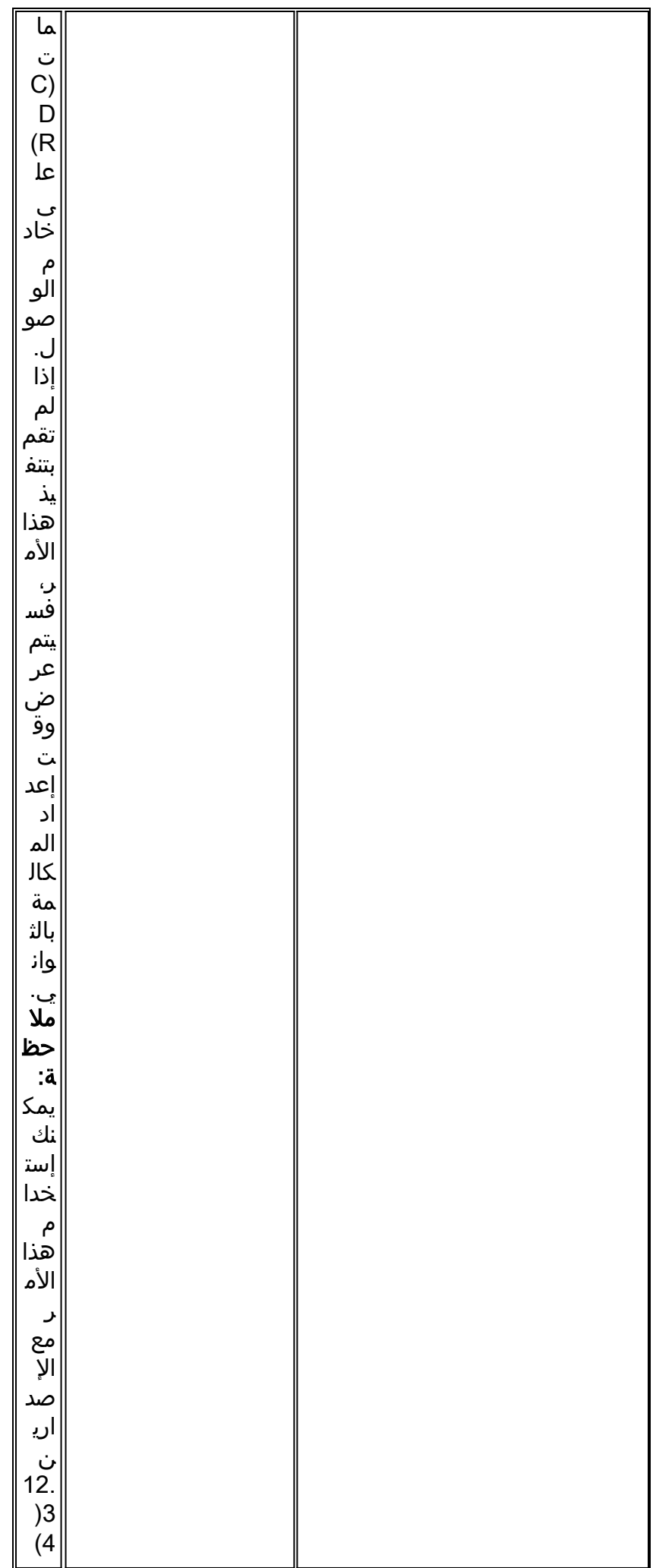

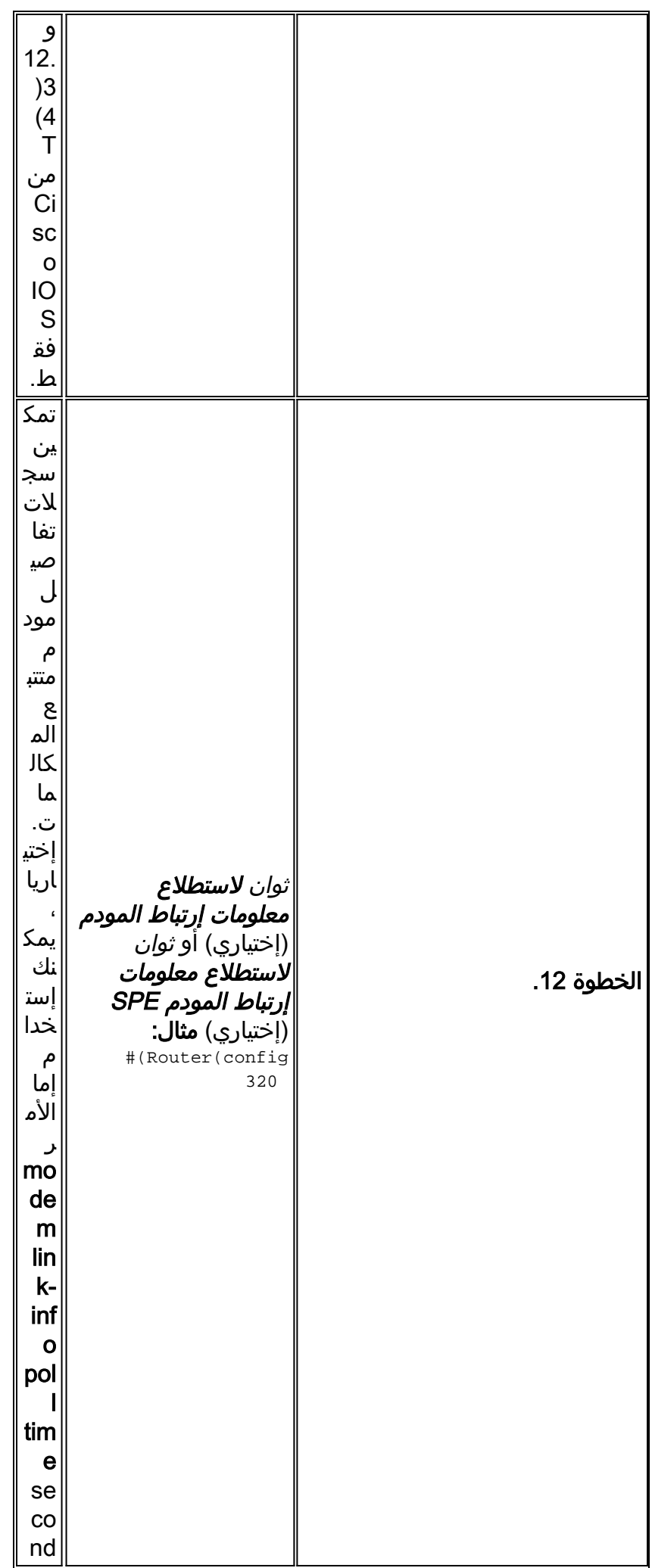

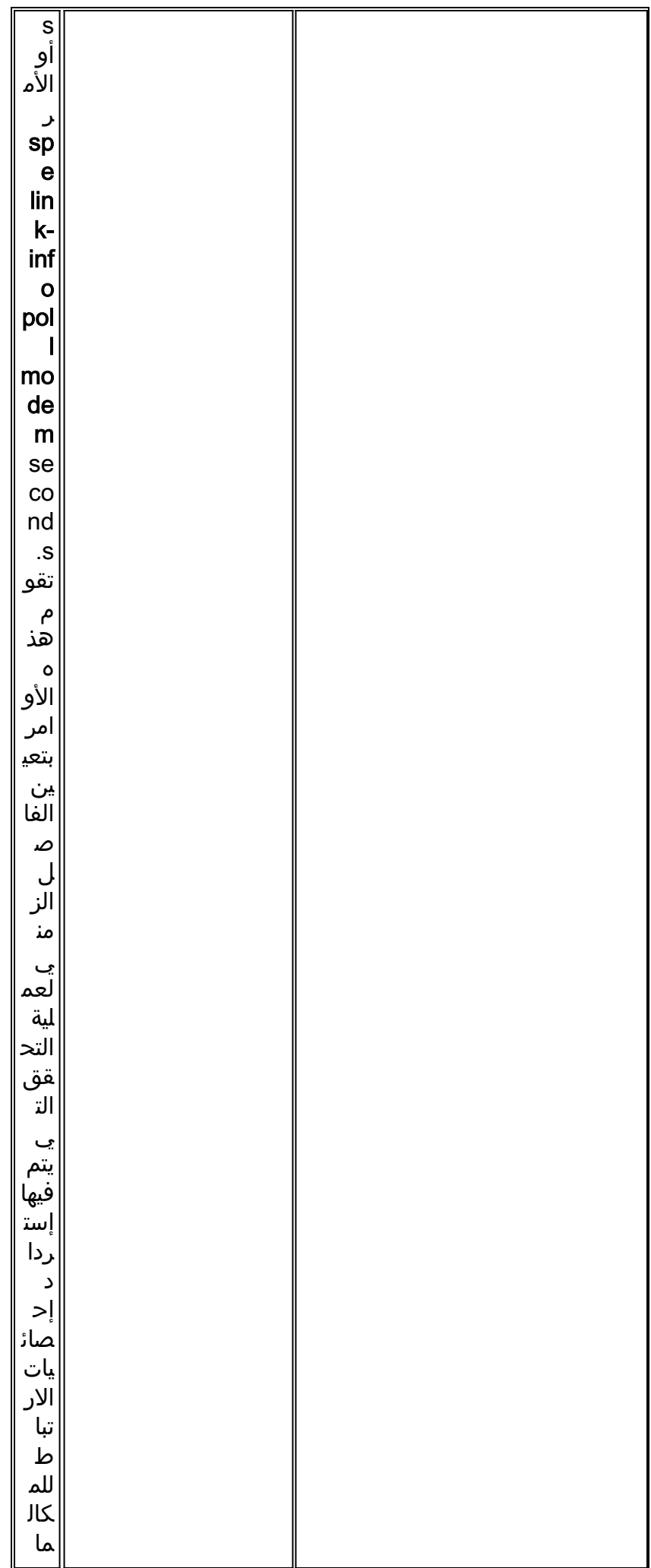

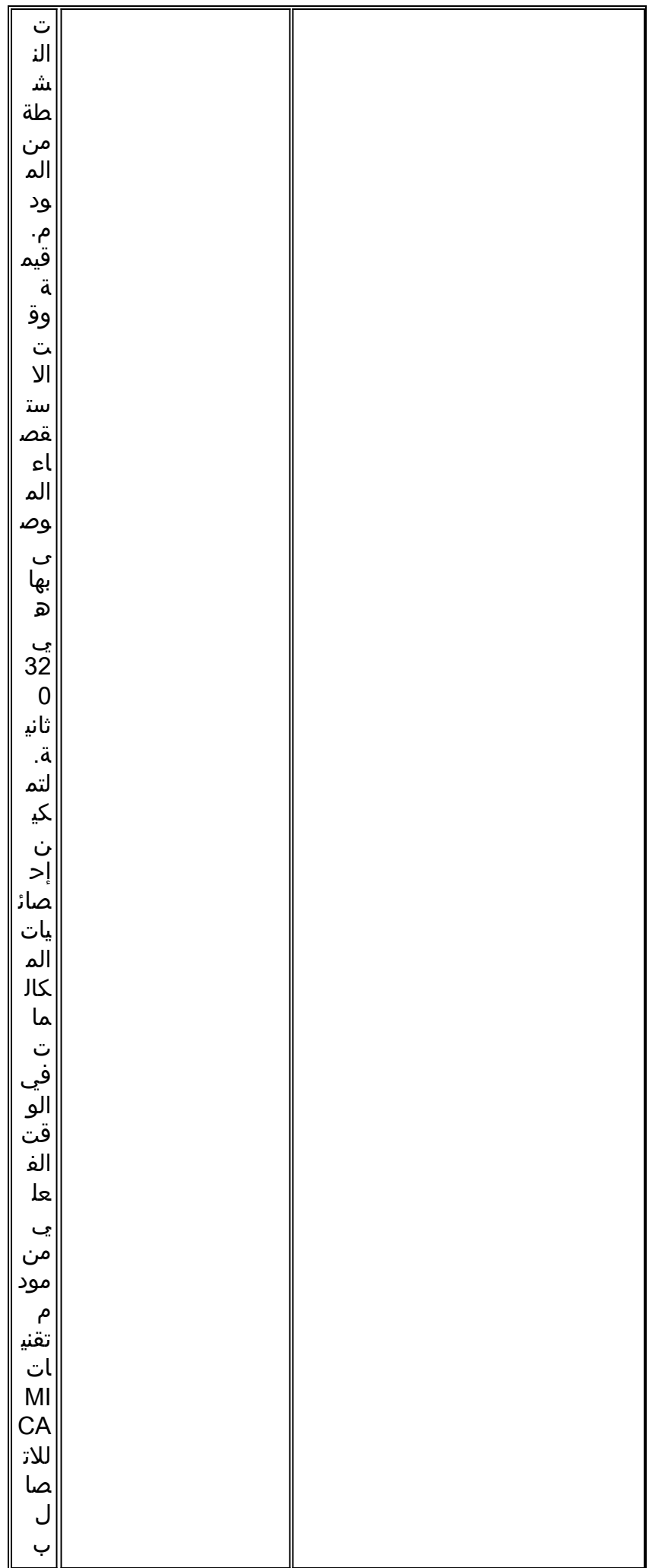

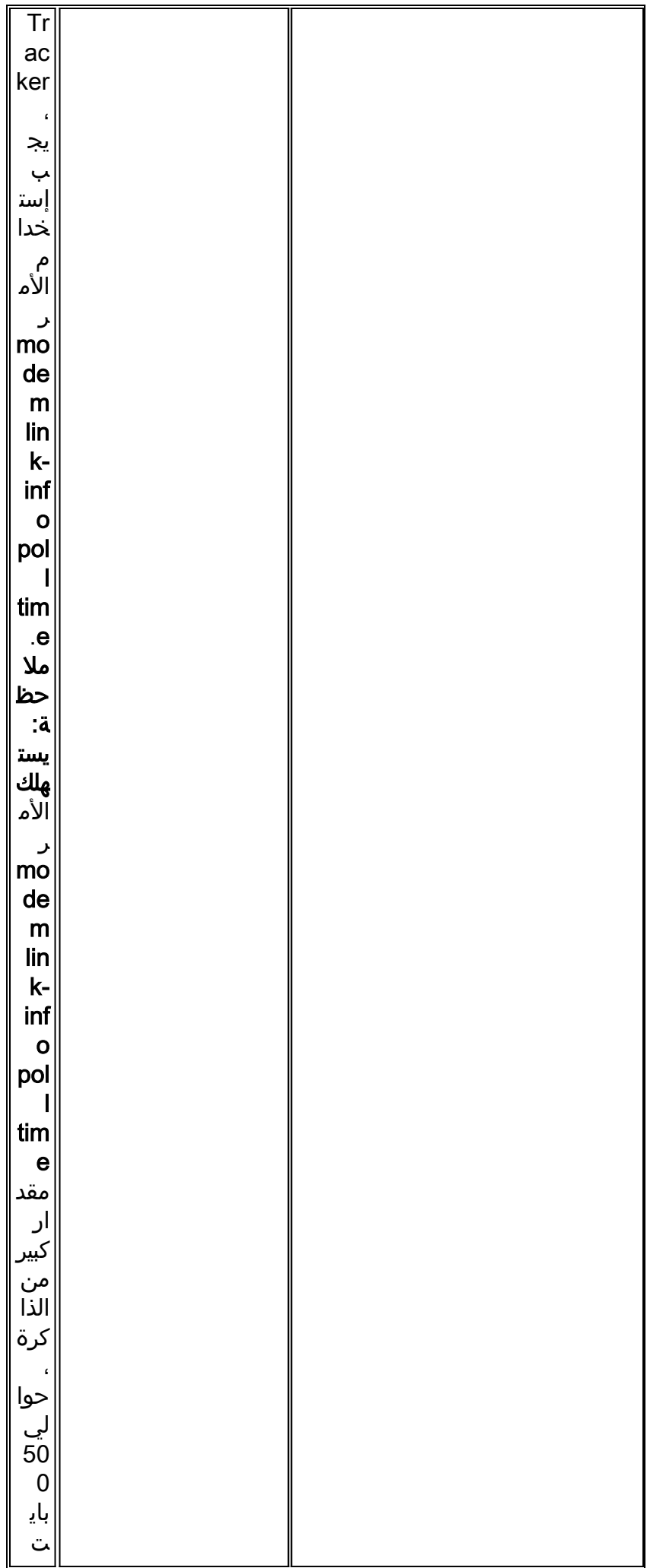

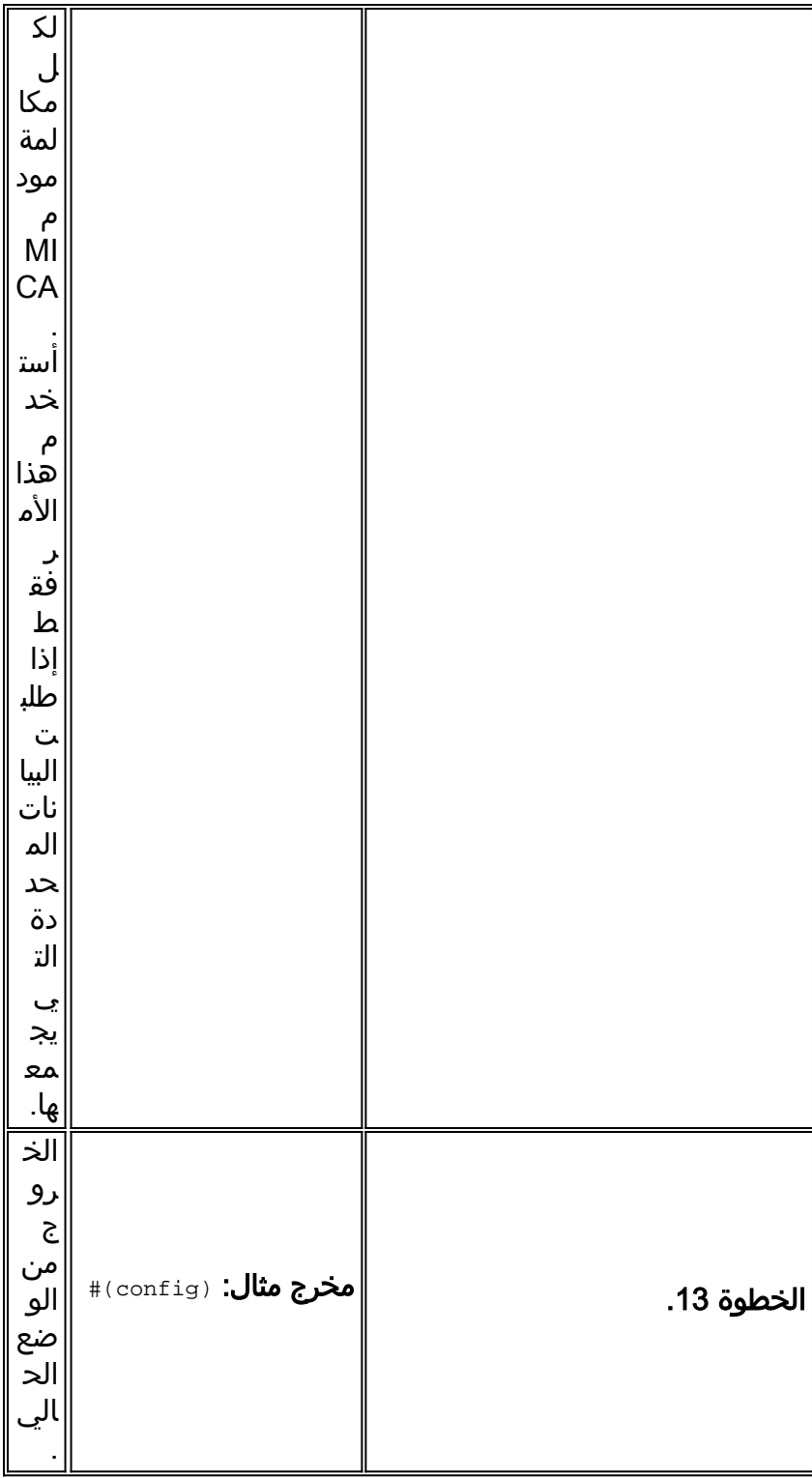

## إخراج متتبع المكالمات

يتم تقسيم إخراج متتبع المكالمات بين سجلات متعددة. يسرد هذا الجدول سجلات إخراج متتبع المكالمات ويصف هذه السجلات.

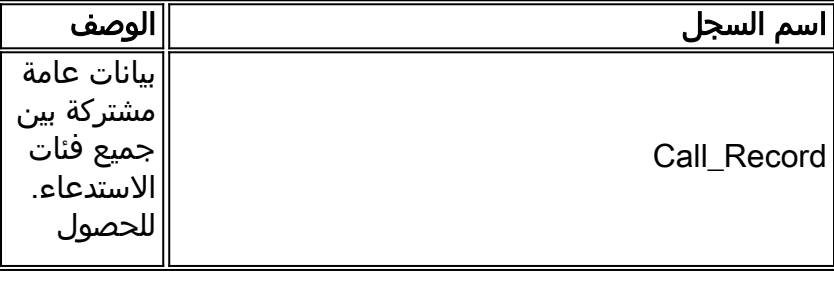

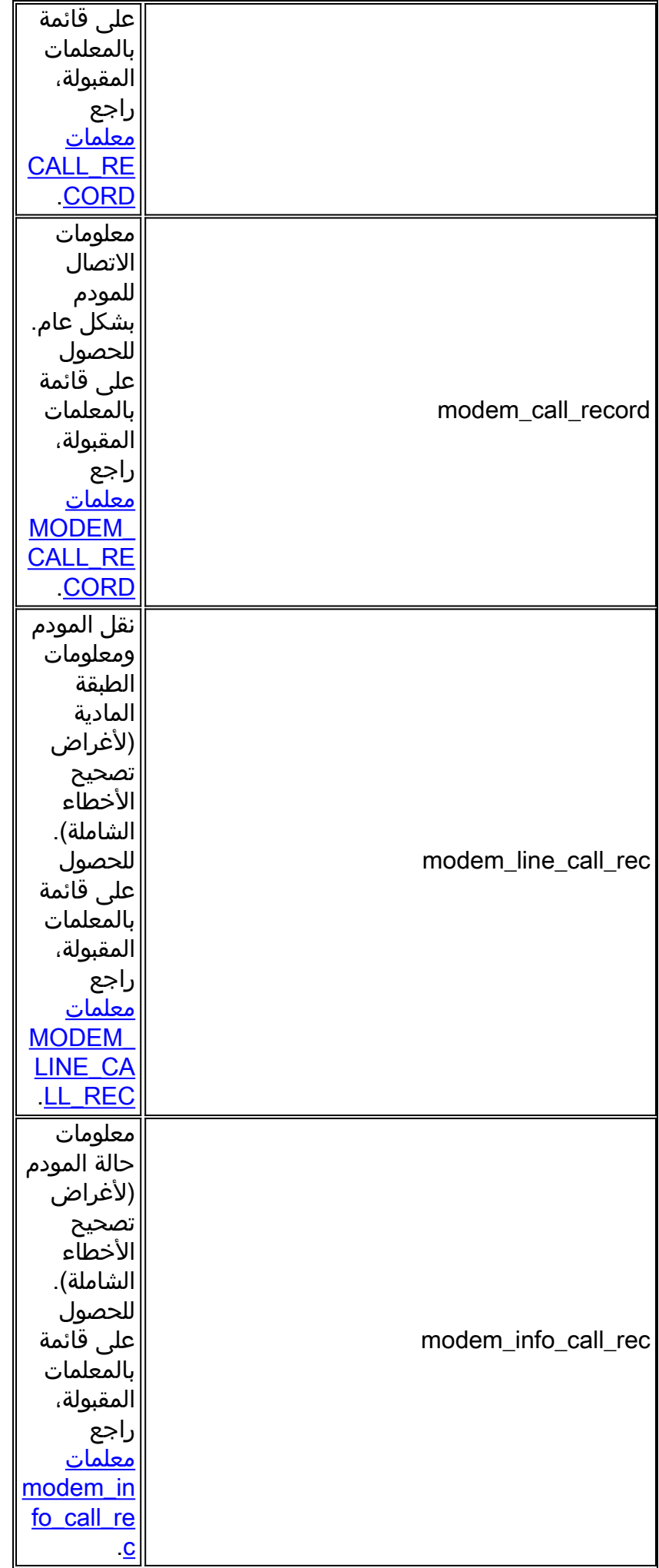

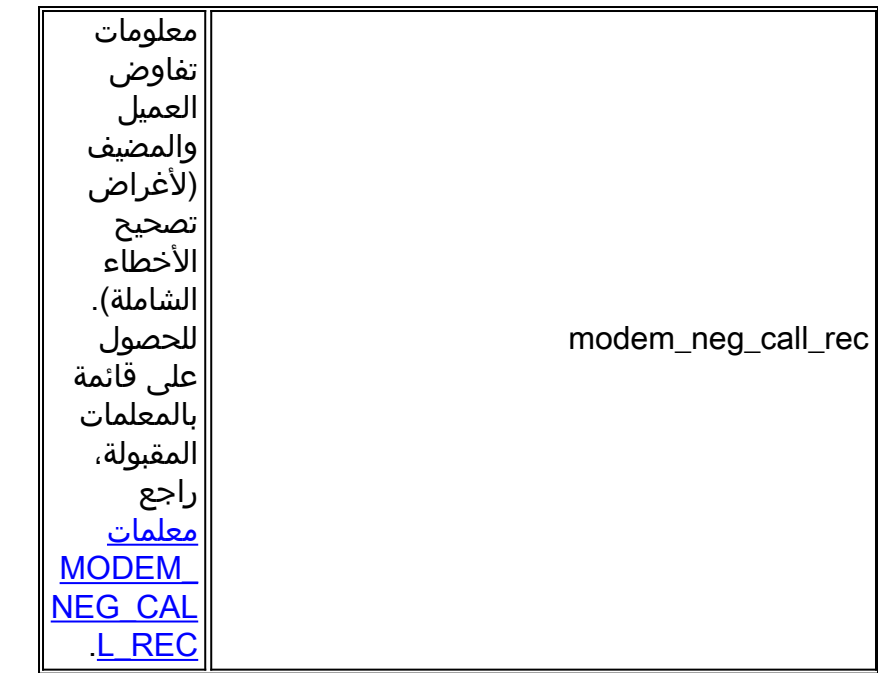

ملاحظة: تبدأ السجلات التي تشير إلى نفس المكالمة بنفس القيمة الفريدة في المعلمة ct\_hndl.

## <span id="page-43-0"></span>CALL\_RECORD معلمات

يسرد هذا الجدول ويصف معلمات RECORD\_CALL.

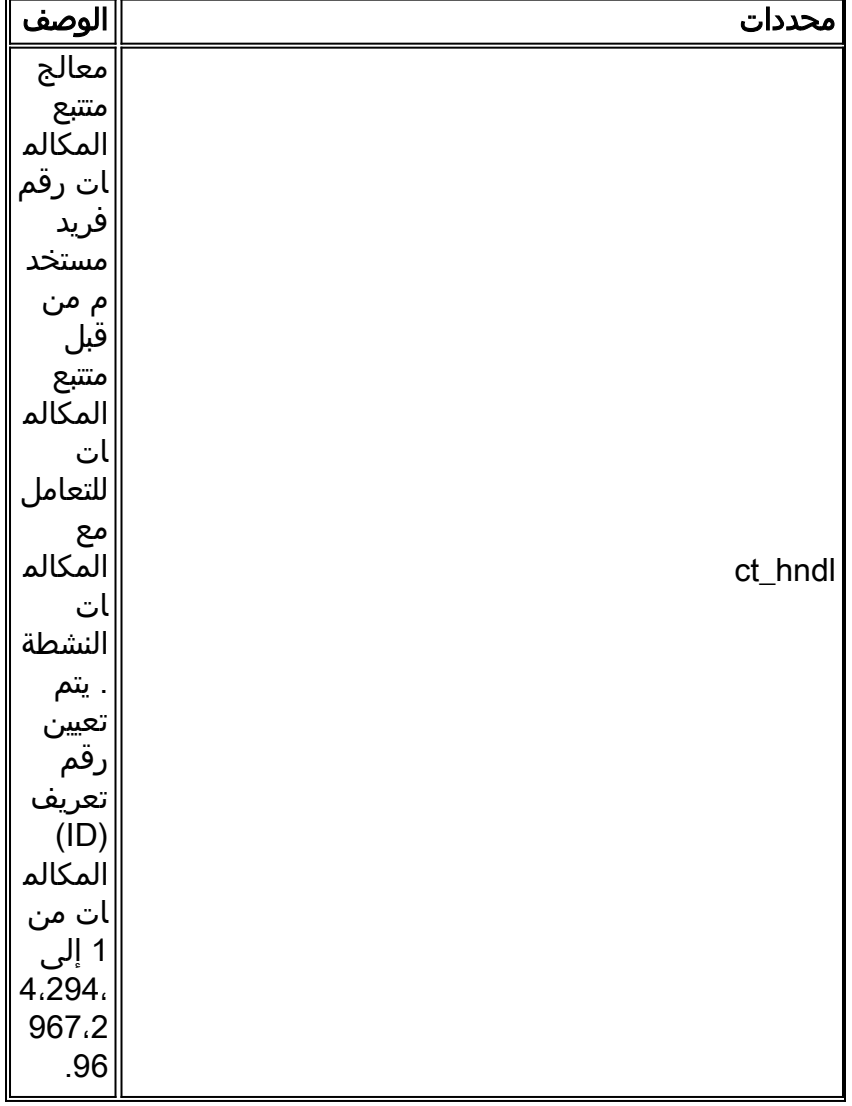

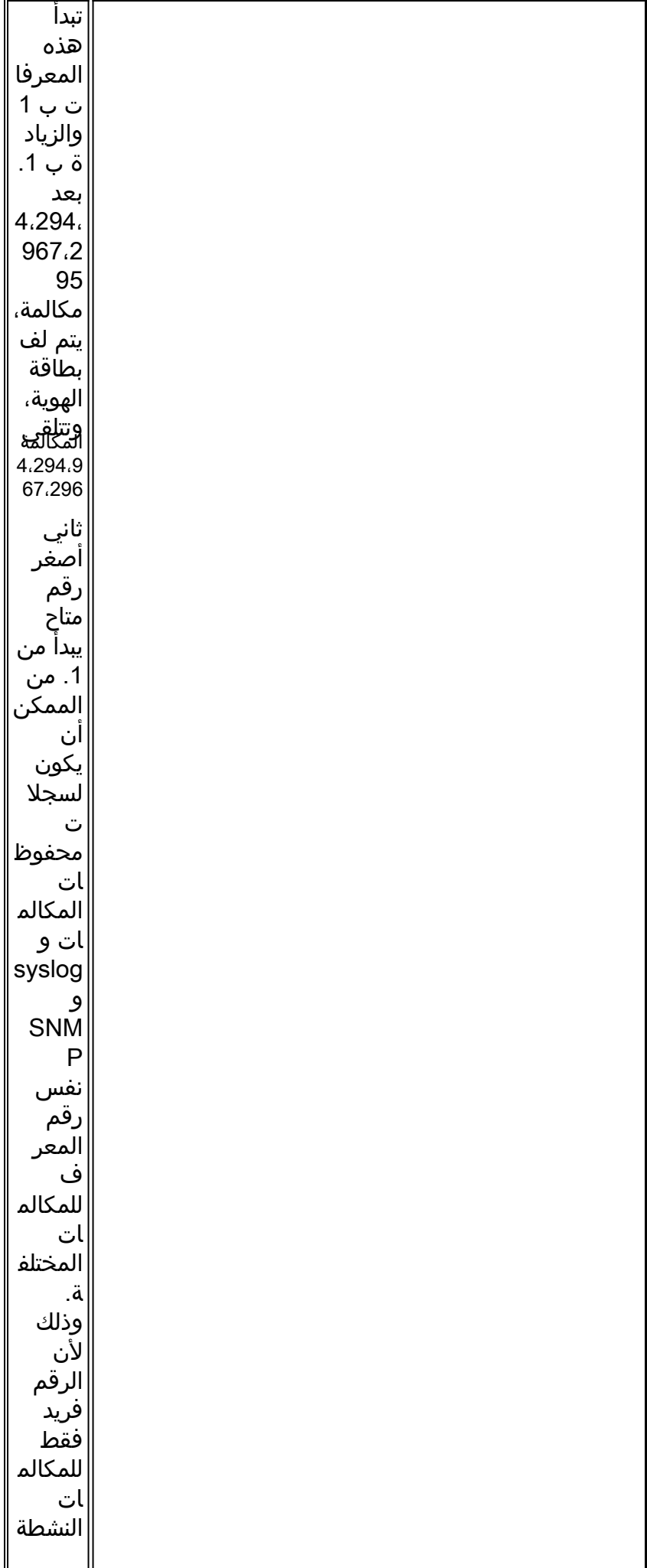

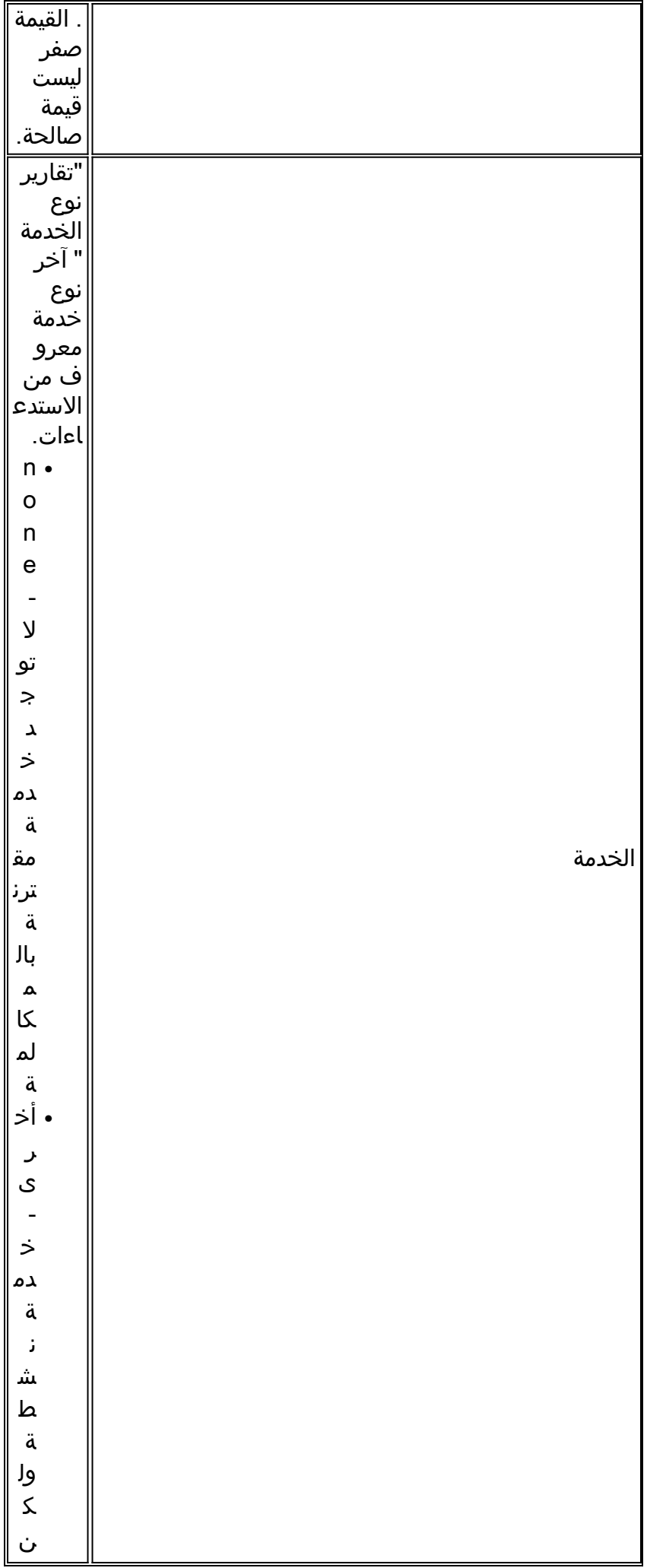

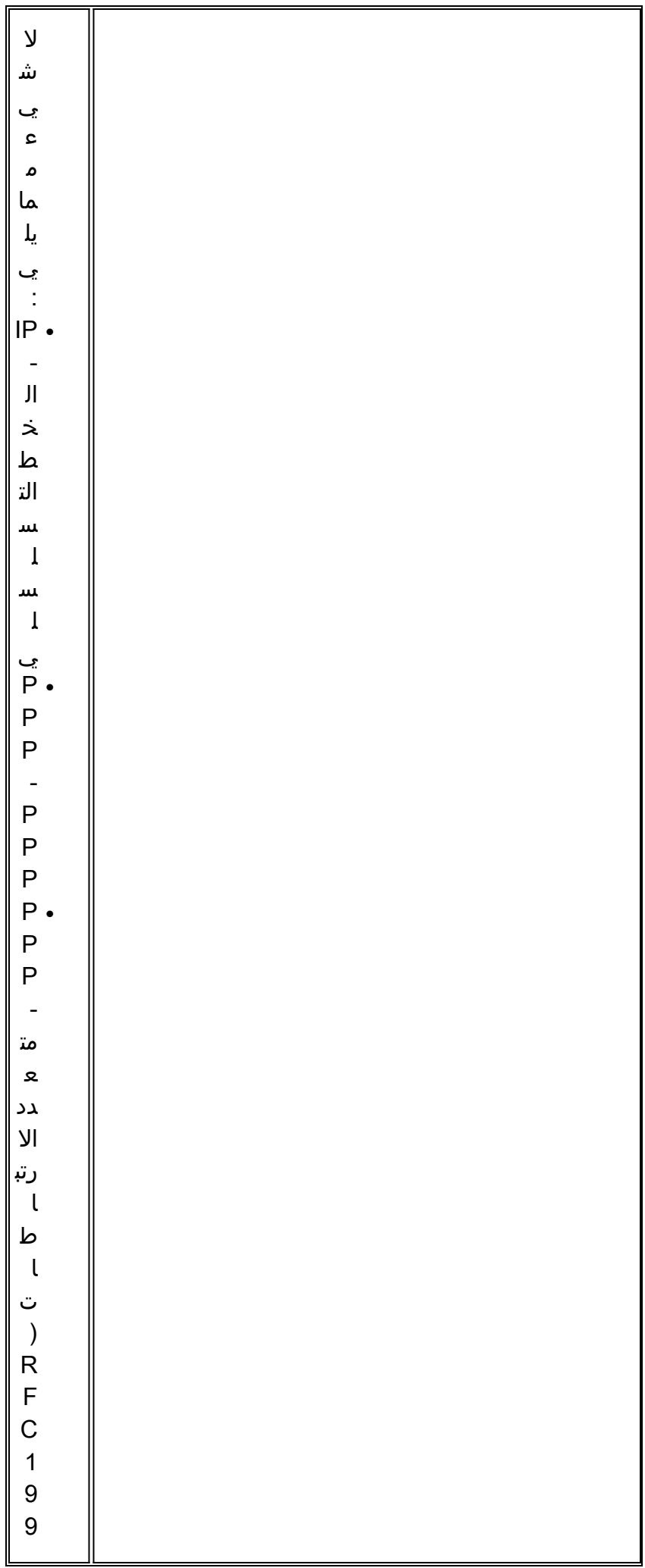

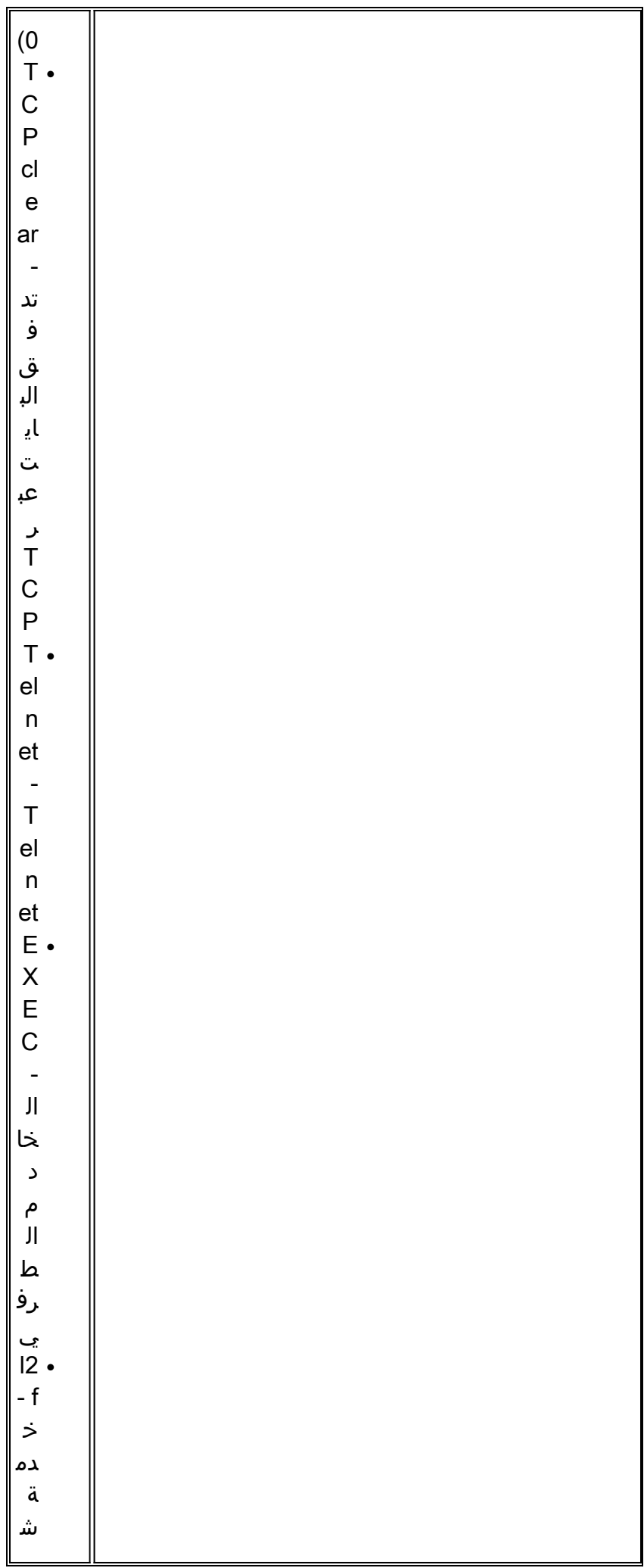

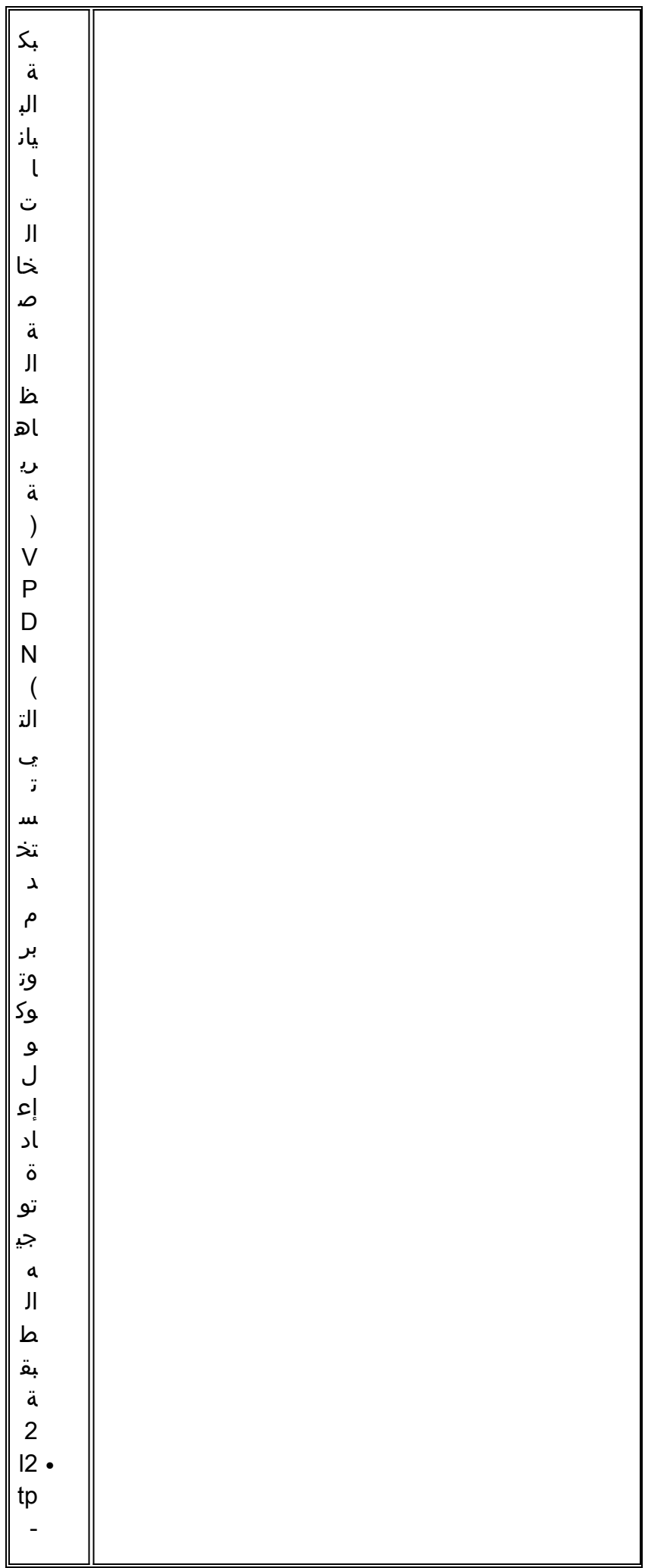

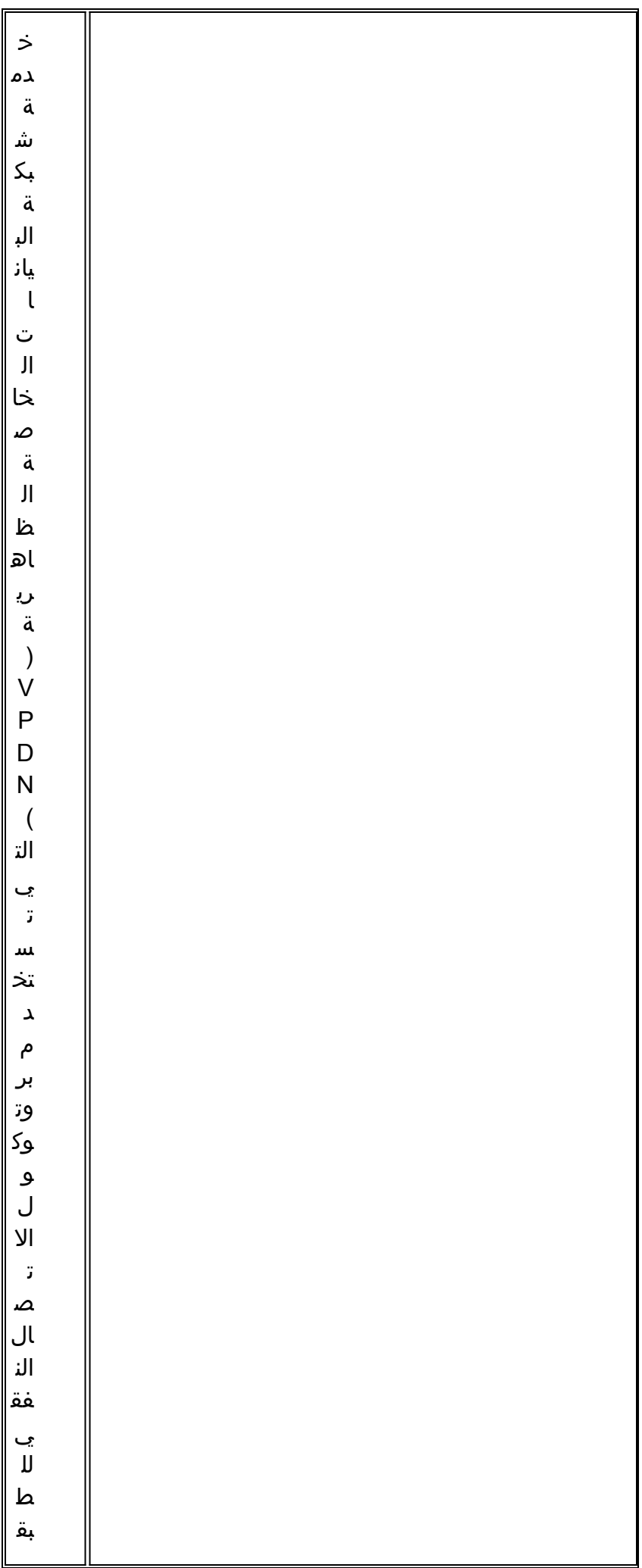

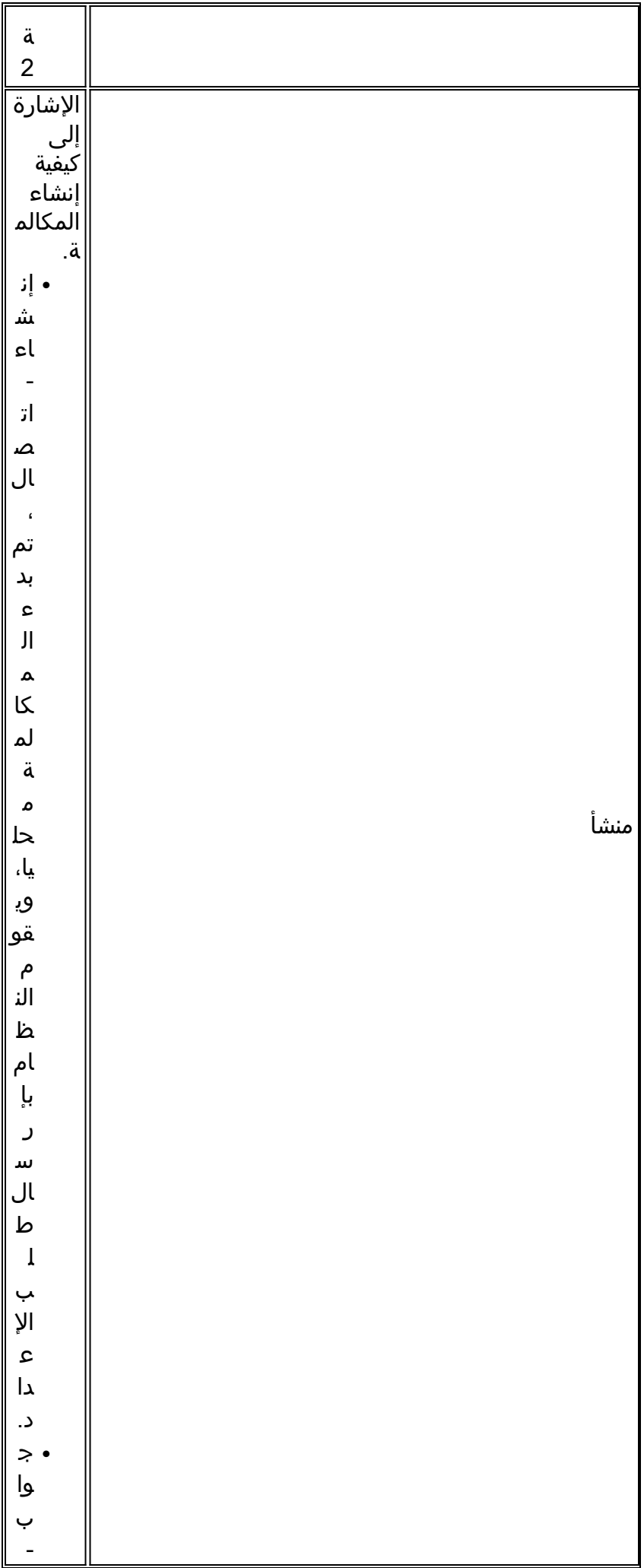

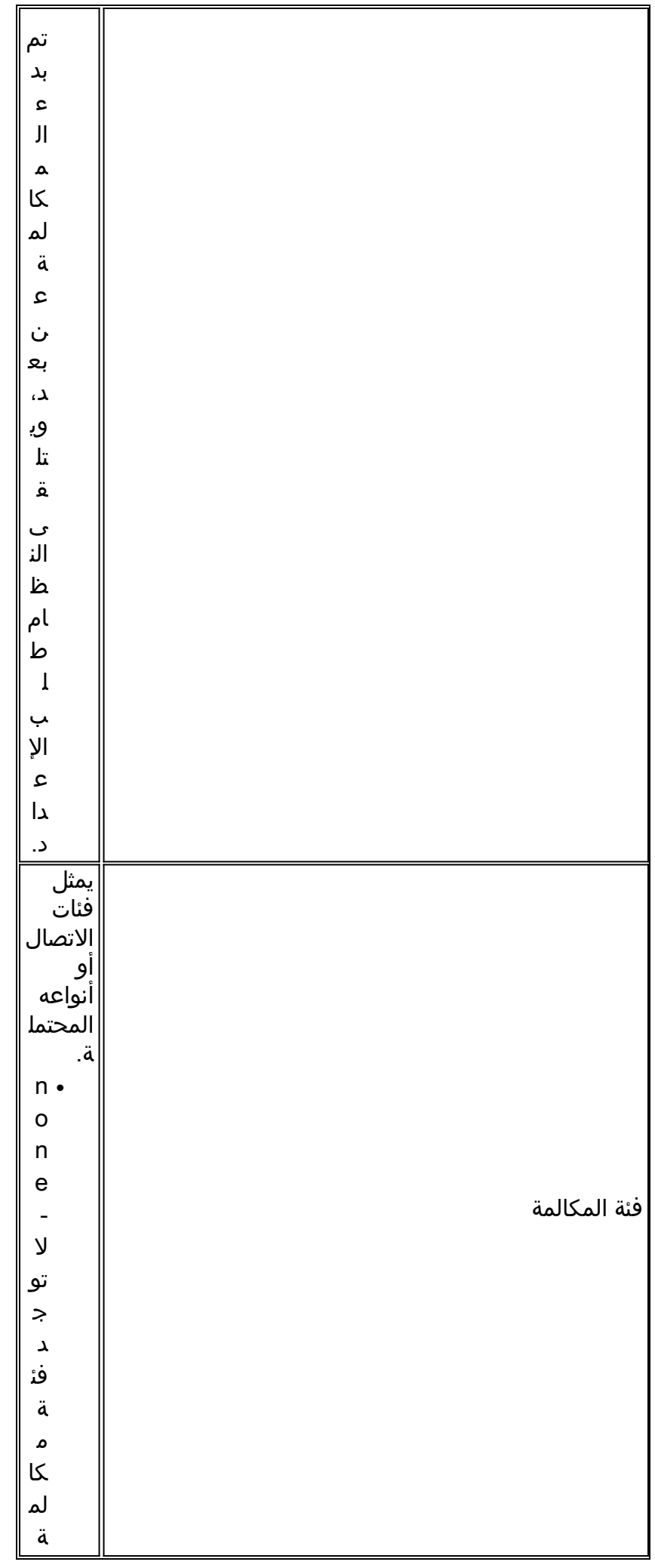

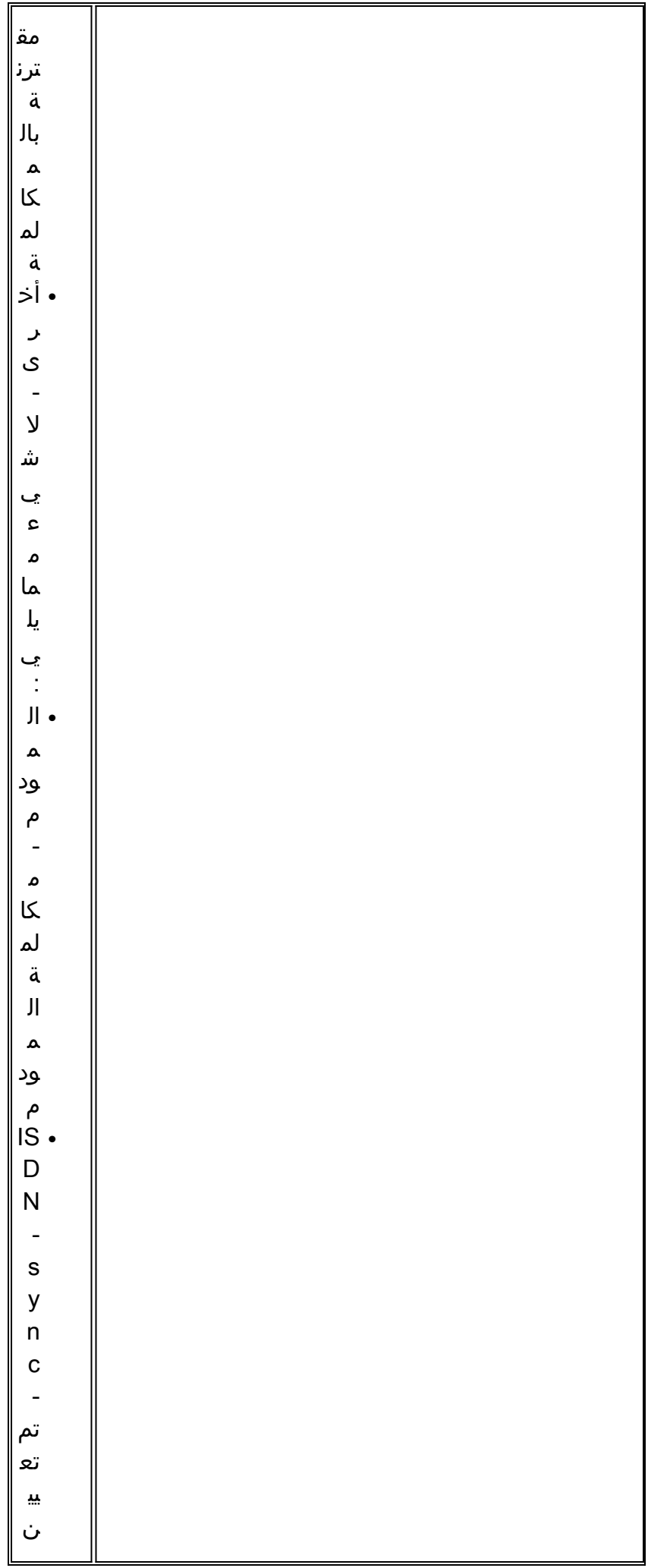

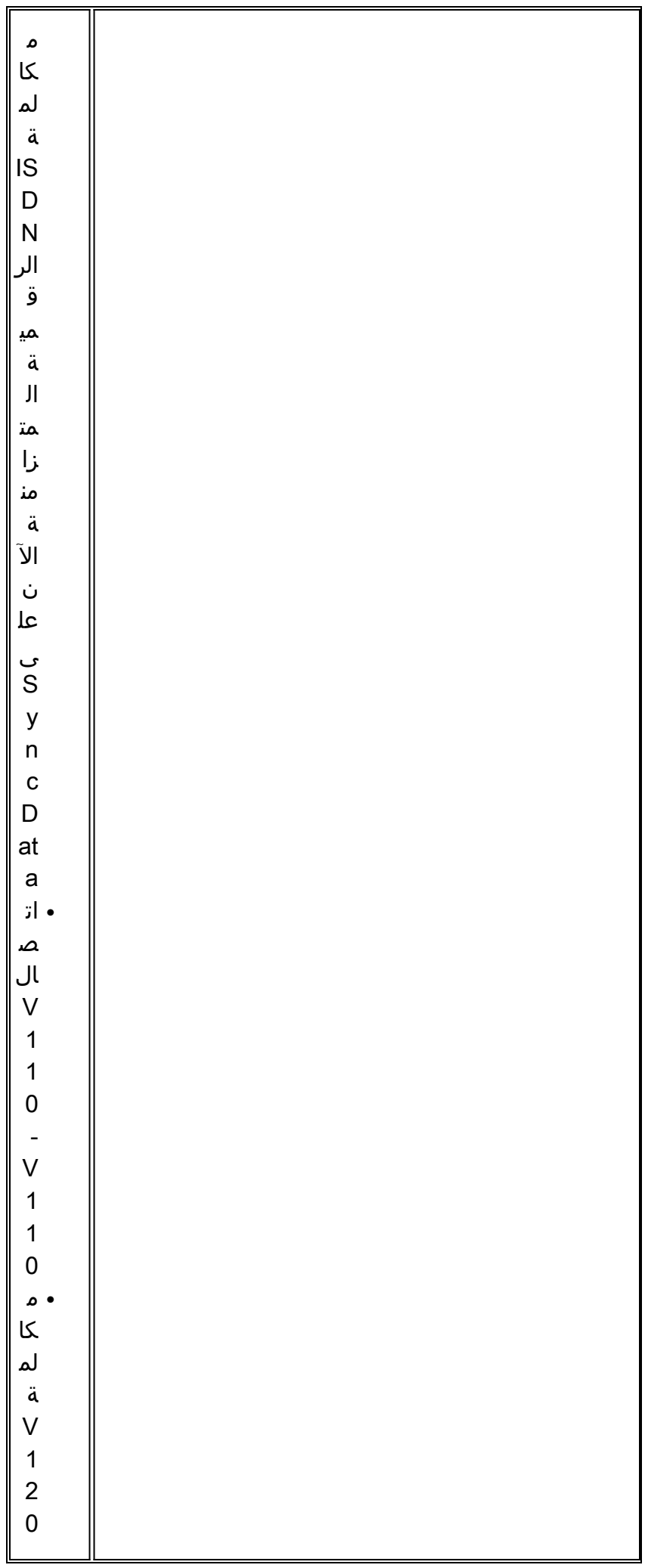

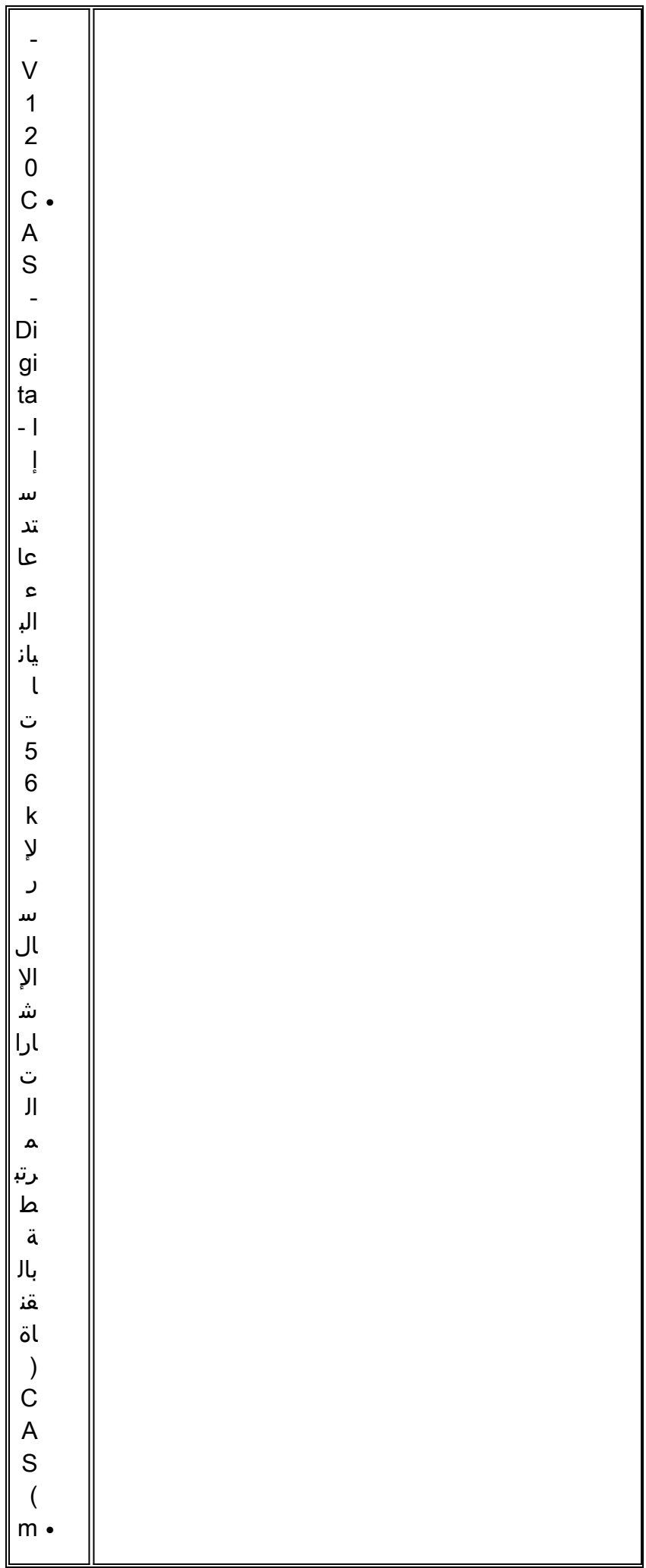

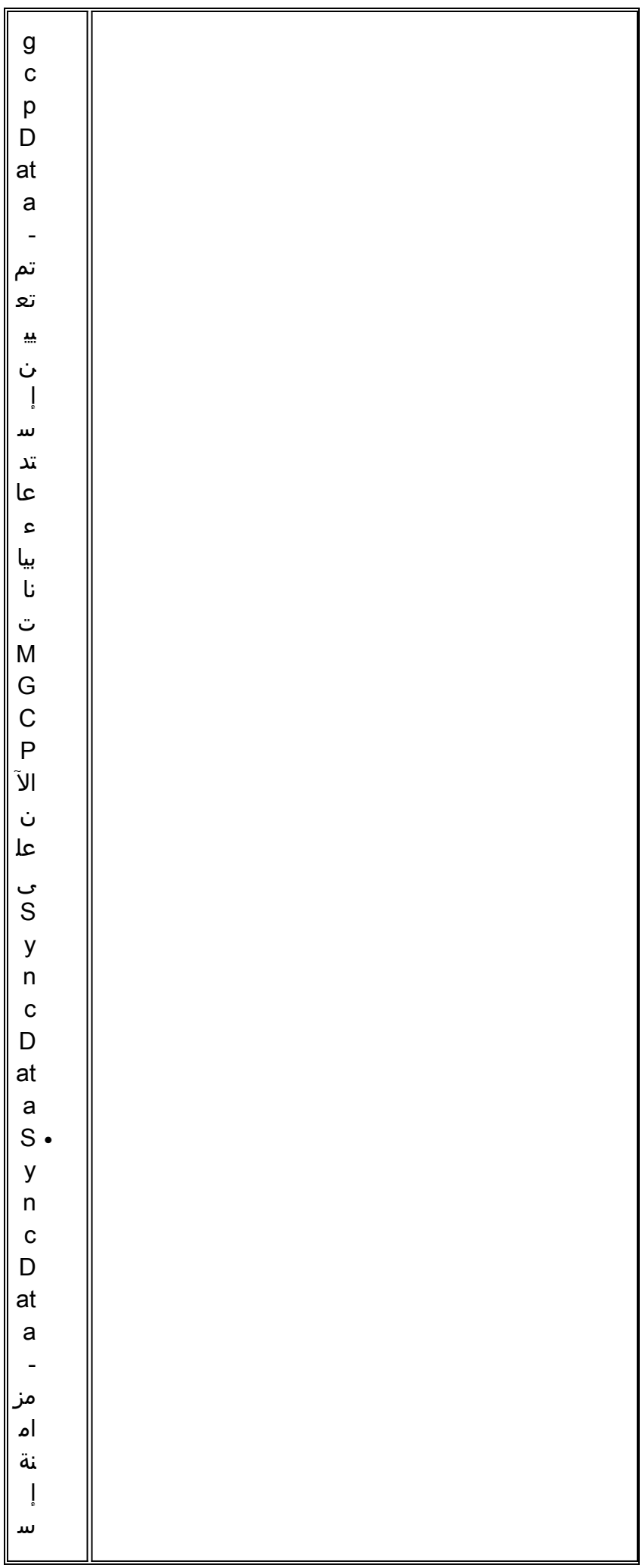

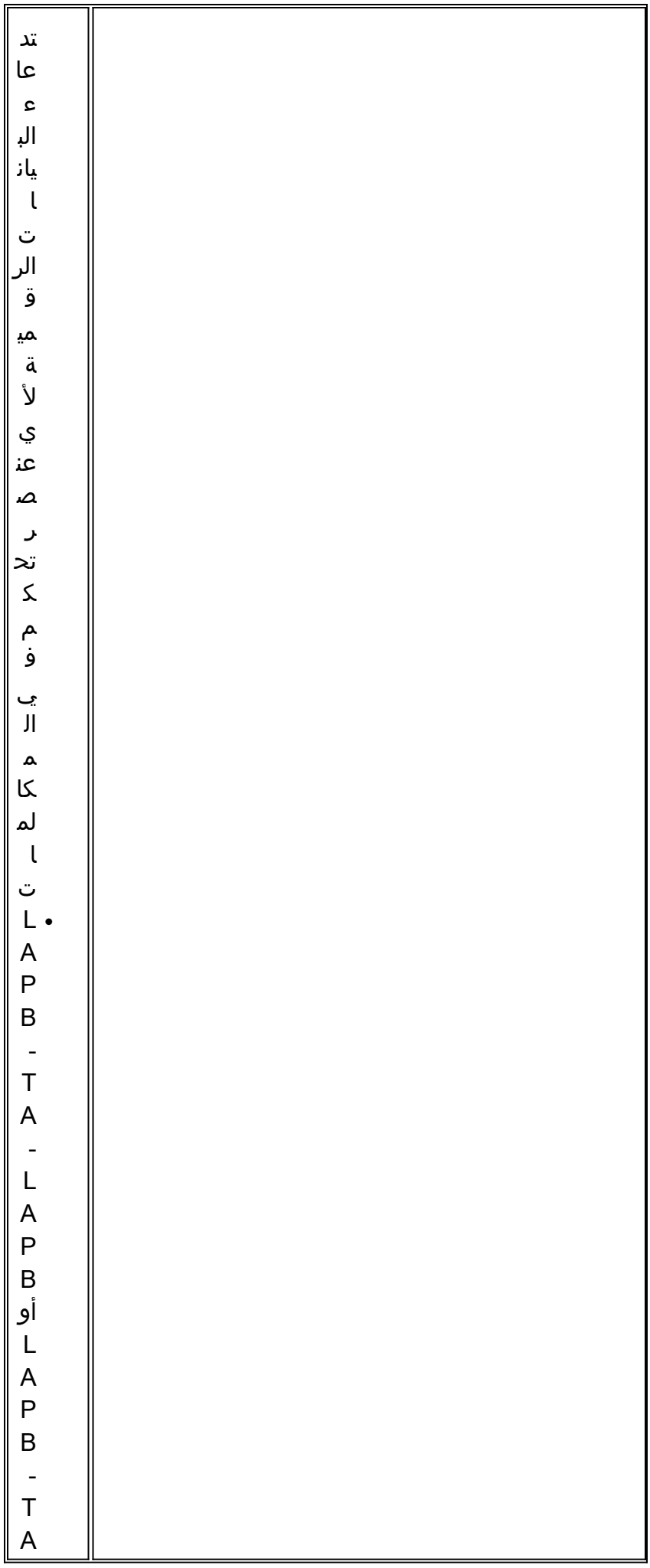

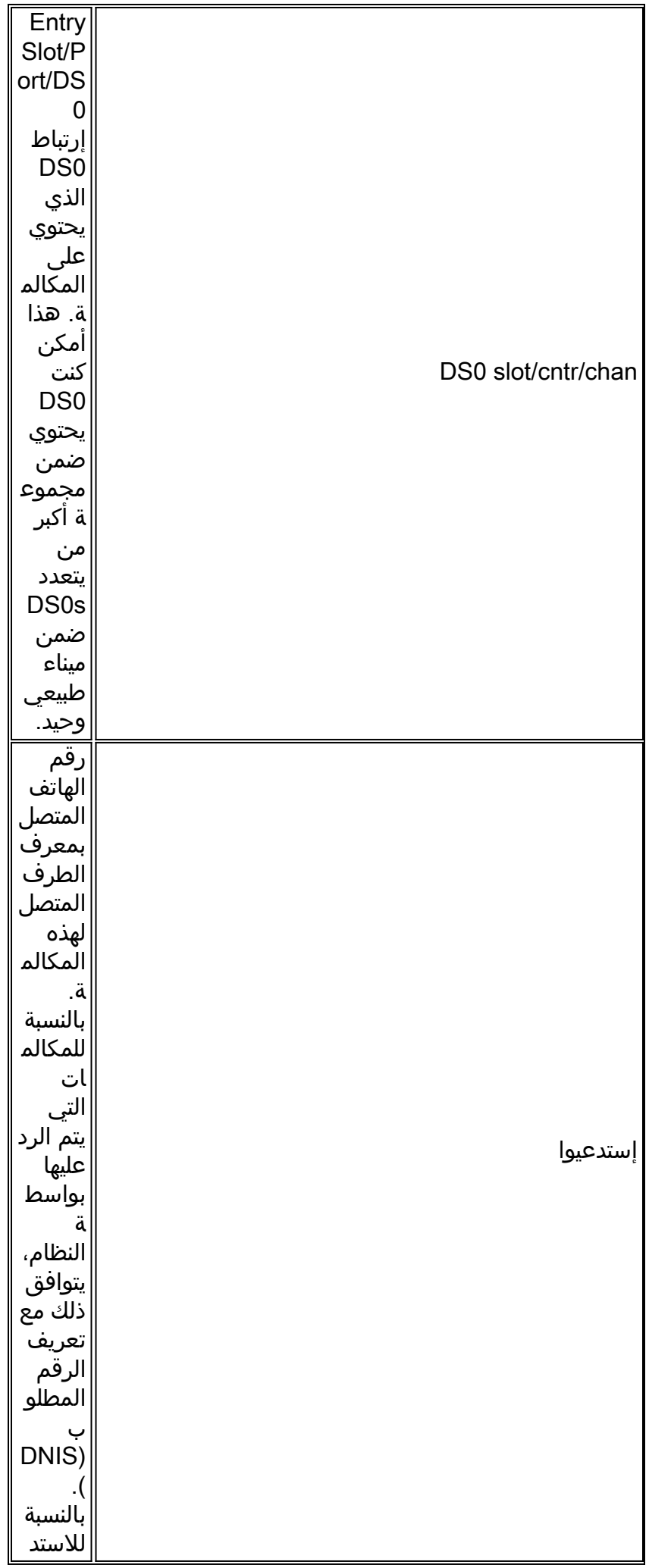

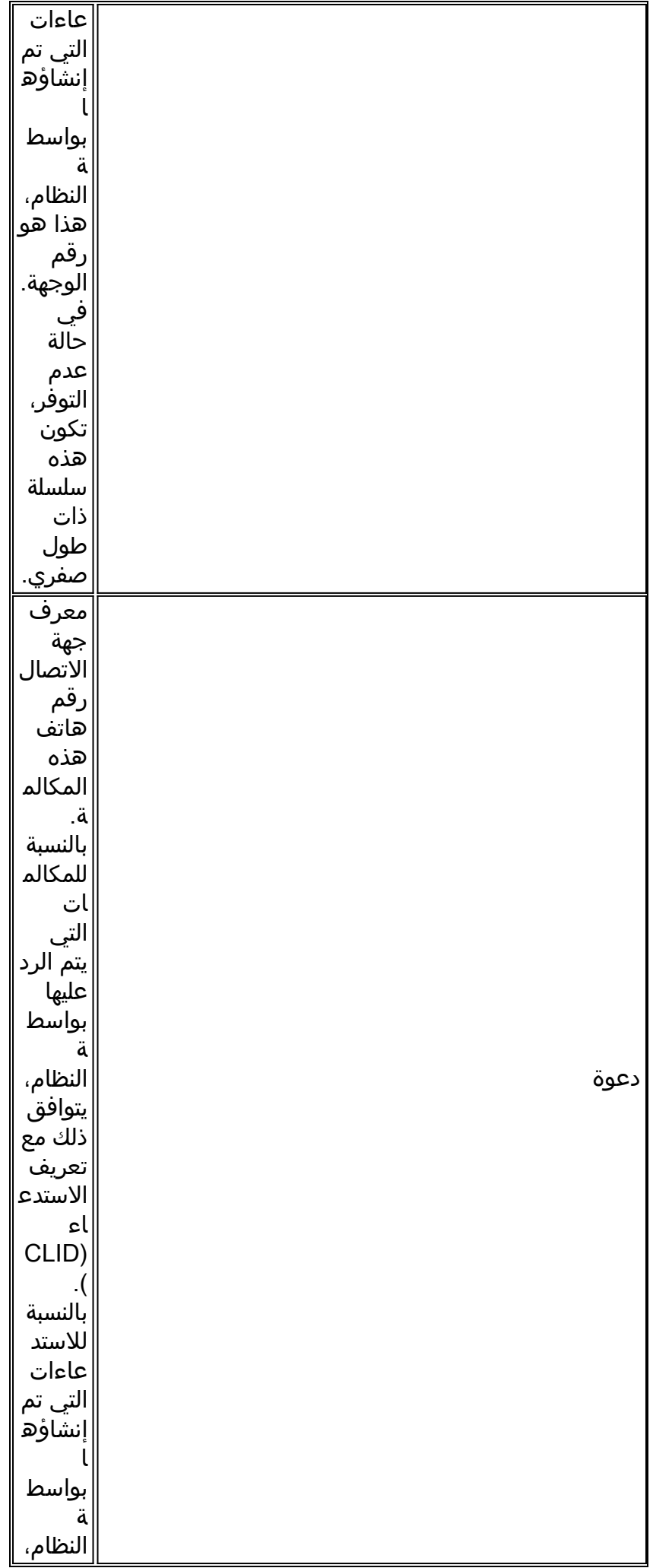

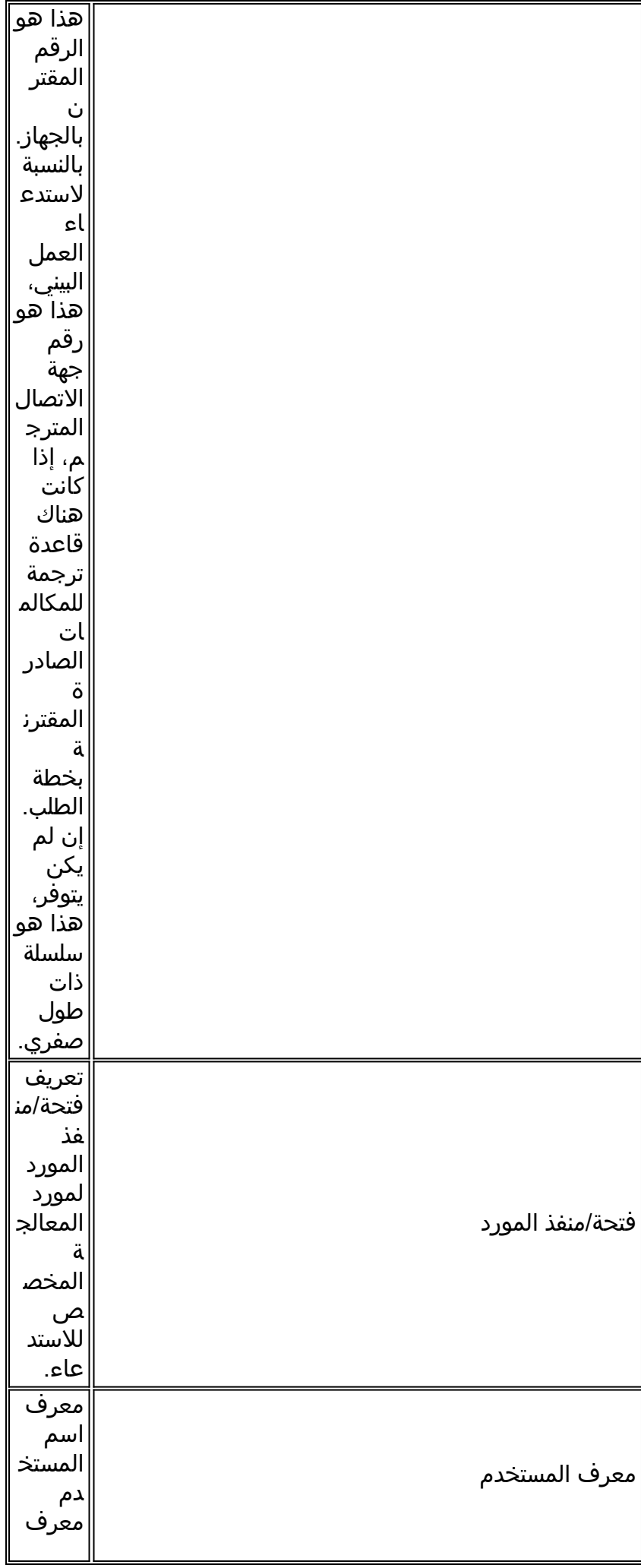

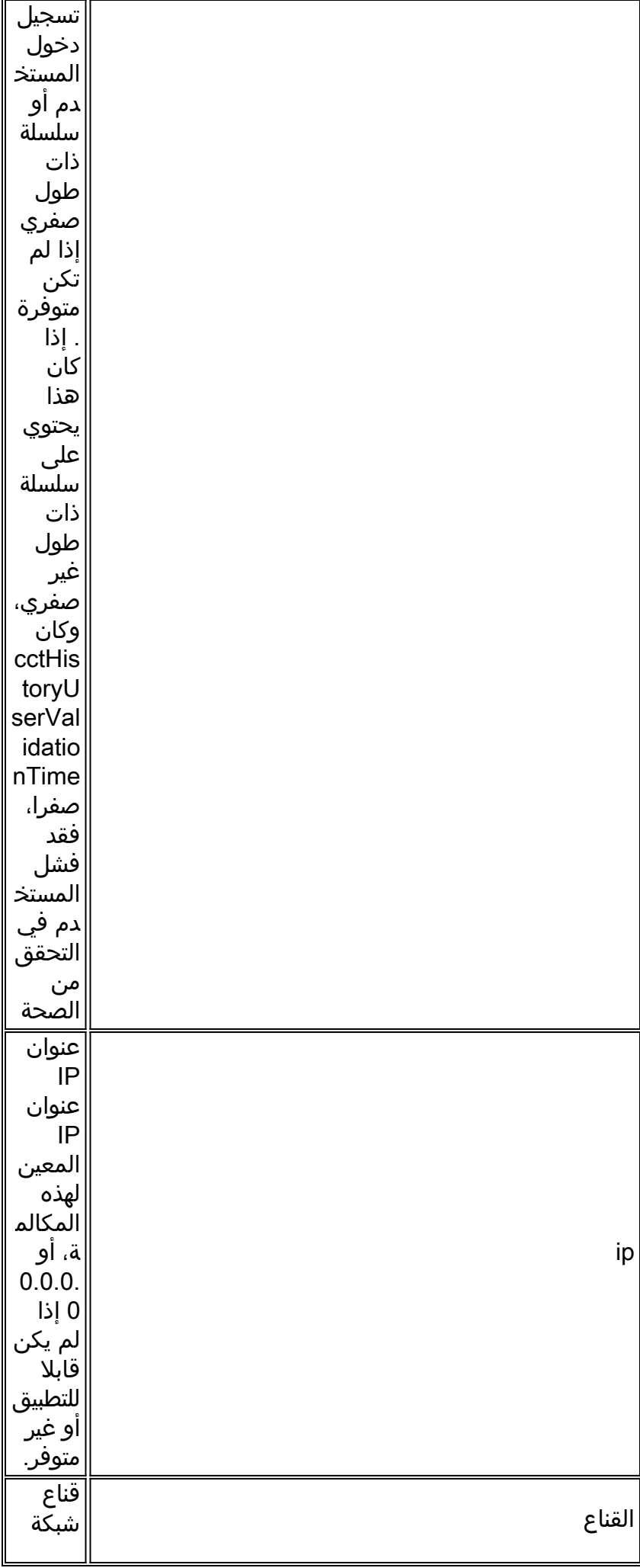

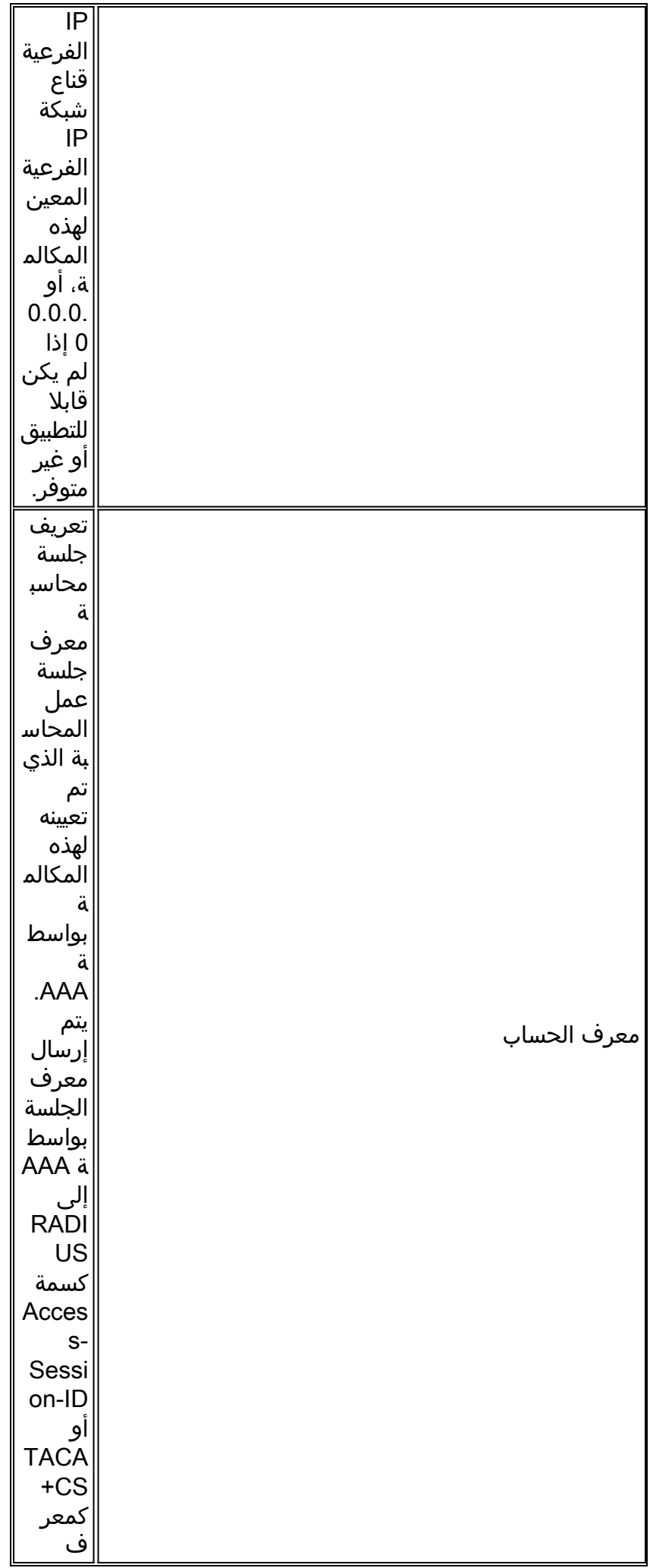

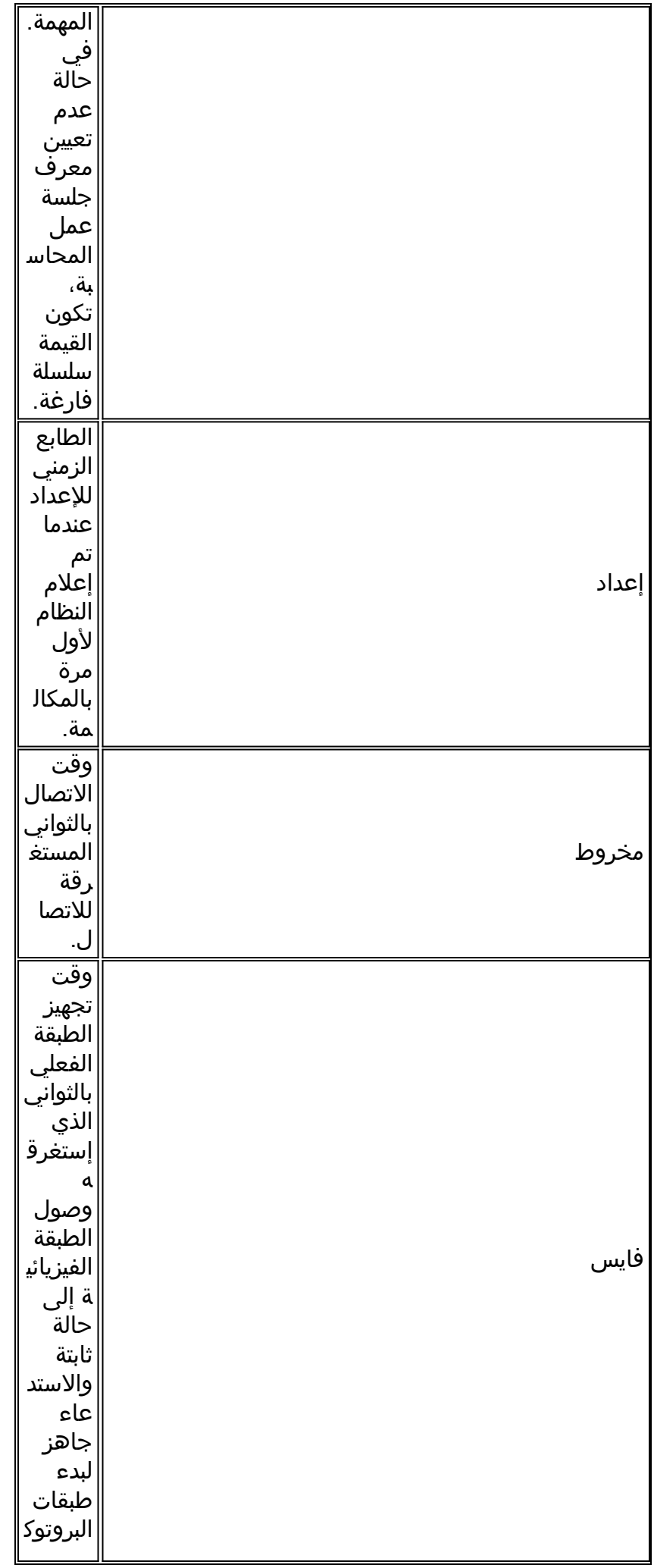

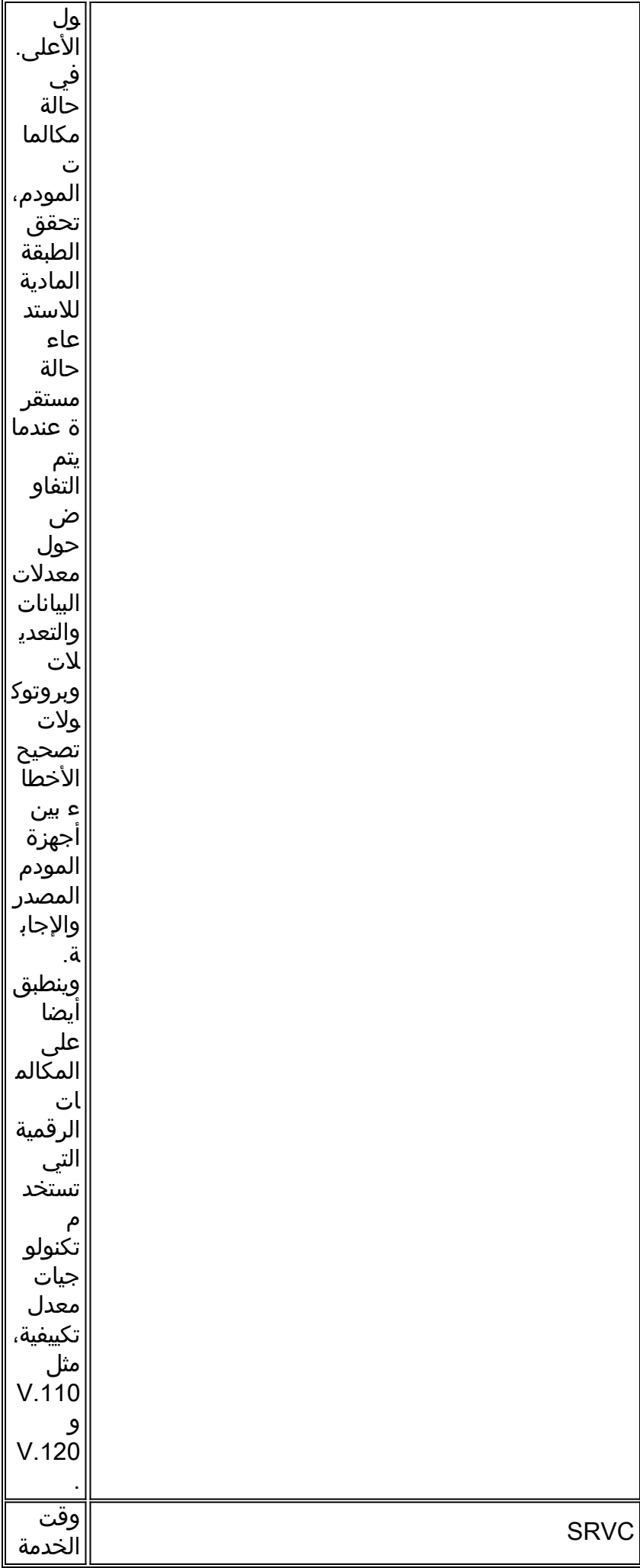

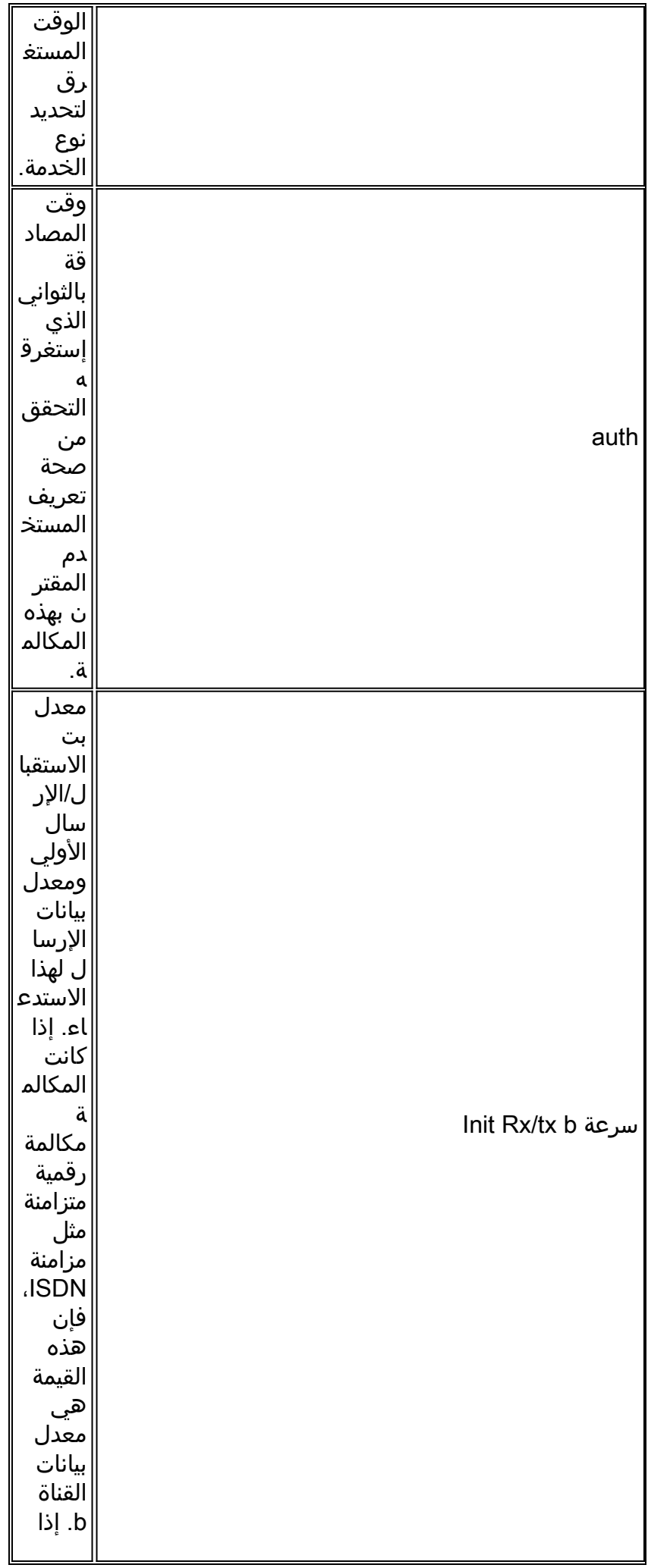

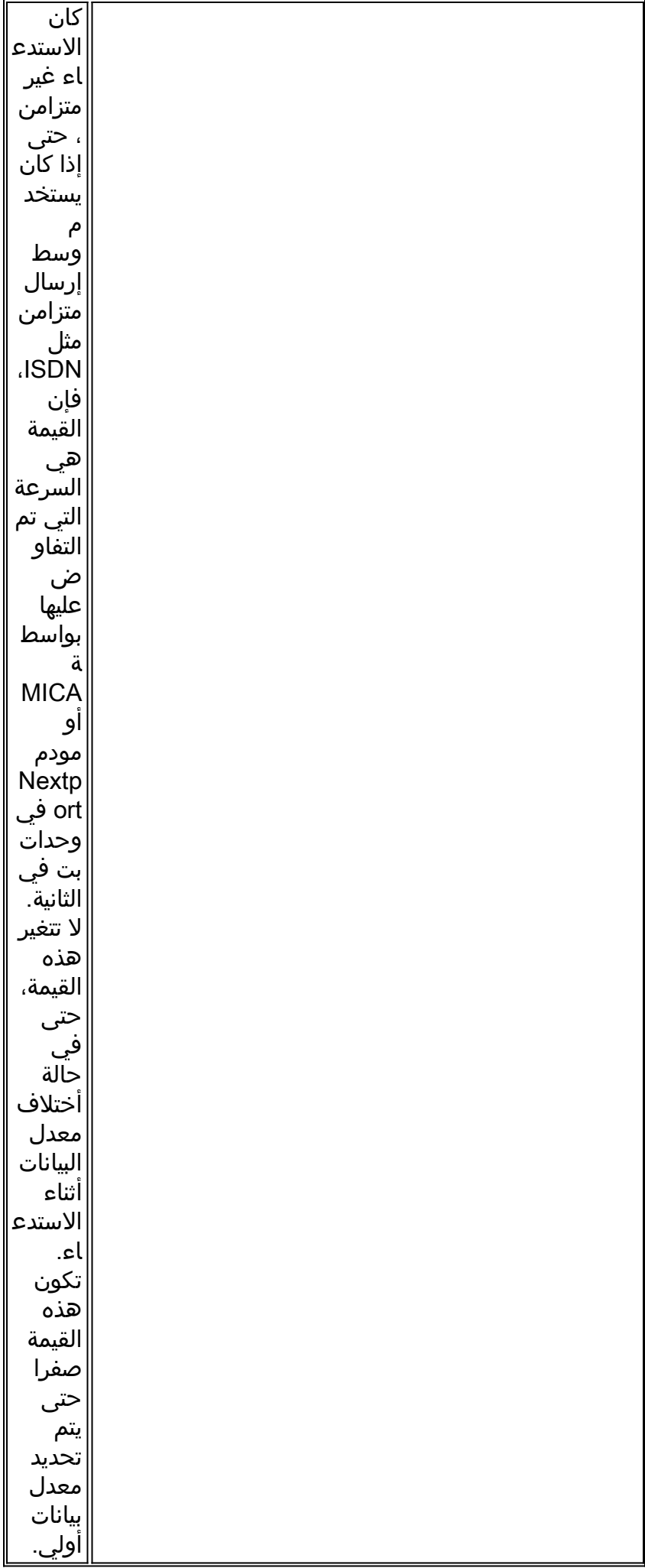

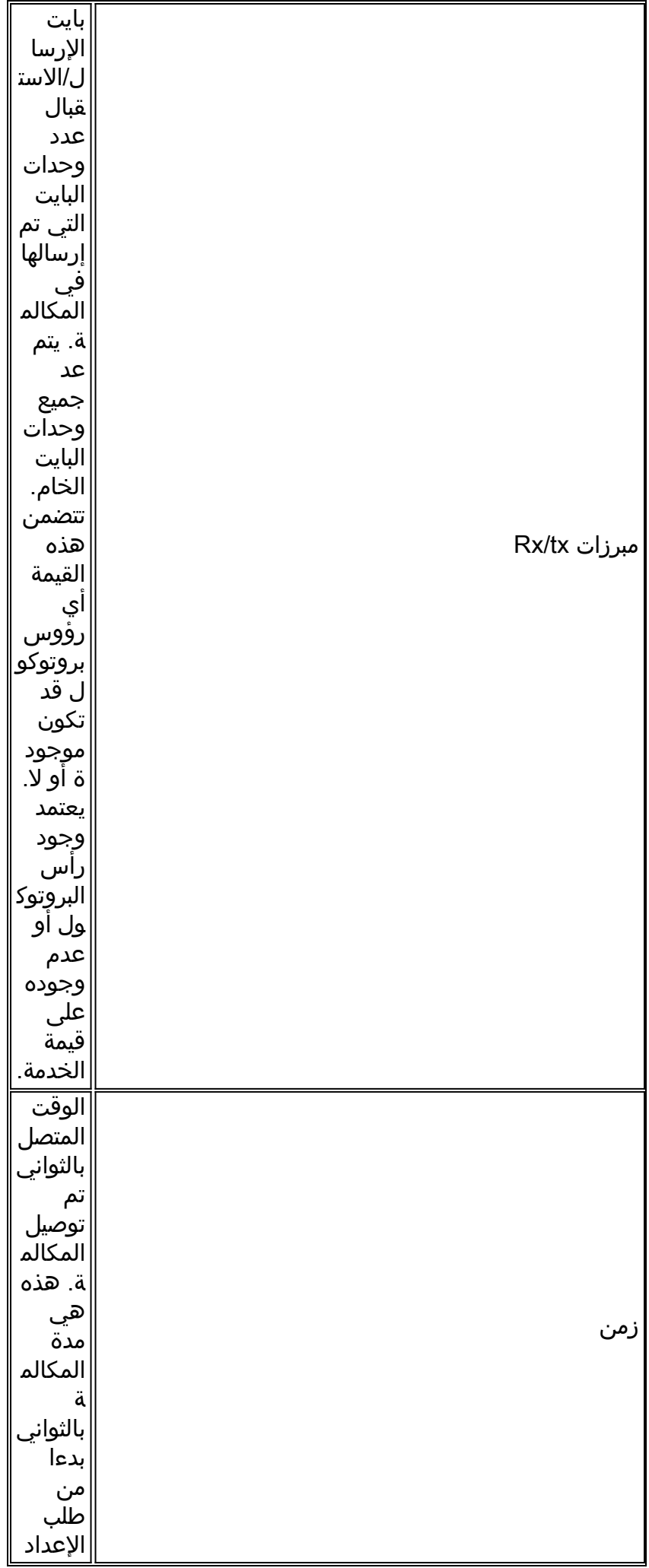

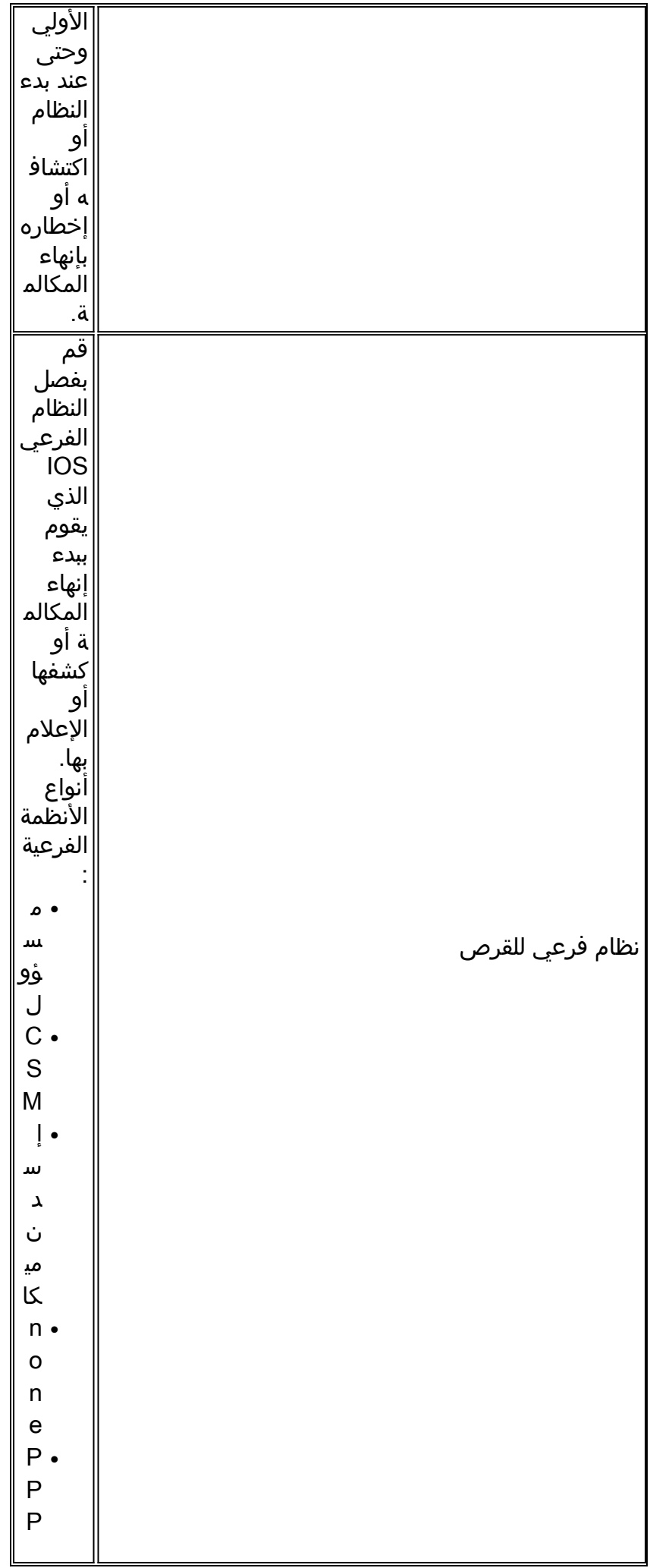

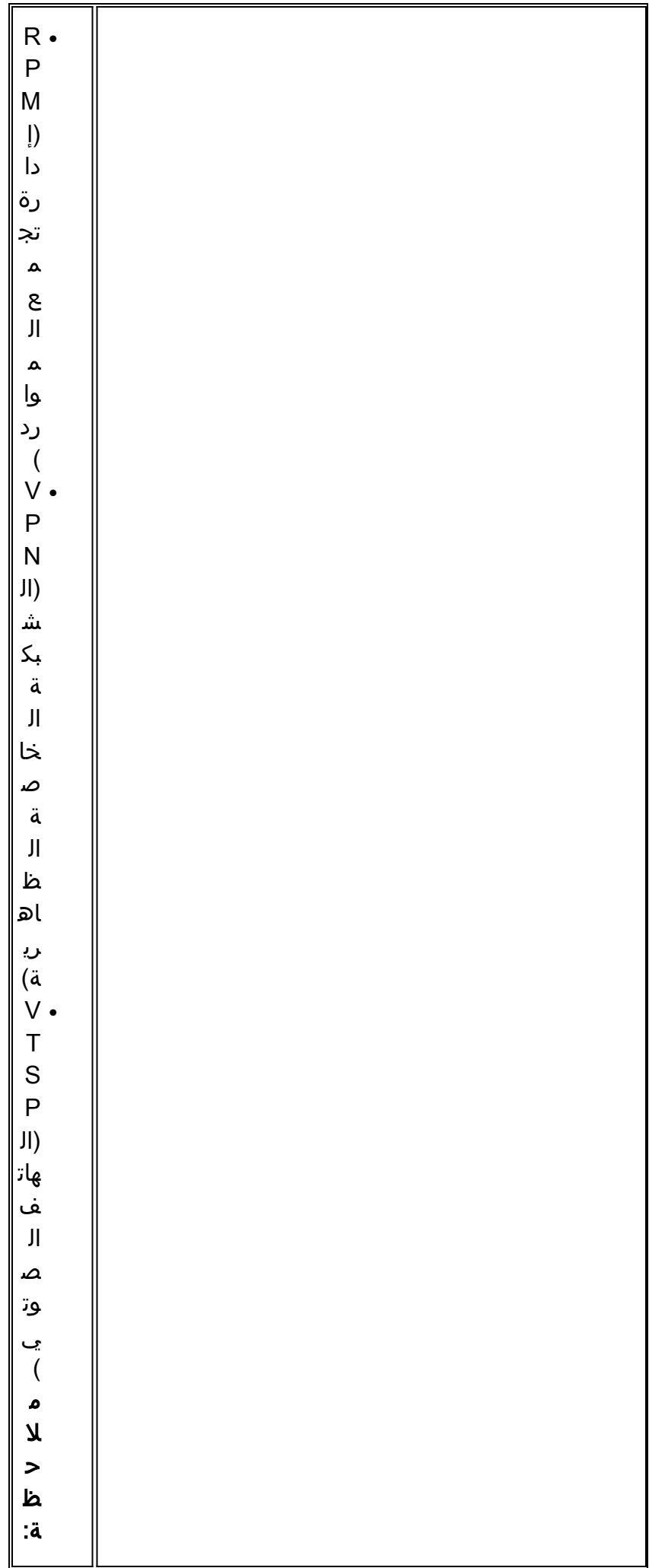

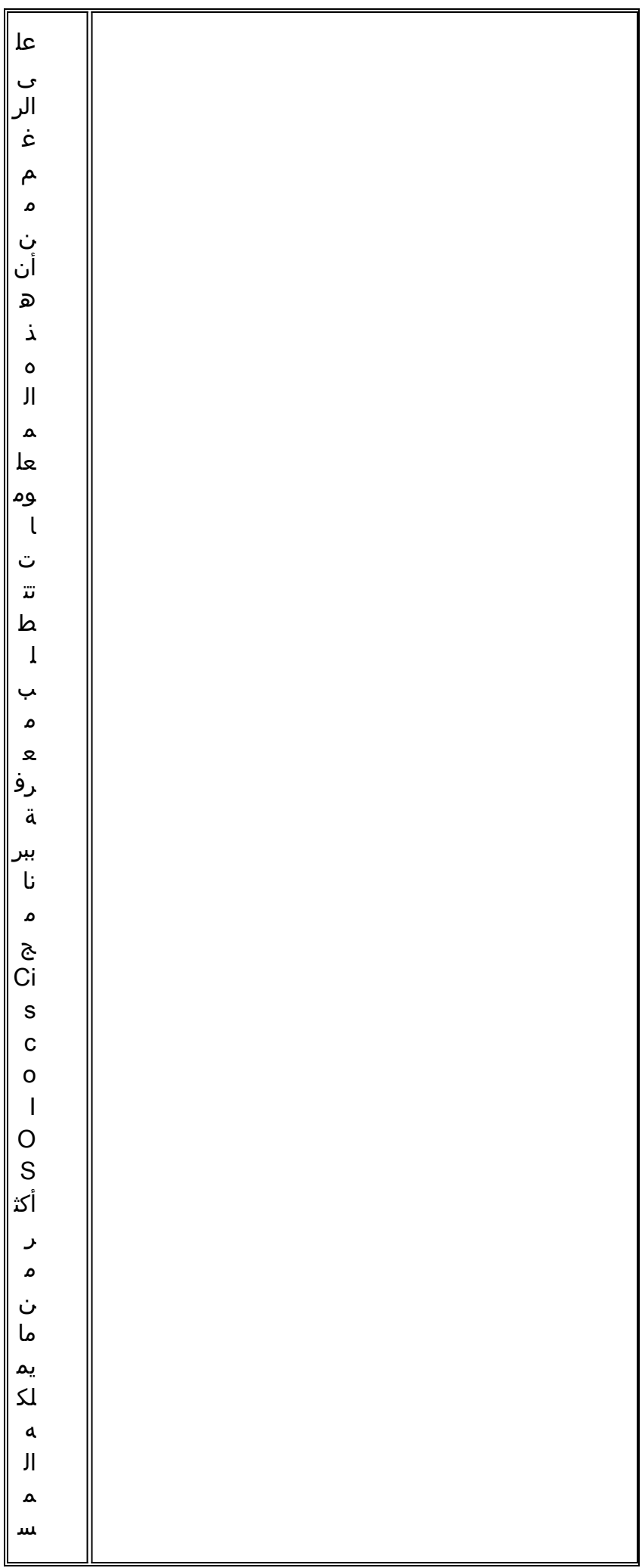

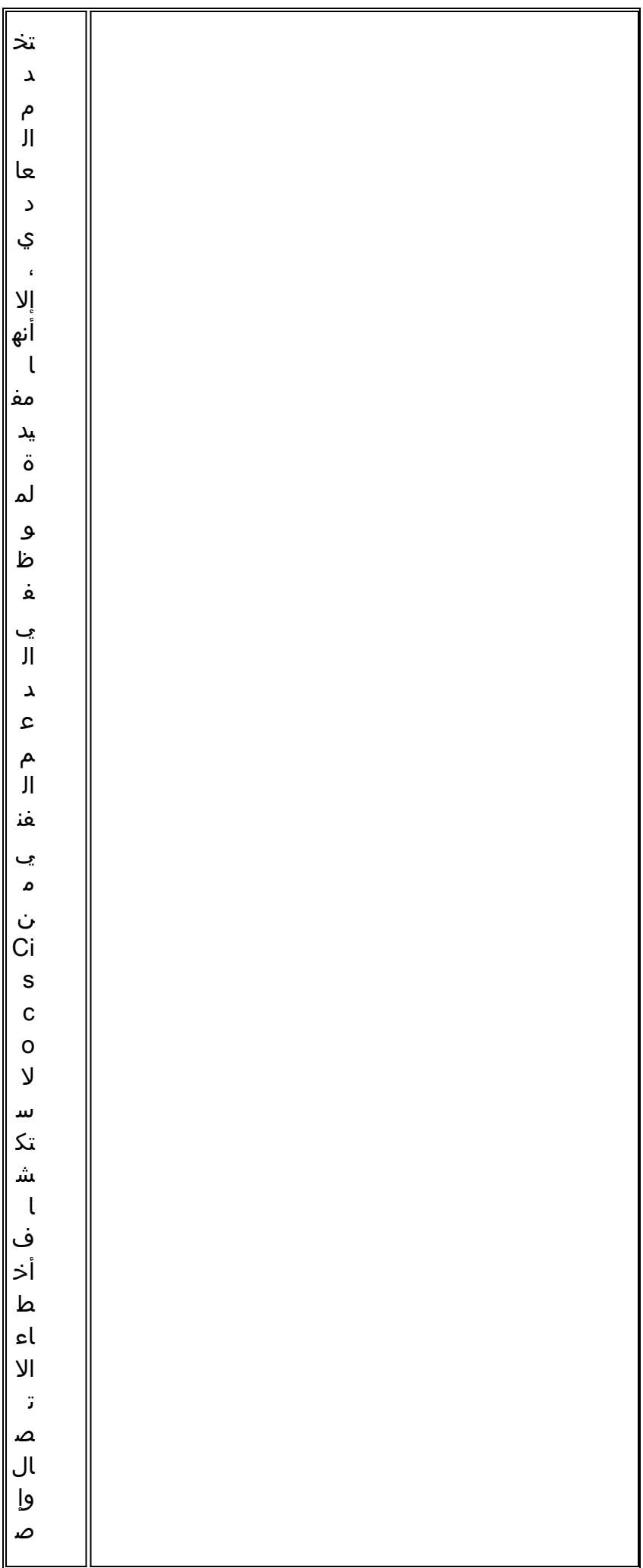

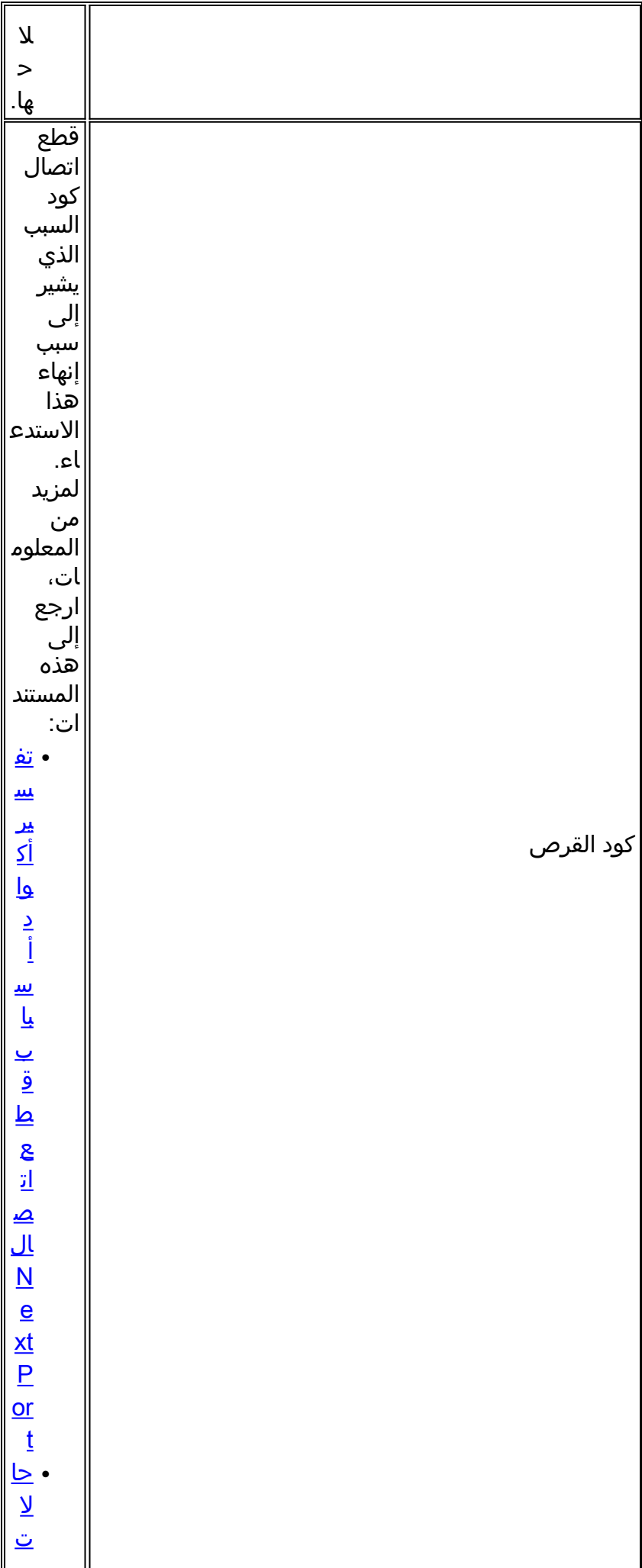
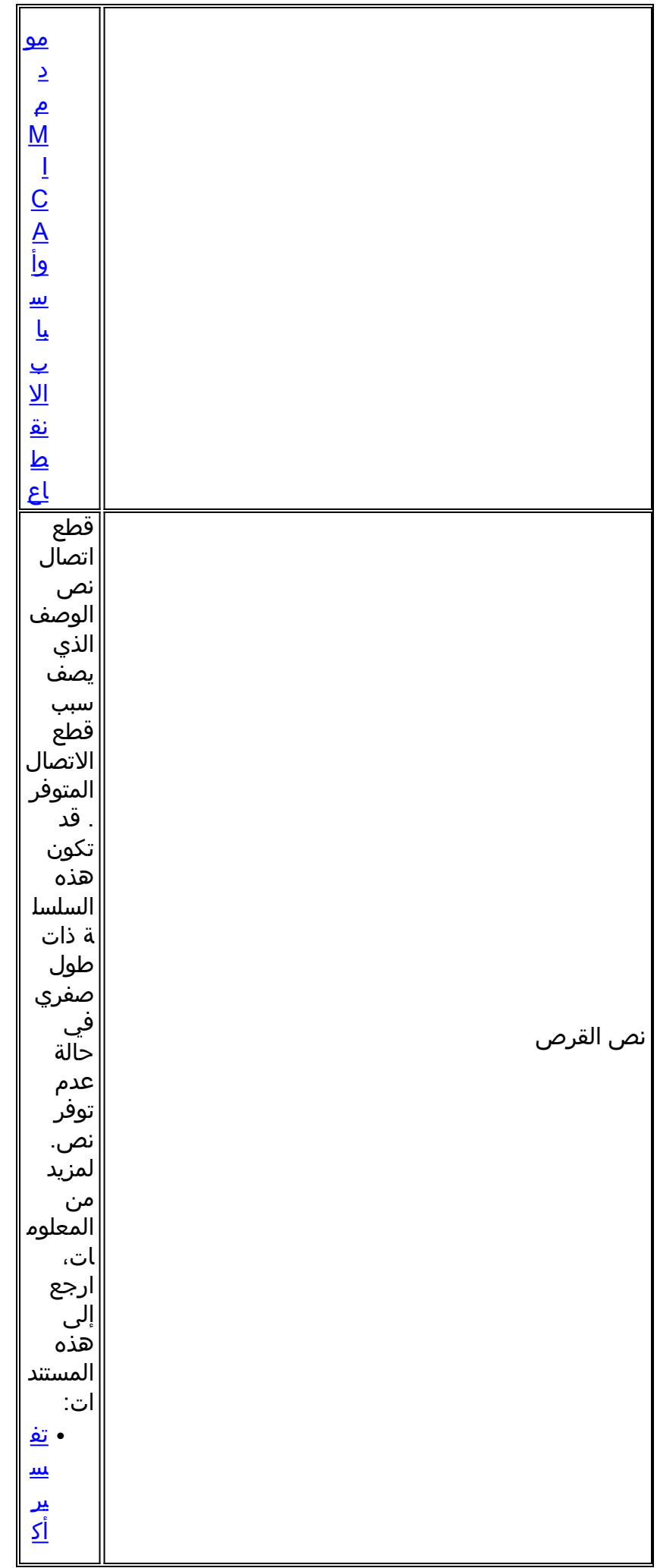

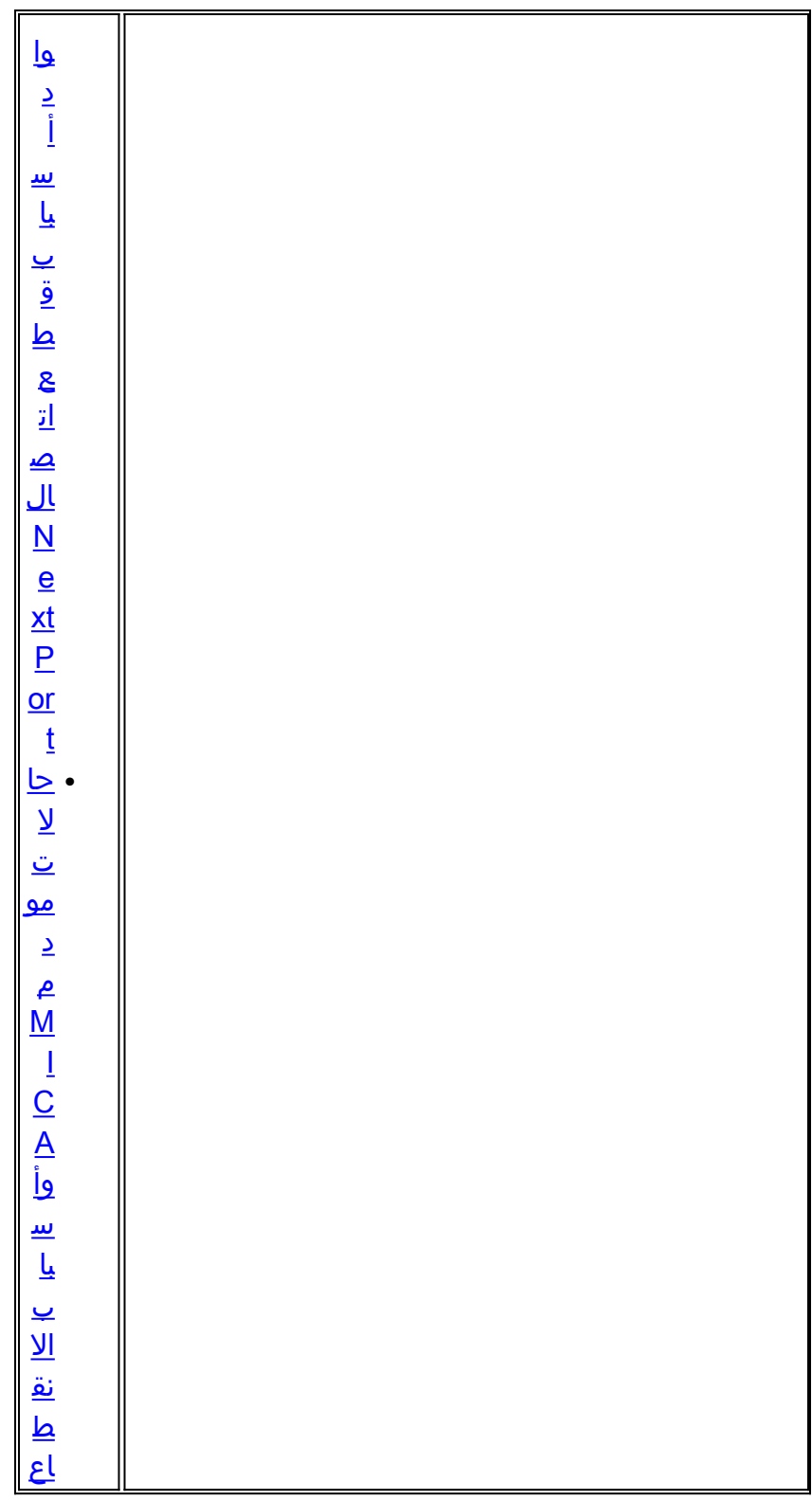

مثال

:Nov 16 18:30:26.097: %CALLTRKR-3-CALL\_RECORD\* ,ct\_hndl=5, service=PPP, origin=Answer, category=Modem ,DS0 slot/cntr/chan=0/0/22, called=71071, calling=6669999 ,resource slot/port=1/0, userid=maverick5200, ip=192.9.1.2 ,mask=255.255.255.0, account id=5, setup=10/16/1999 18:29:20 conn=0.10, phys=17.12, srvc=23.16, auth=23.16, init-rx/tx b-rate=31200/33600, rx/tx chars=246/161, time=53.50, disc (subsys=ModemDrvr, disc code=0xA220, disc text= Rx (line to host data flushing - not OK/EC condition - locally detected/received DISC frame -- normal LAPM termination

# modem\_call\_record معلمات

يسرد هذا الجدول ويصف معلمات RECORD\_CALL\_MODEM.

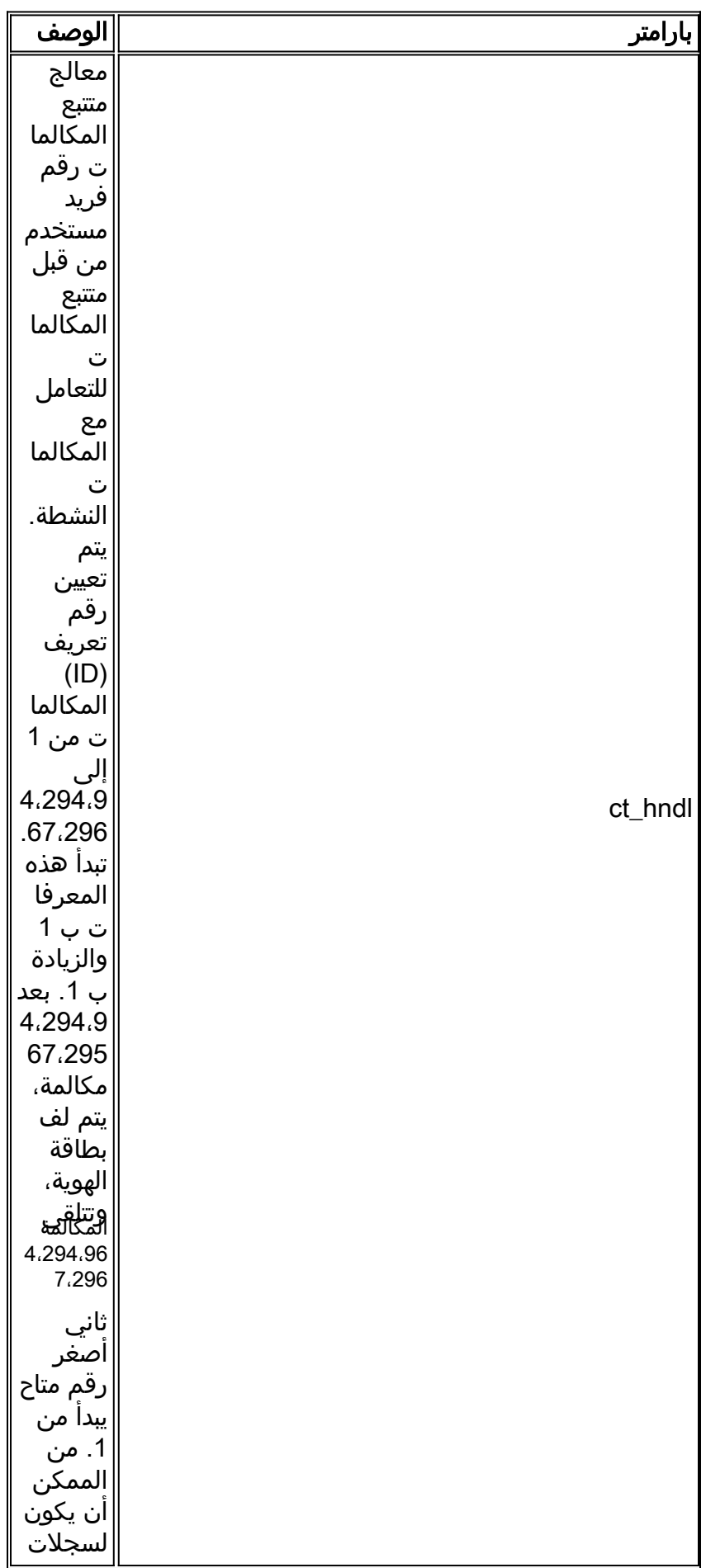

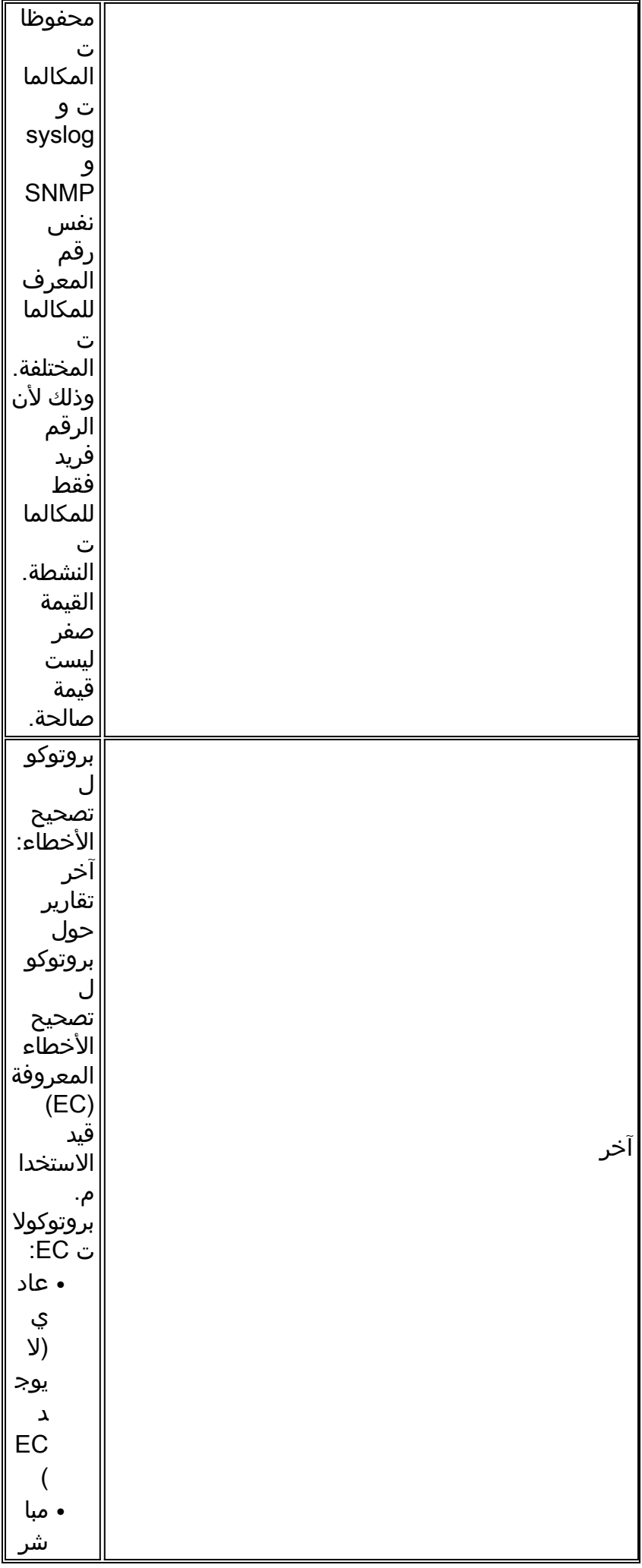

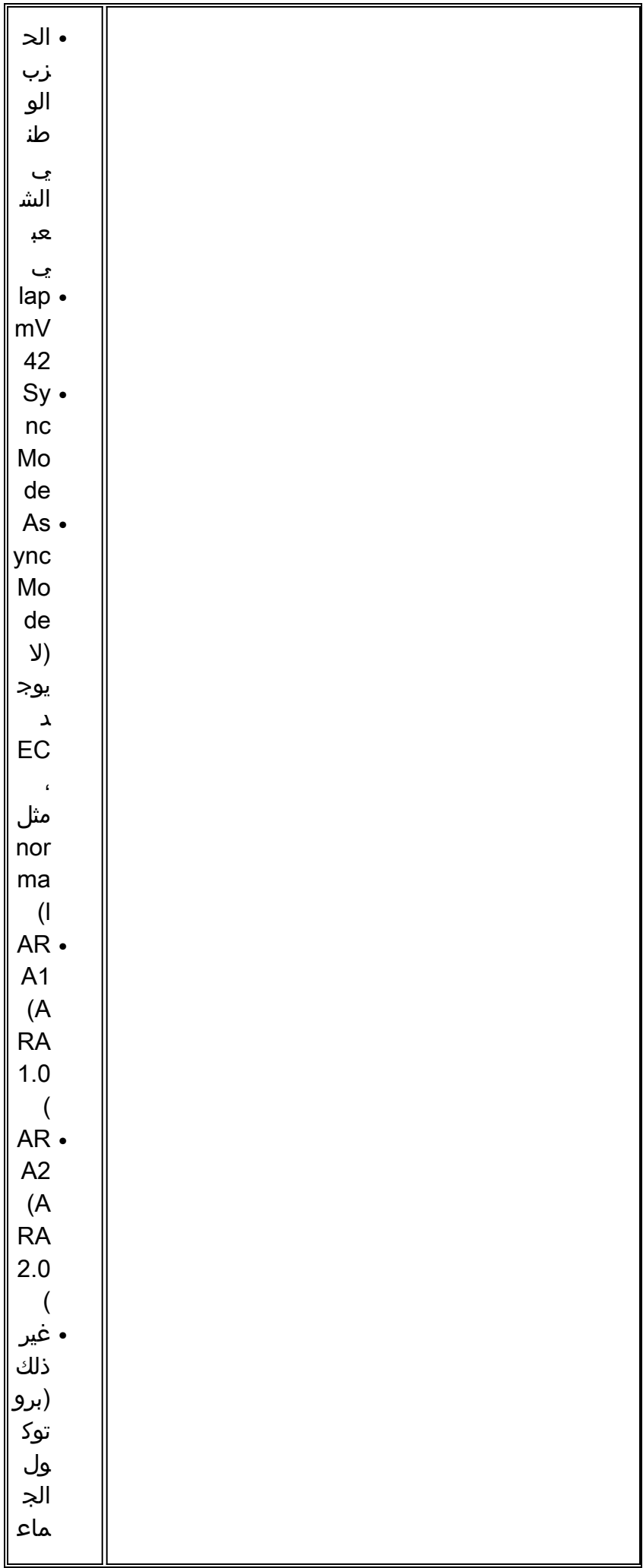

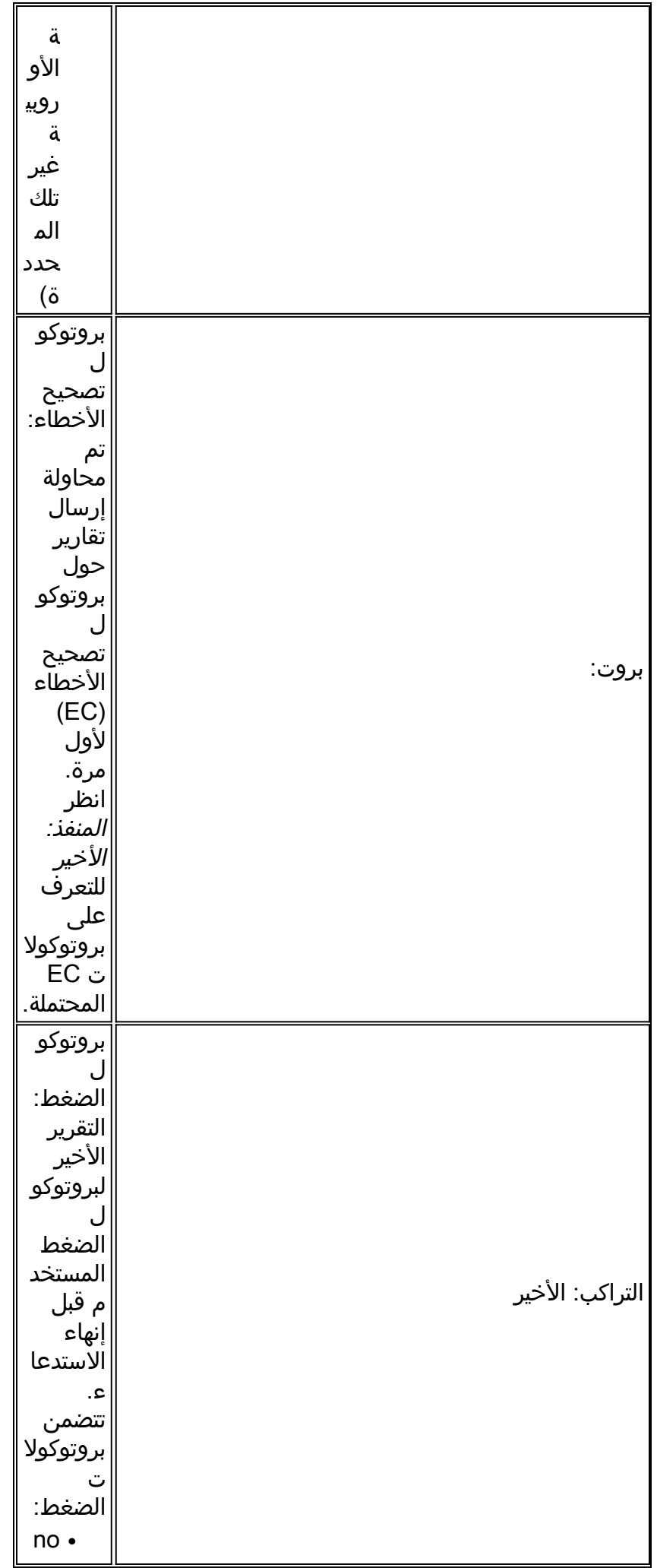

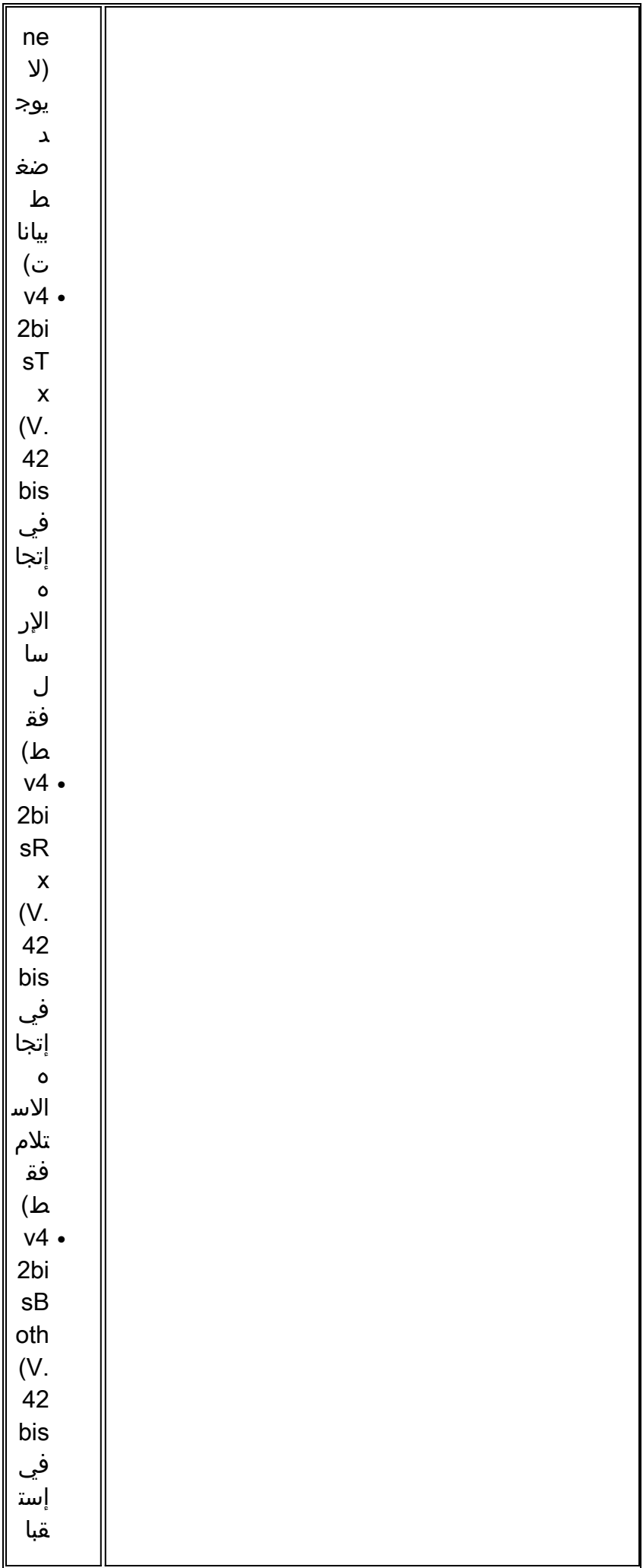

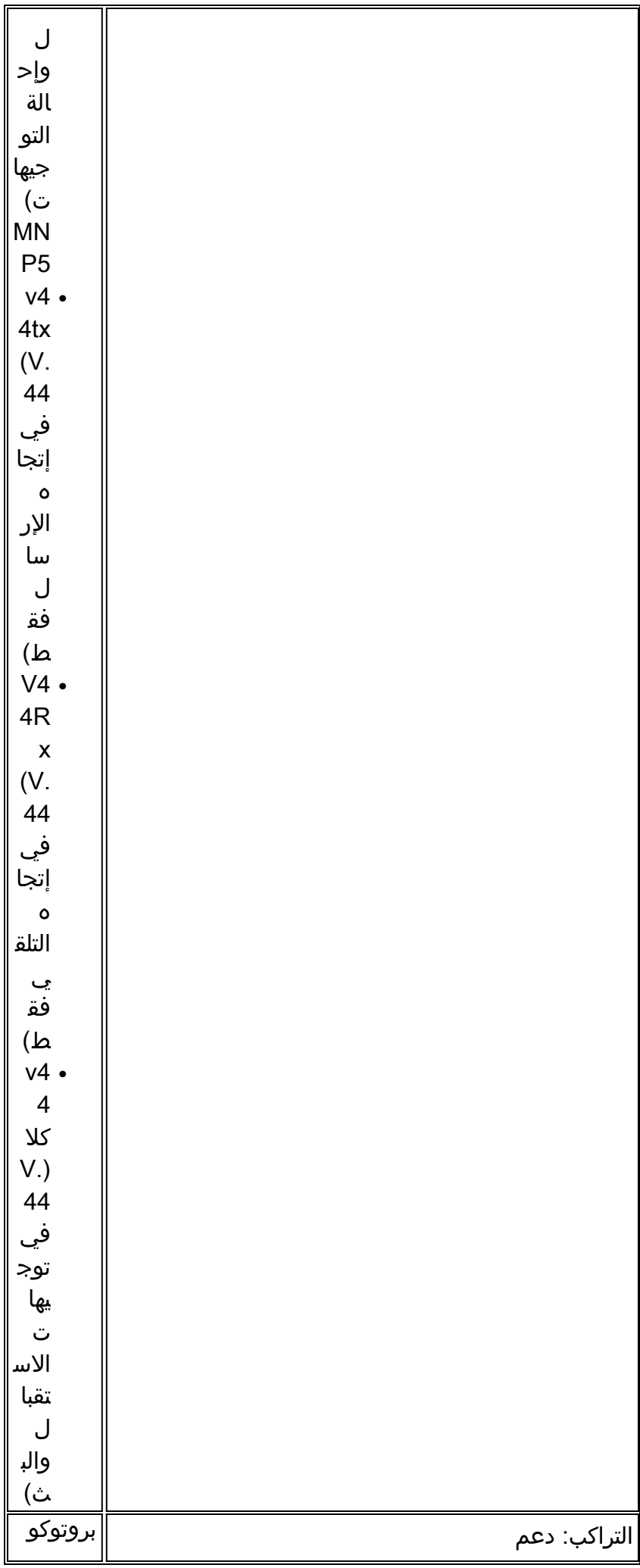

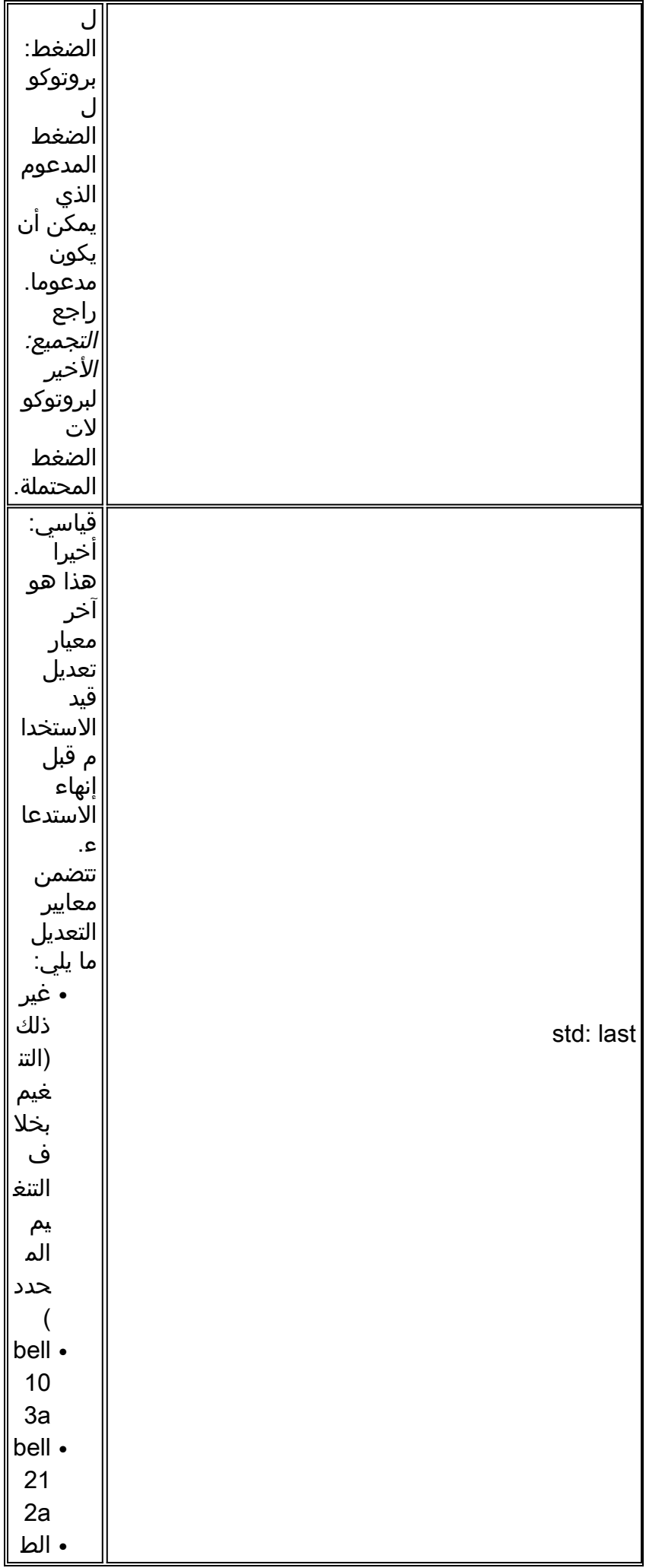

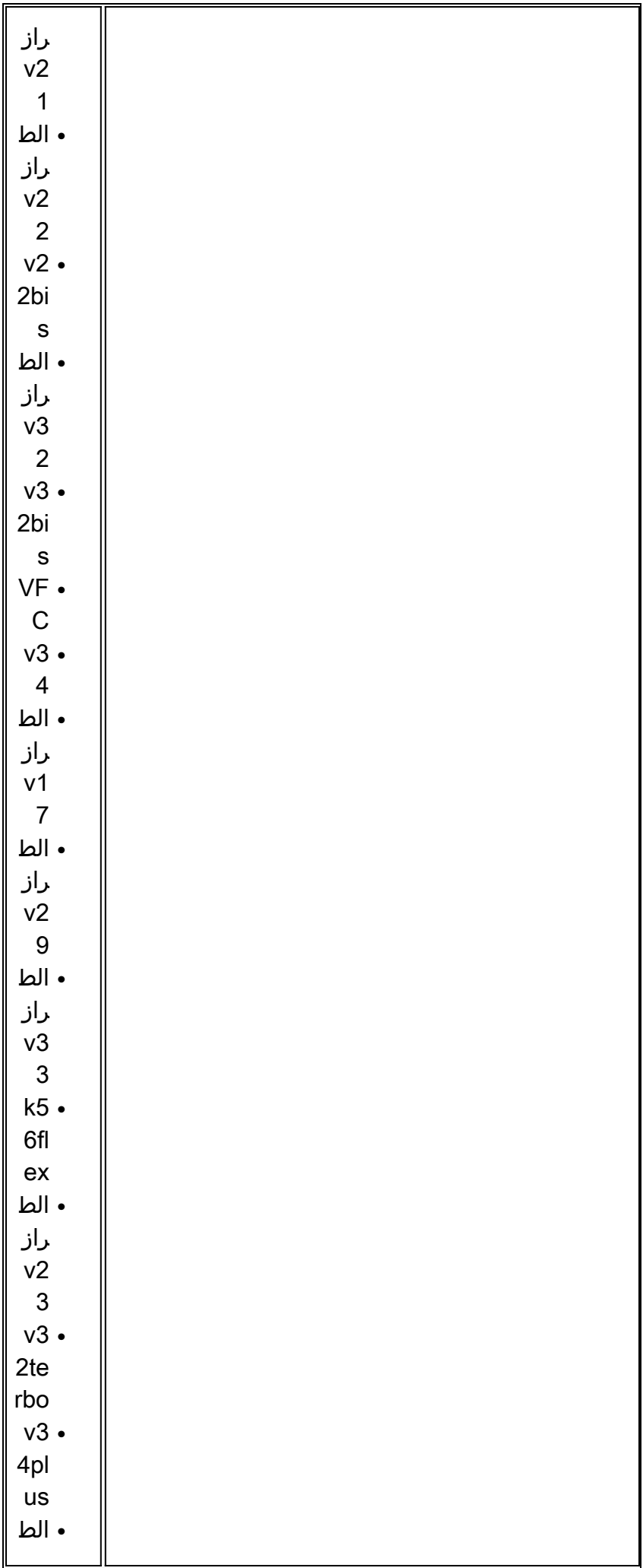

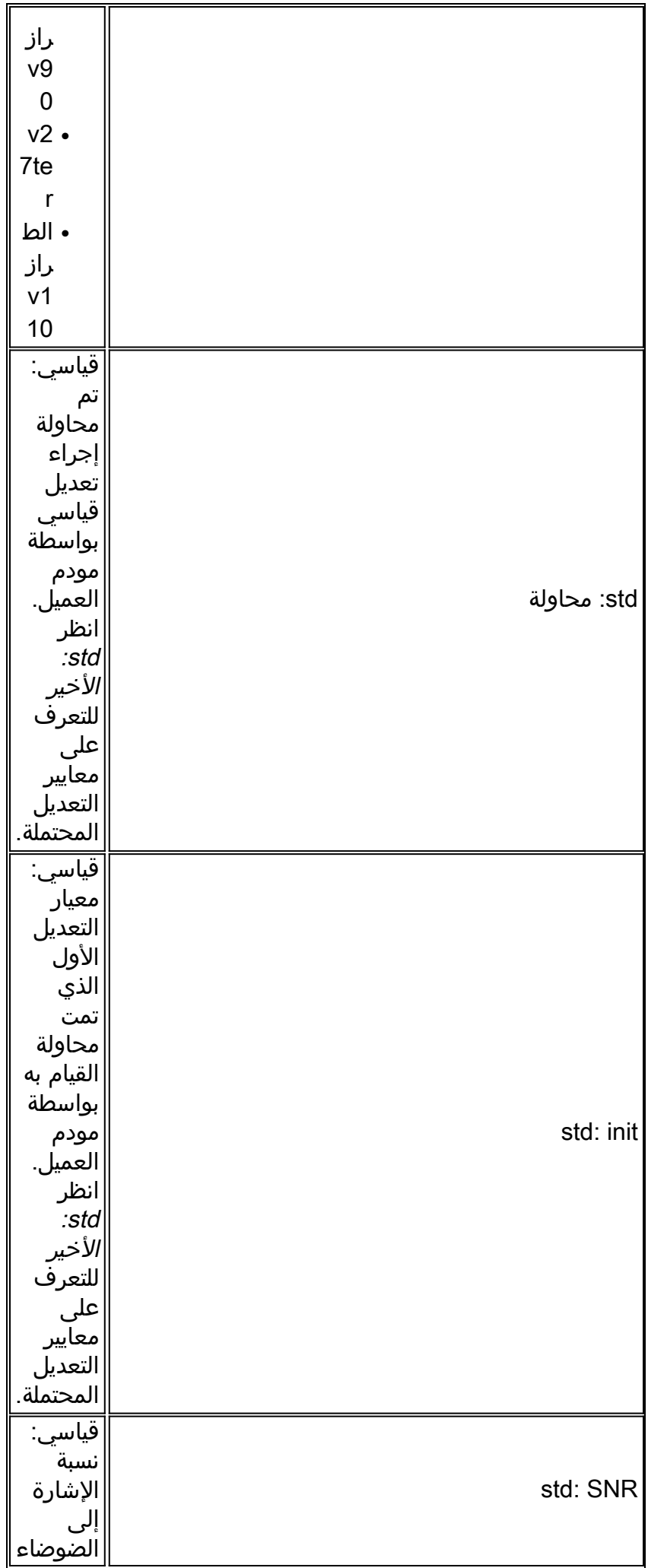

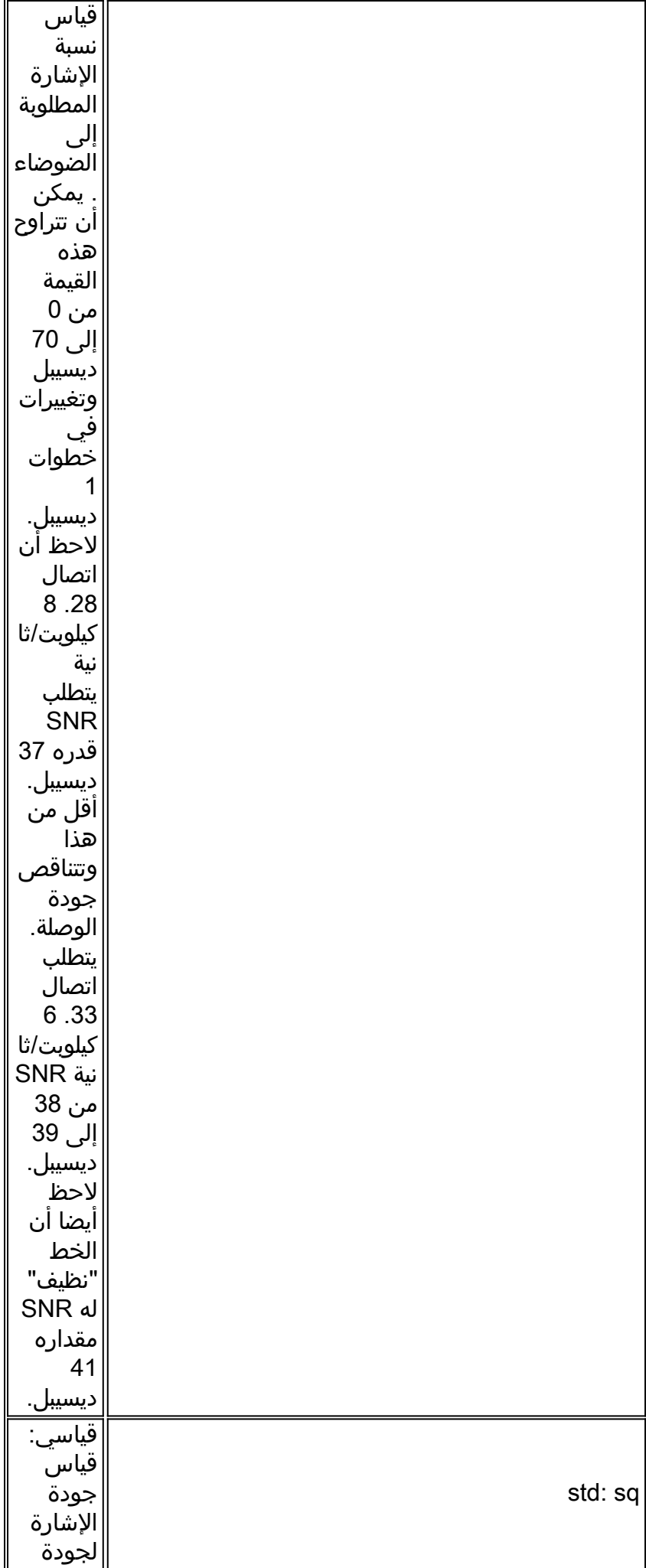

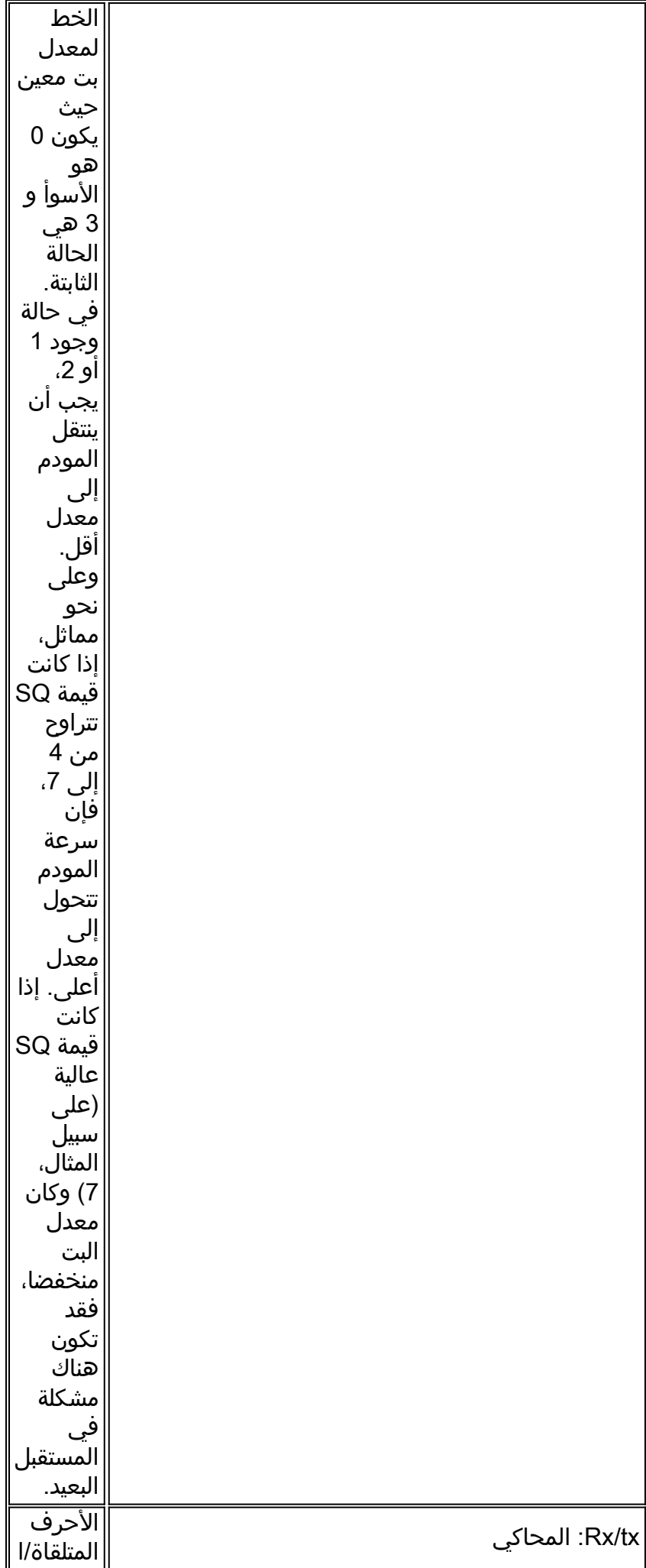

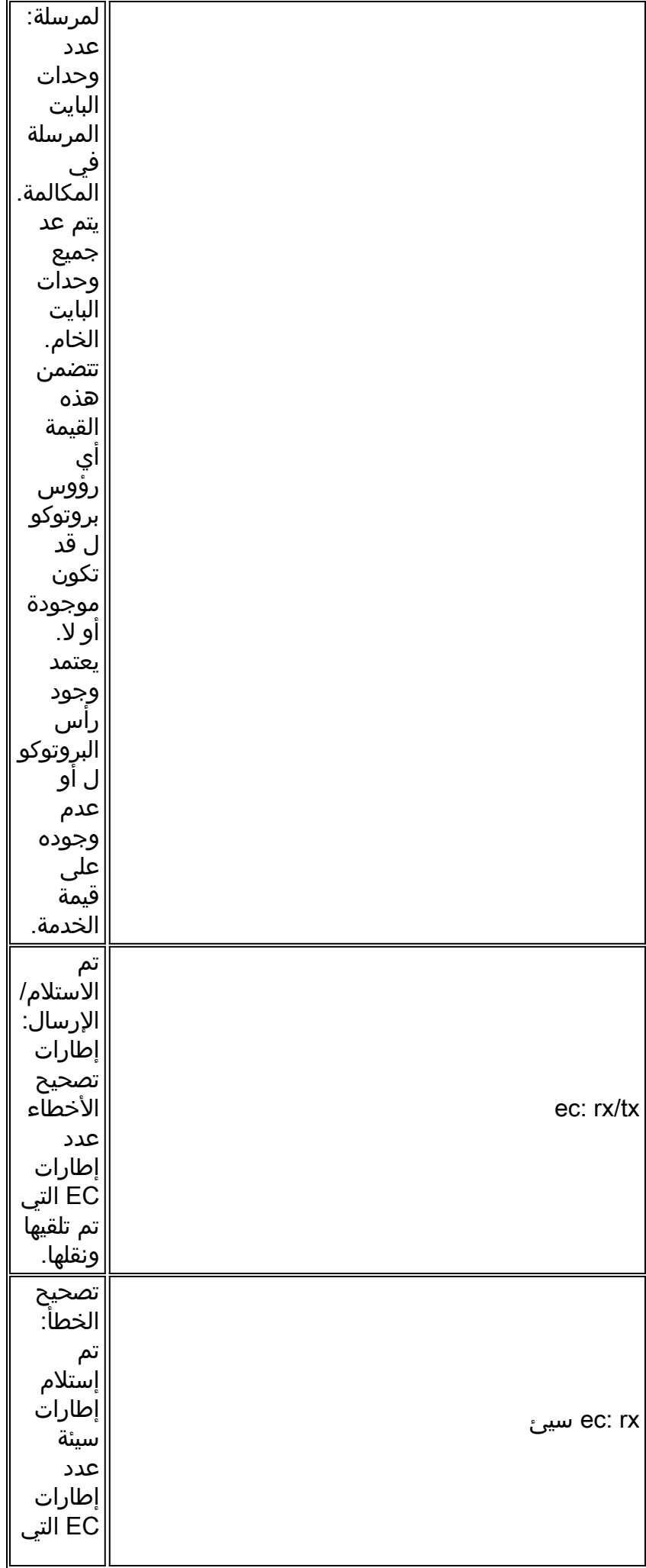

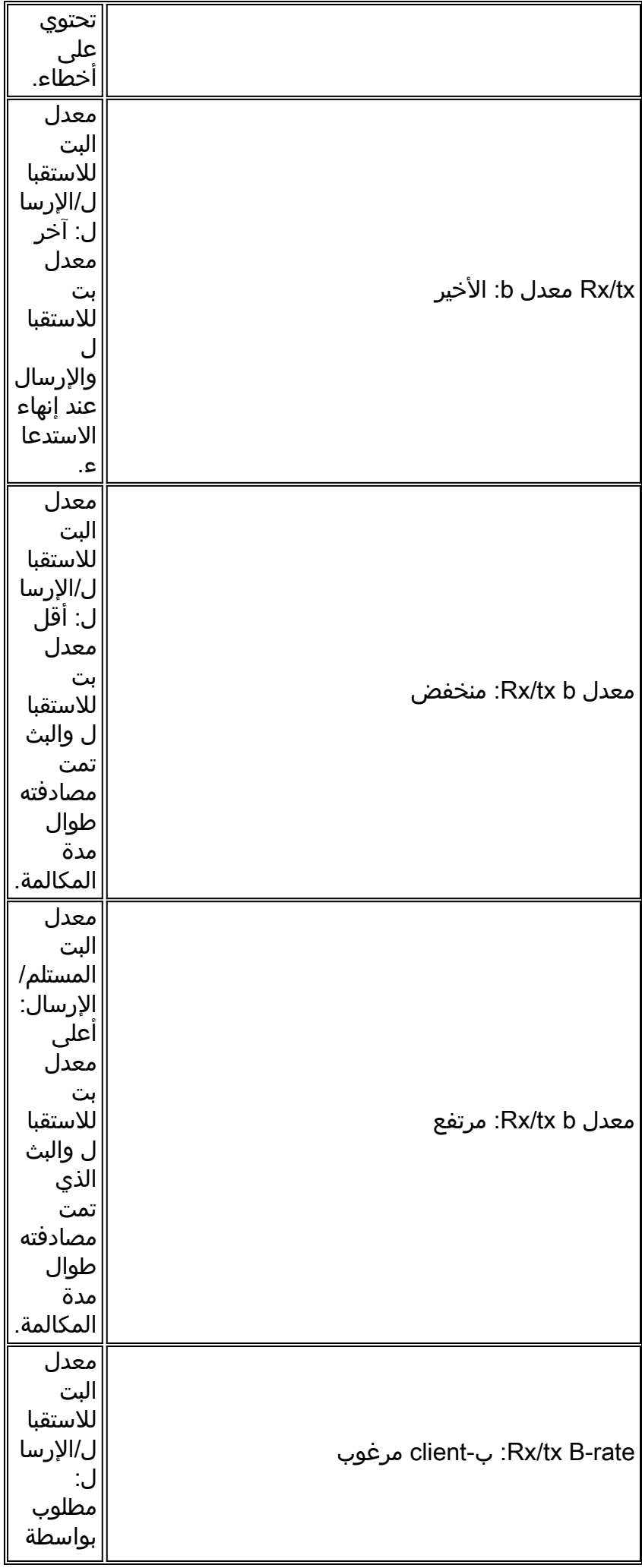

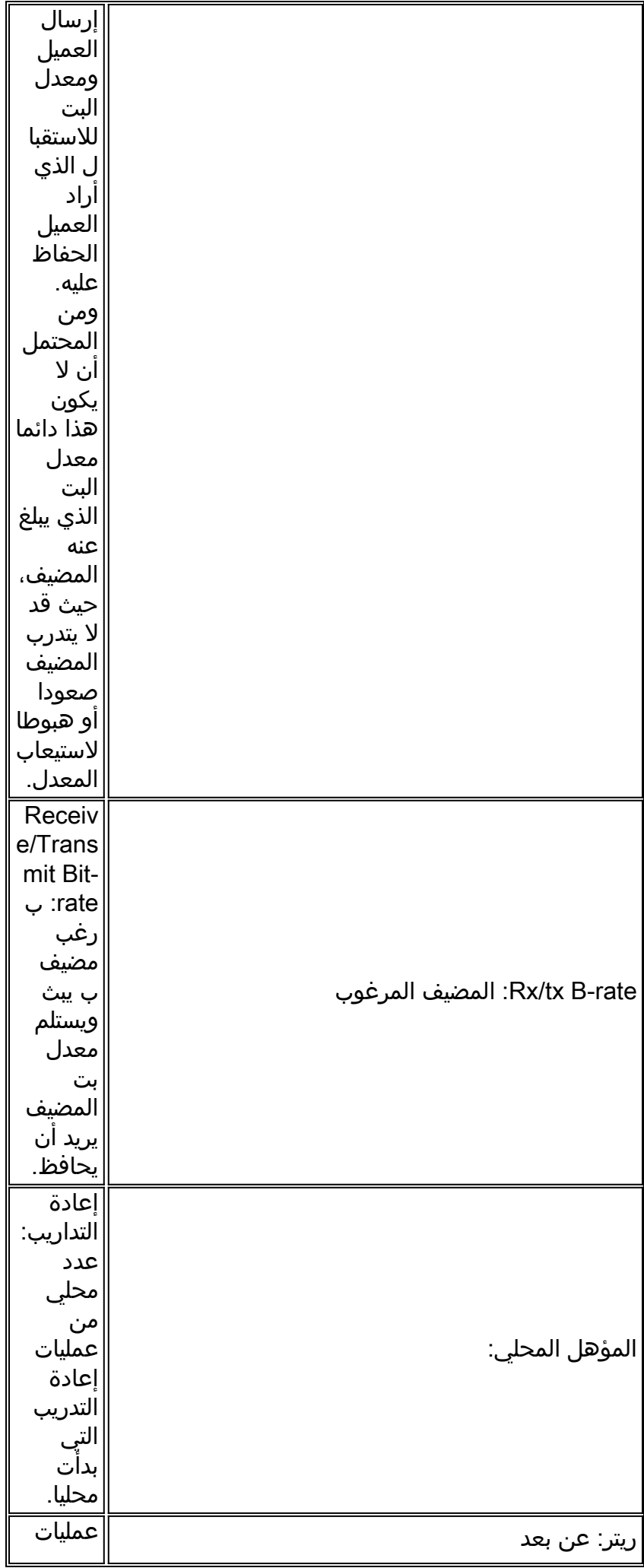

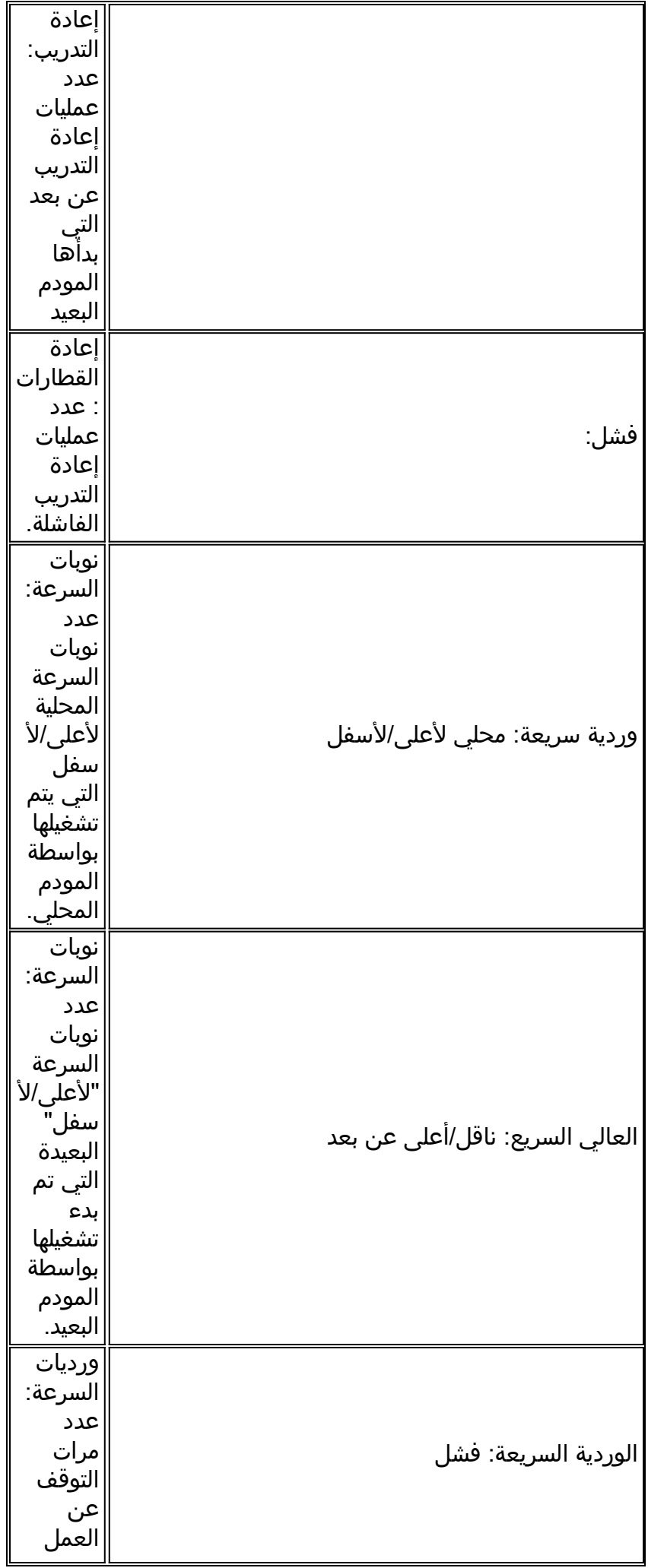

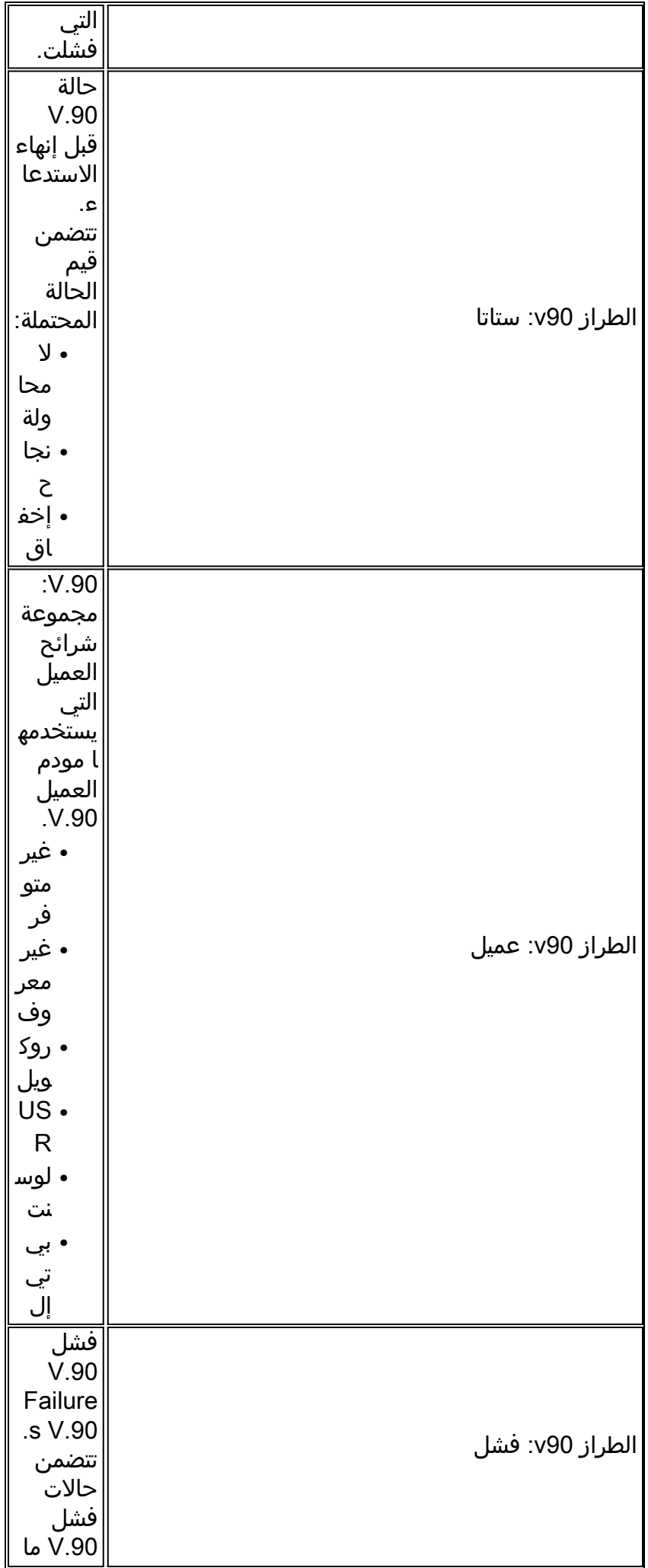

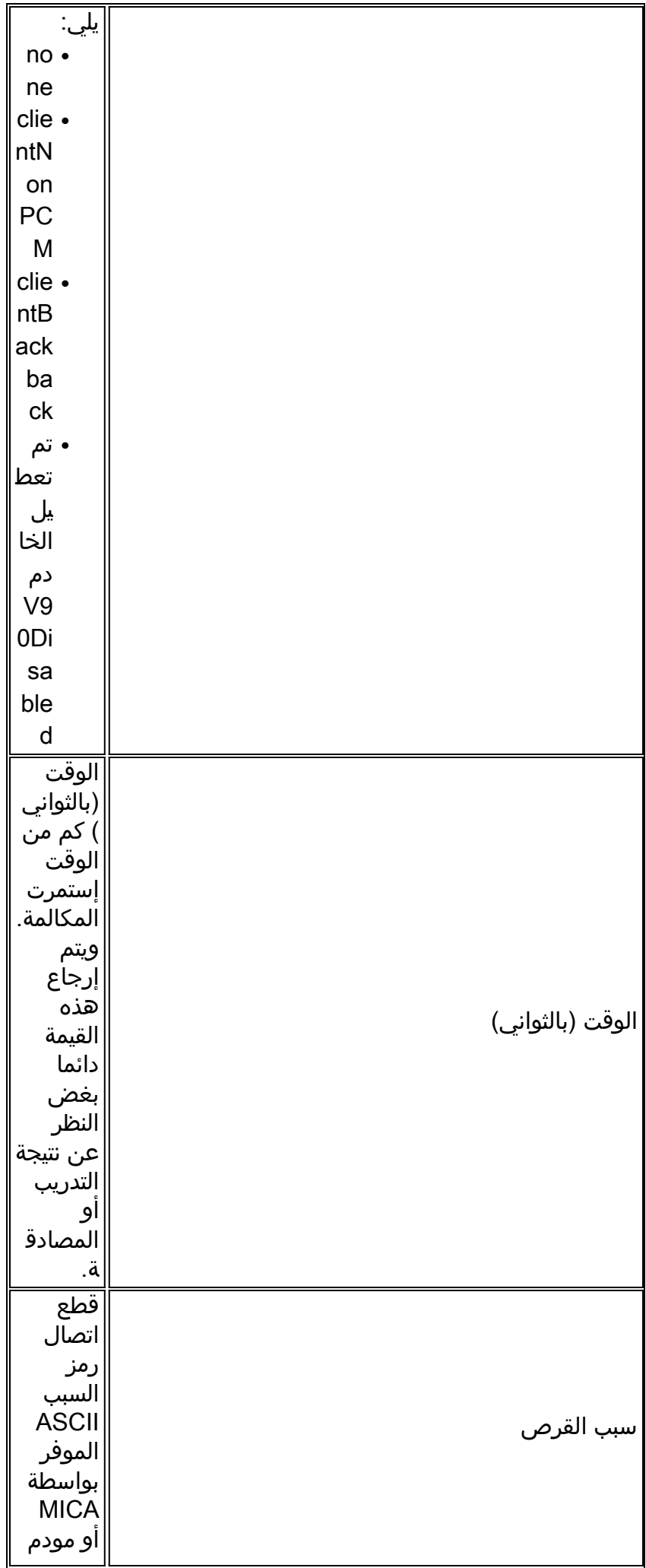

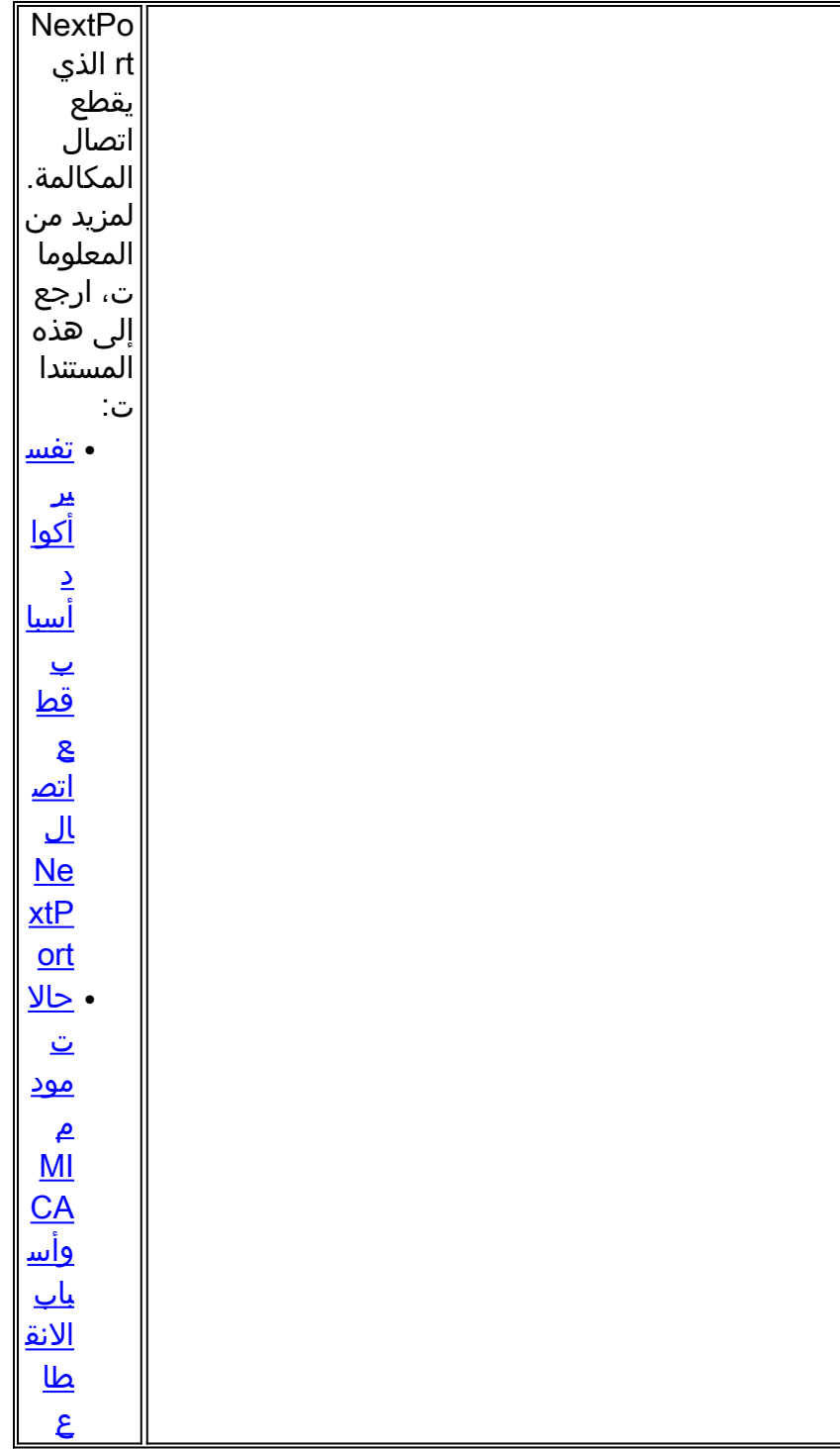

#### مثال

:Nov 16 18:30:26.097: %CALLTRKR-3-MODEM\_CALL\_REC\* ,ct\_hndl=5, prot: last=LAP-M, attempt=LAP-M, comp: last=V.42bis-Both ,supp= V.42bis-RX V.42bis-TX, std: last=V.34+, attempt=V.34+, init=V.34+ ,snr=38, sq=3, rx/tx: chars=246/161, ec: rx/tx=22/12, rx bad=46 ,rx/tx b-rate: last=33600/33600, low=31200/33600, high=33600/33600 ,desired-client=33600/33600, desired-host=33600/33600, retr: local=0 ,remote=0, fail=0, speedshift: local up/down=1/0, remote up/down=0/0 ,fail=0, v90: stat=No Attempt, client=(n/a), fail=None, time(sec)=52 disc reason=0xA220MODEM\_LINE\_CALL\_REC Parameters

### modem\_line\_call\_rec معلمات

يسرد هذا الجدول ويصف معلمات modem\_line\_call\_rec.

![](_page_92_Picture_166.jpeg)

![](_page_93_Picture_154.jpeg)

![](_page_94_Picture_159.jpeg)

![](_page_95_Picture_163.jpeg)

![](_page_96_Picture_158.jpeg)

![](_page_97_Picture_159.jpeg)

![](_page_98_Picture_156.jpeg)

![](_page_99_Picture_156.jpeg)

![](_page_100_Picture_162.jpeg)

![](_page_101_Picture_156.jpeg)

![](_page_102_Picture_79.jpeg)

![](_page_103_Picture_133.jpeg)

![](_page_104_Picture_126.jpeg)

![](_page_105_Picture_156.jpeg)

#### مثال

```
:Nov 16 18:30:26.101: %CALLTRKR-3-MODEM_LINE_CALL_REC*
          ,ct_hndl=5, rx/tx levl=-17/-16, phase-jit: freq=0, levl=0 
               ,far-end echo-levl=-71, freq offst=0, phase-roll=-98 
           ,round-trip=1, d-pad=None, d-pad comp=0, rbs=0, const=16 
     ,rx/tx: sym-rate=3429/3429, carr-freq=1959/1959, trel-code=0/0 
,preemph-index=6/0, rx/tx: const-shape=Off/On, nonlin-encode=Off/On 
                               ,precode=Off/On, xmit levl-reduct=2/3 
       shape=0x1920212120202120202020202020202020202020201F1D191100
```
## modem\_info\_call\_rec معلمات

يسرد هذا الجدول ويصف معلمات modem\_info\_call\_rec.

![](_page_105_Picture_157.jpeg)

![](_page_106_Picture_161.jpeg)

![](_page_107_Picture_158.jpeg)
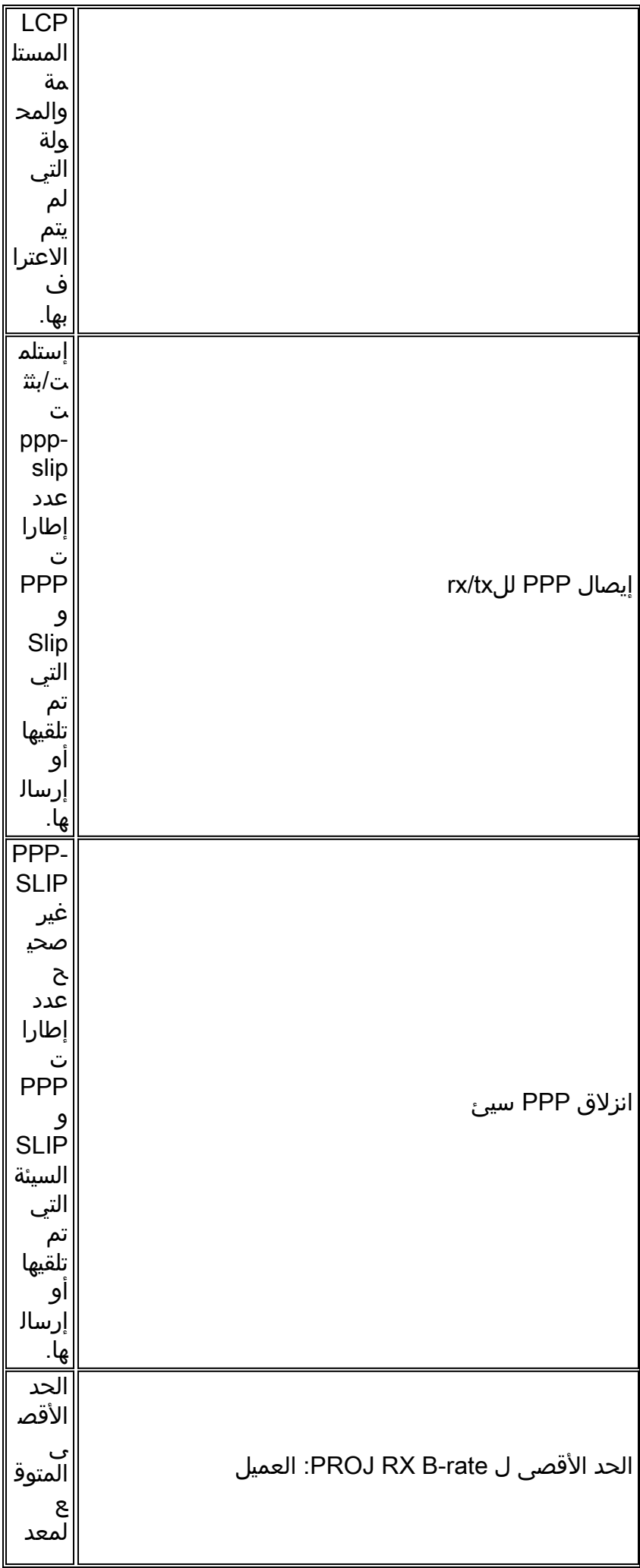

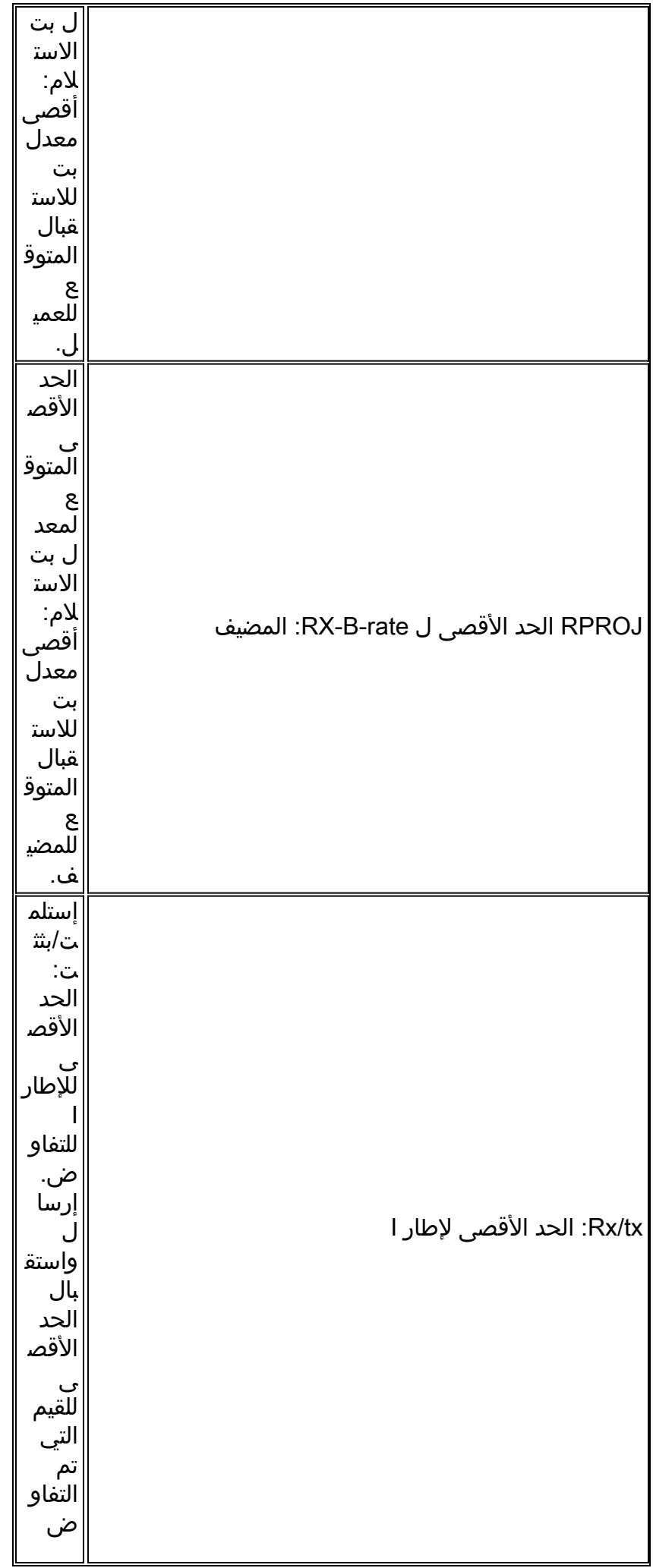

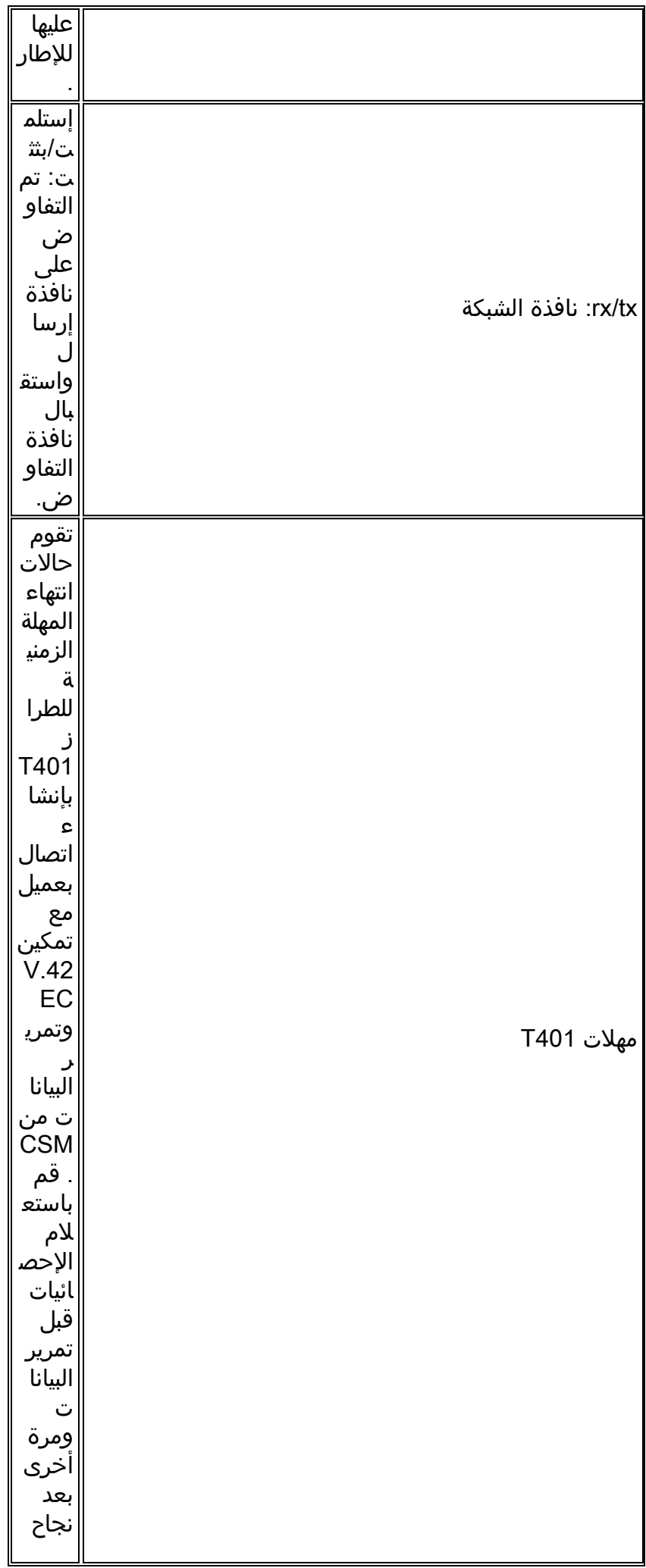

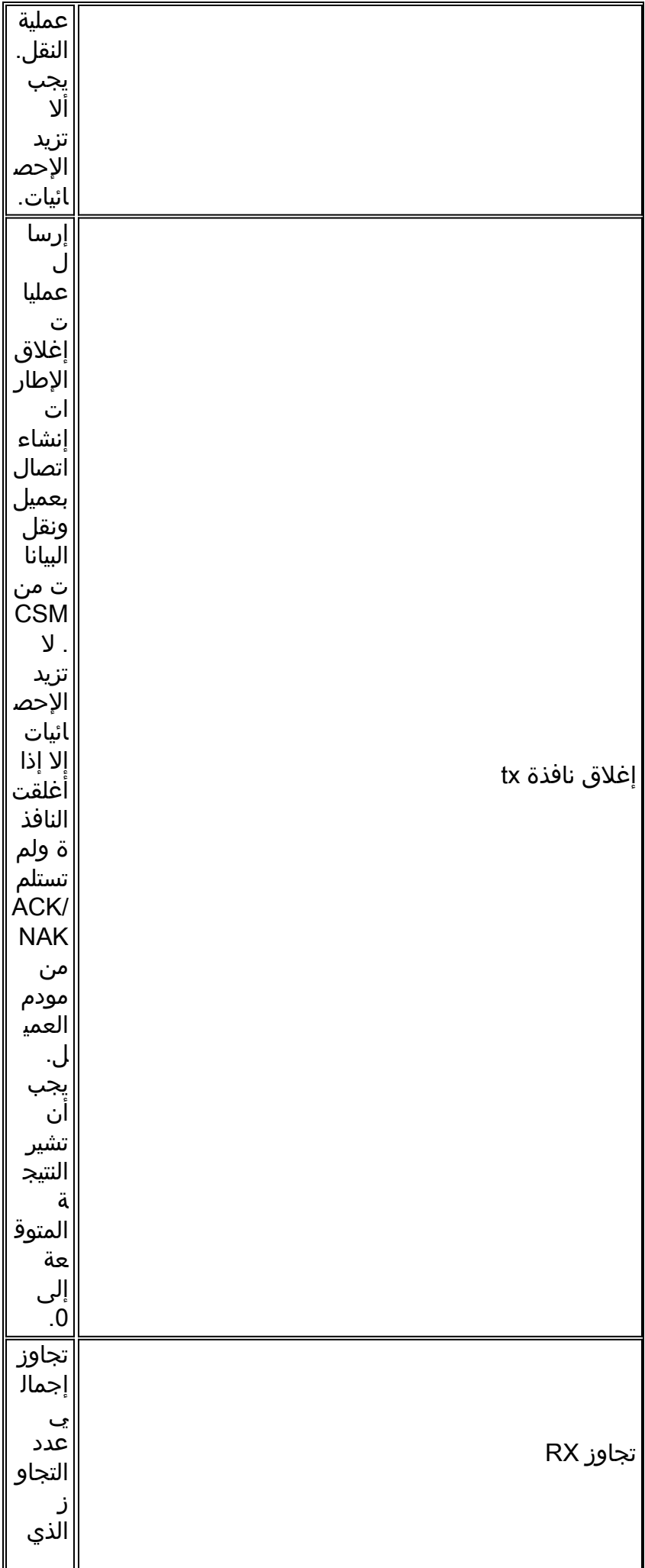

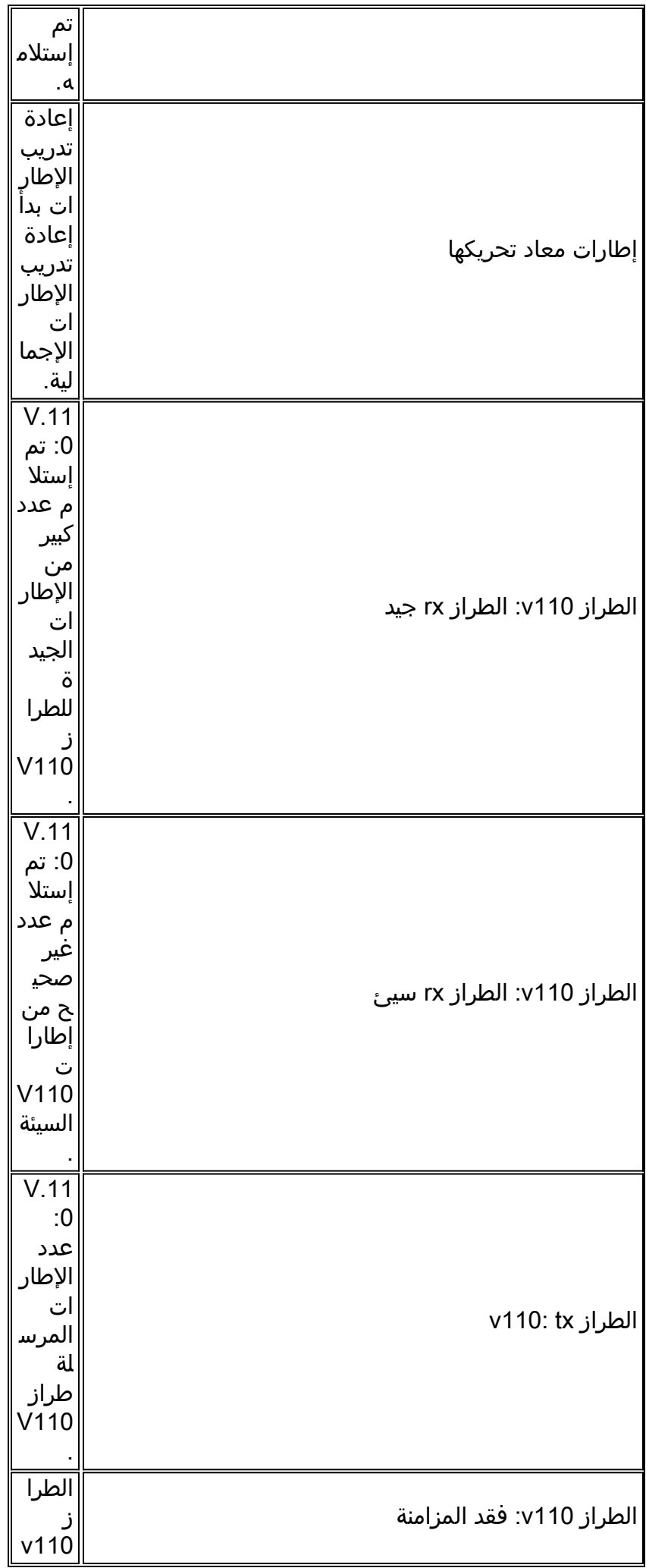

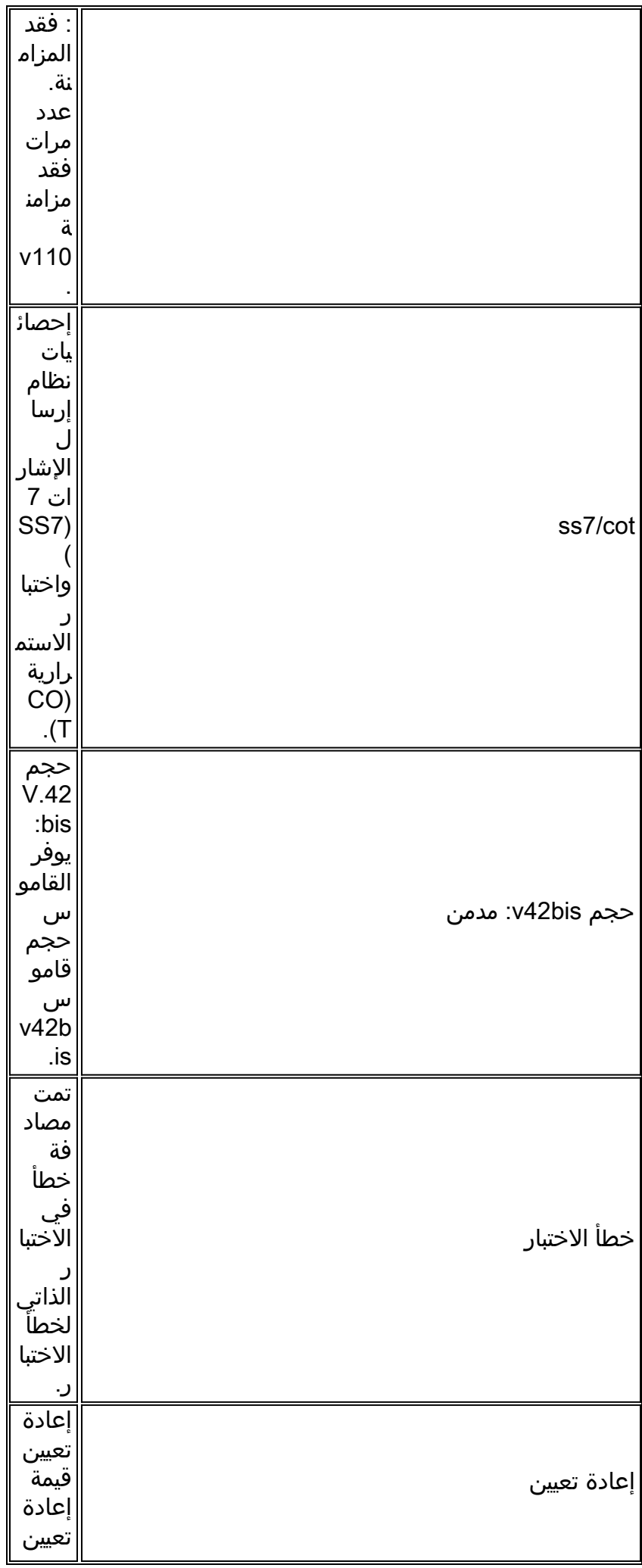

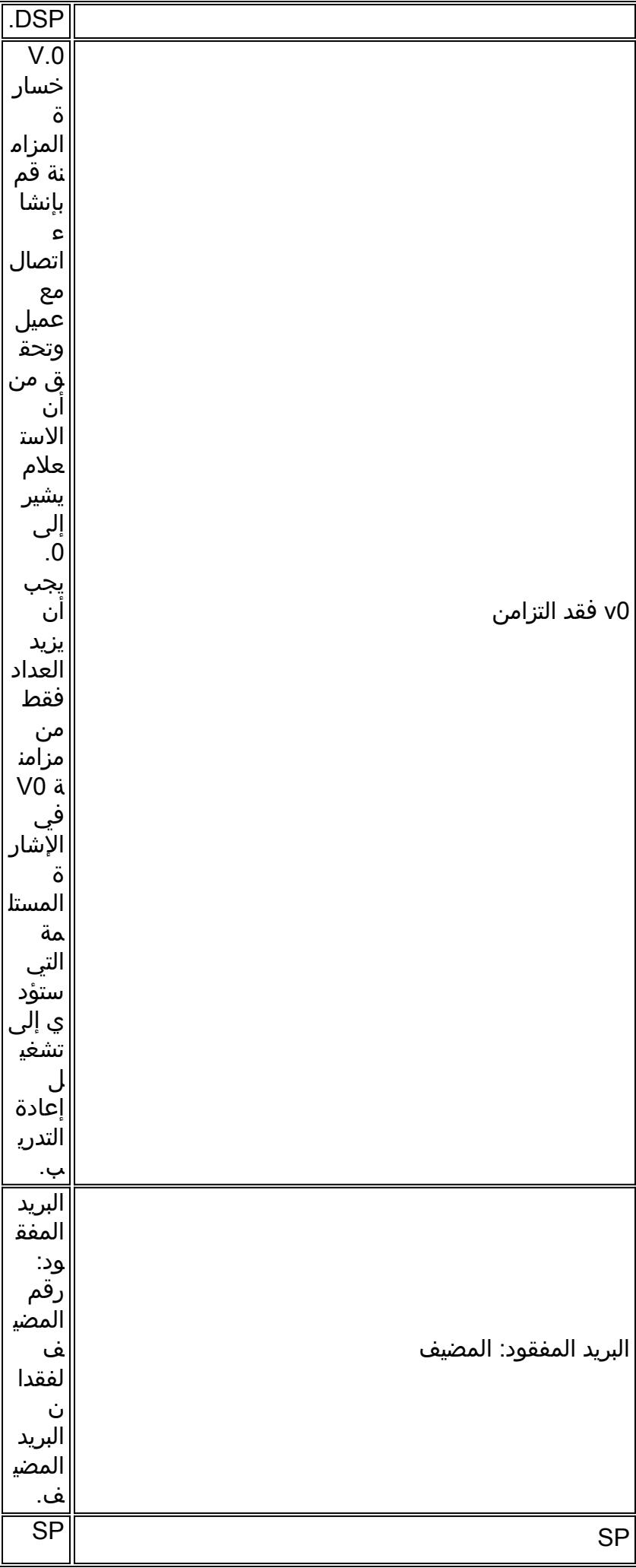

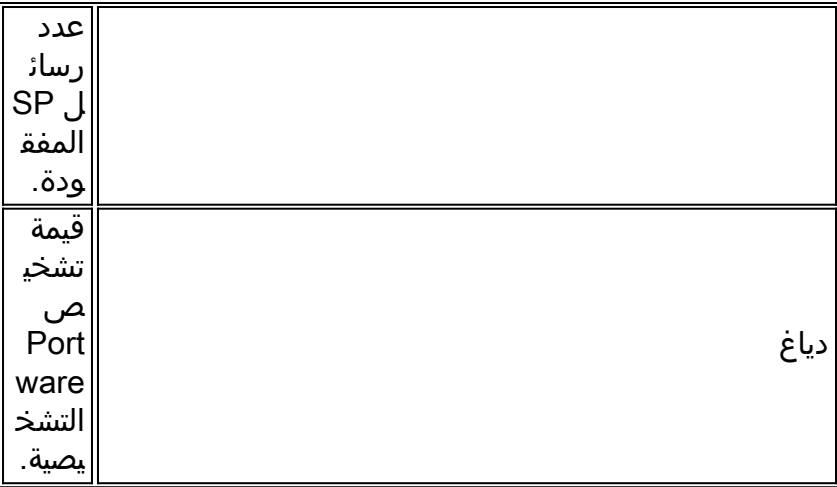

مثال

:Nov 16 18:30:26.101: %CALLTRKR-3-MODEM\_INFO\_CALL\_REC\* ,ct\_hndl=5, general info=0x0, rx/tx link-layer=264/182, NAKs=0/0 ,rx/tx ppp-slip=5/7, bad ppp-slip=0, proj max rx b-rate: client=19200 ,host=24000, rx/tx: max neg I frame=128/128, neg window=15/15 ,T401 timeouts=1, tx window closures=0, rx overruns=0, retrans frames=0 ,v110: rx good=0, rx bad=0, tx=0, sync-lost=0, ss7/cot=0x00 :v42bis size: dict=1024, test err=0, reset=0, v0 synch-loss=0, mail lost host=0, sp=0, diag=0x00000000000000000000000000000000

modem\_neg\_call\_rec معلمات

يسرد هذا الجدول ويصف معلمات modem\_neg\_call\_rec.

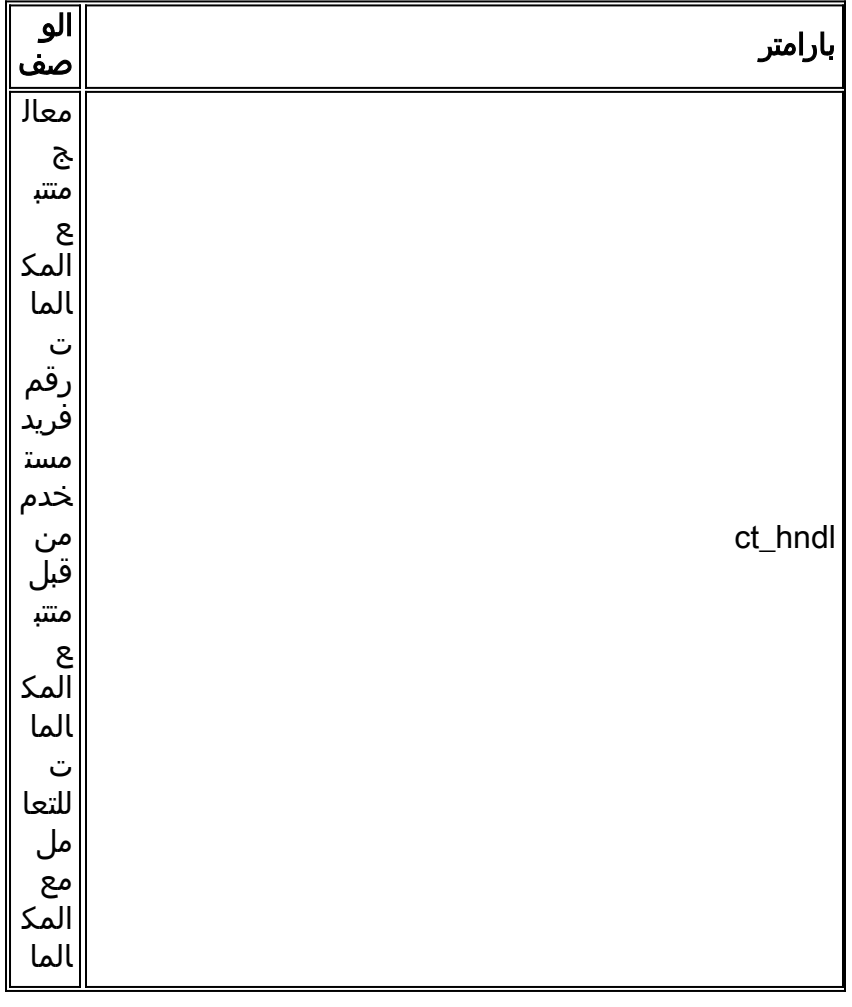

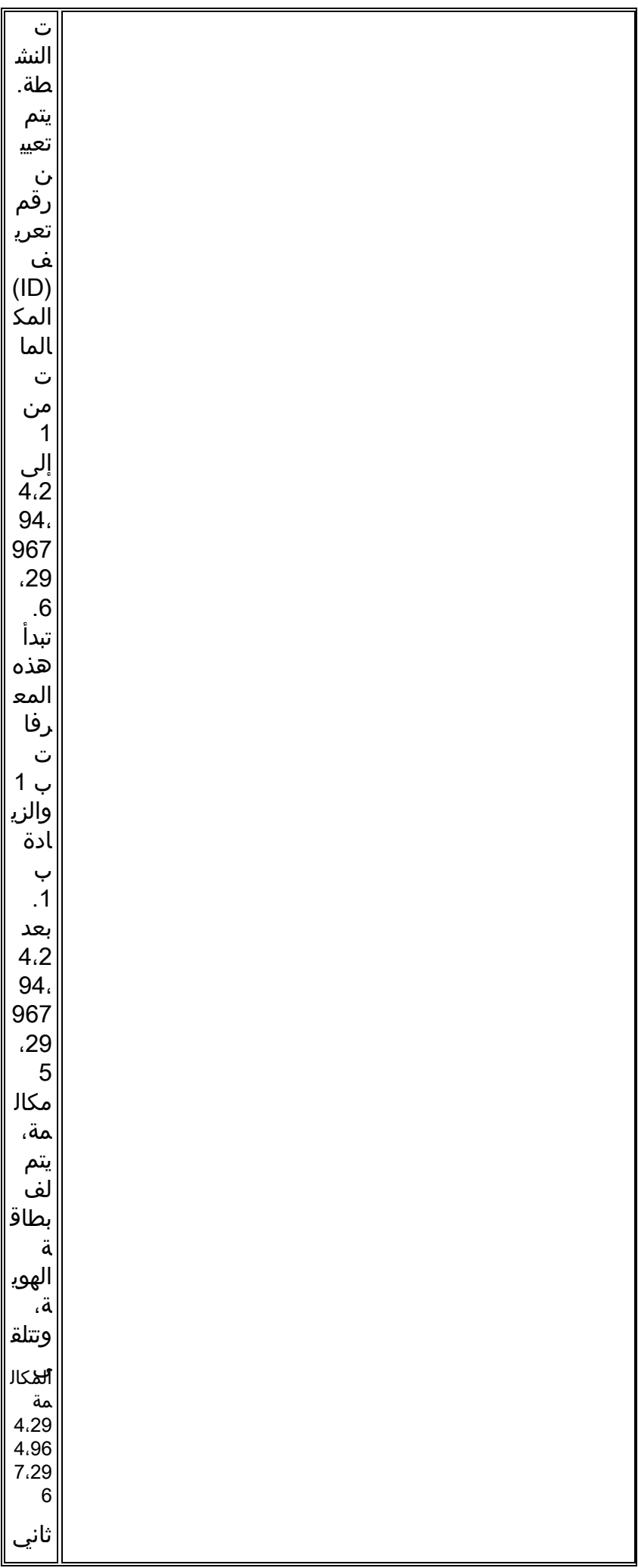

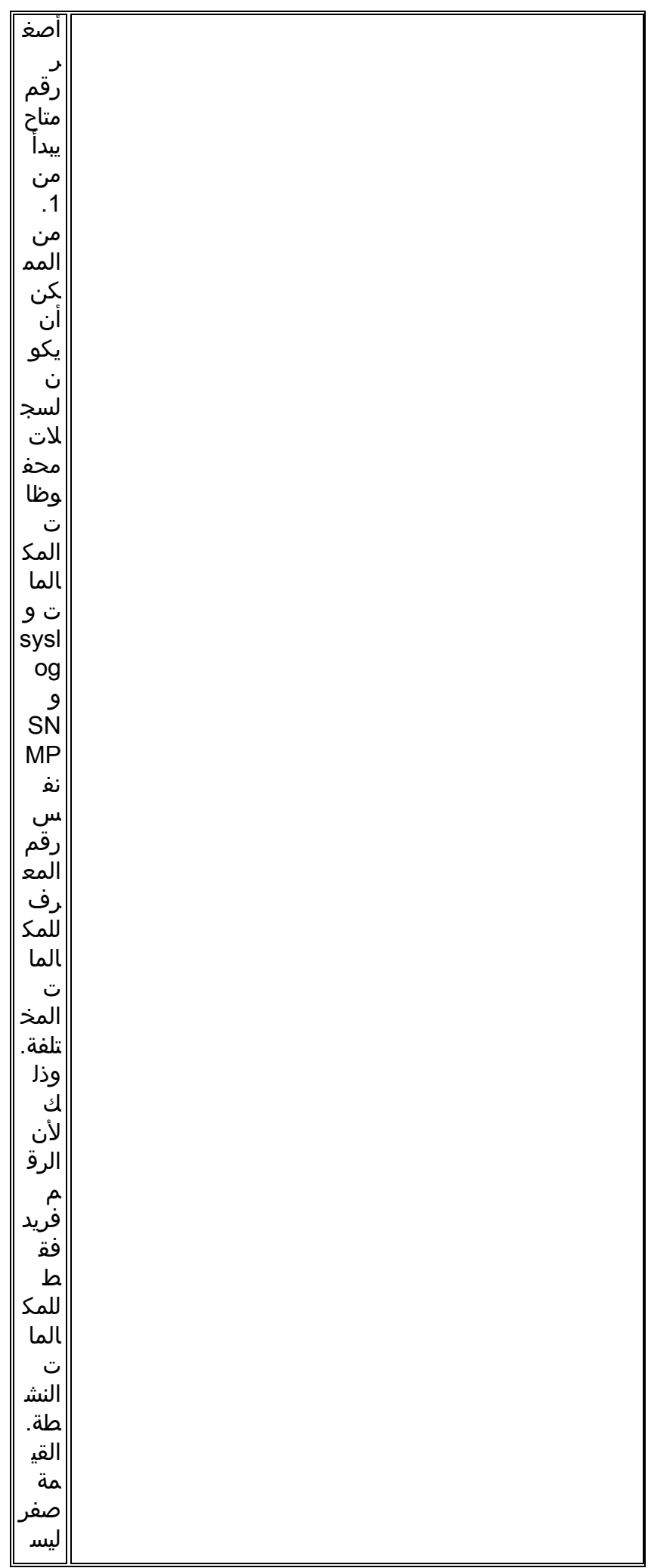

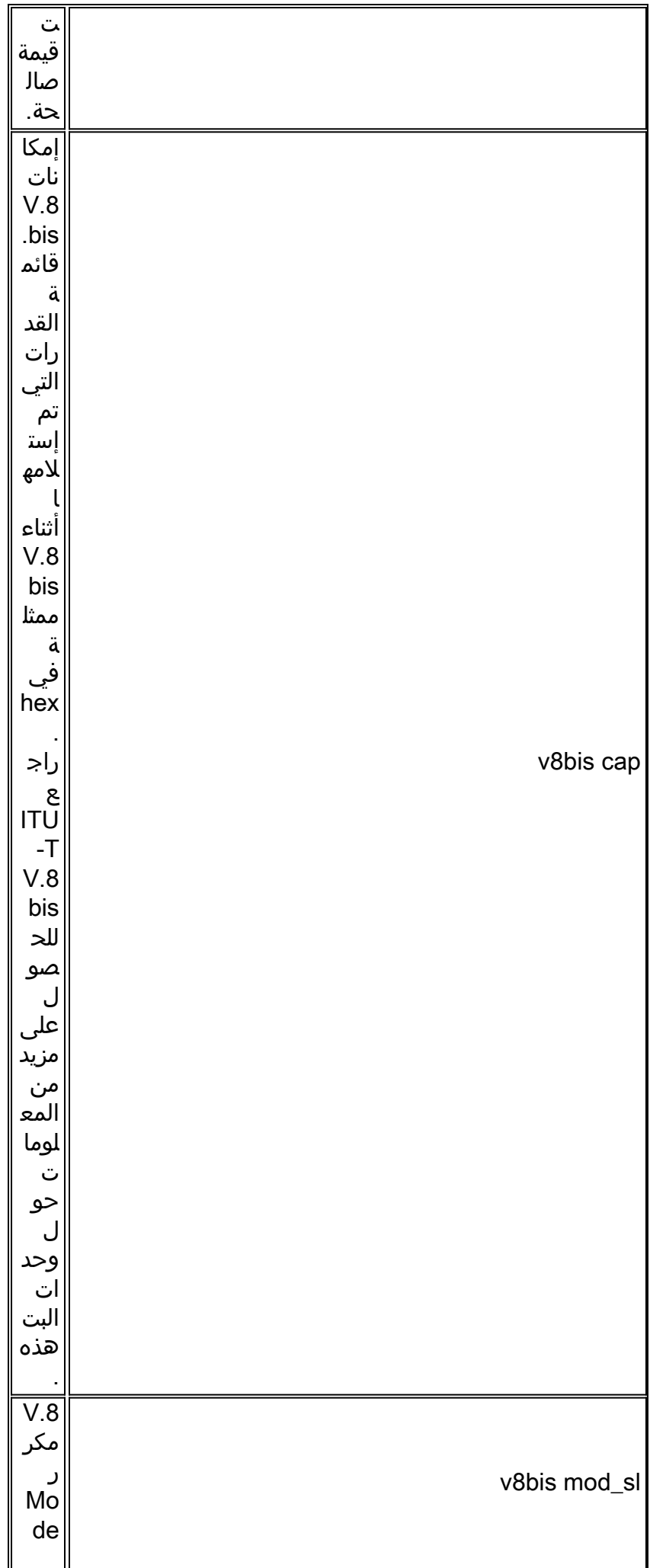

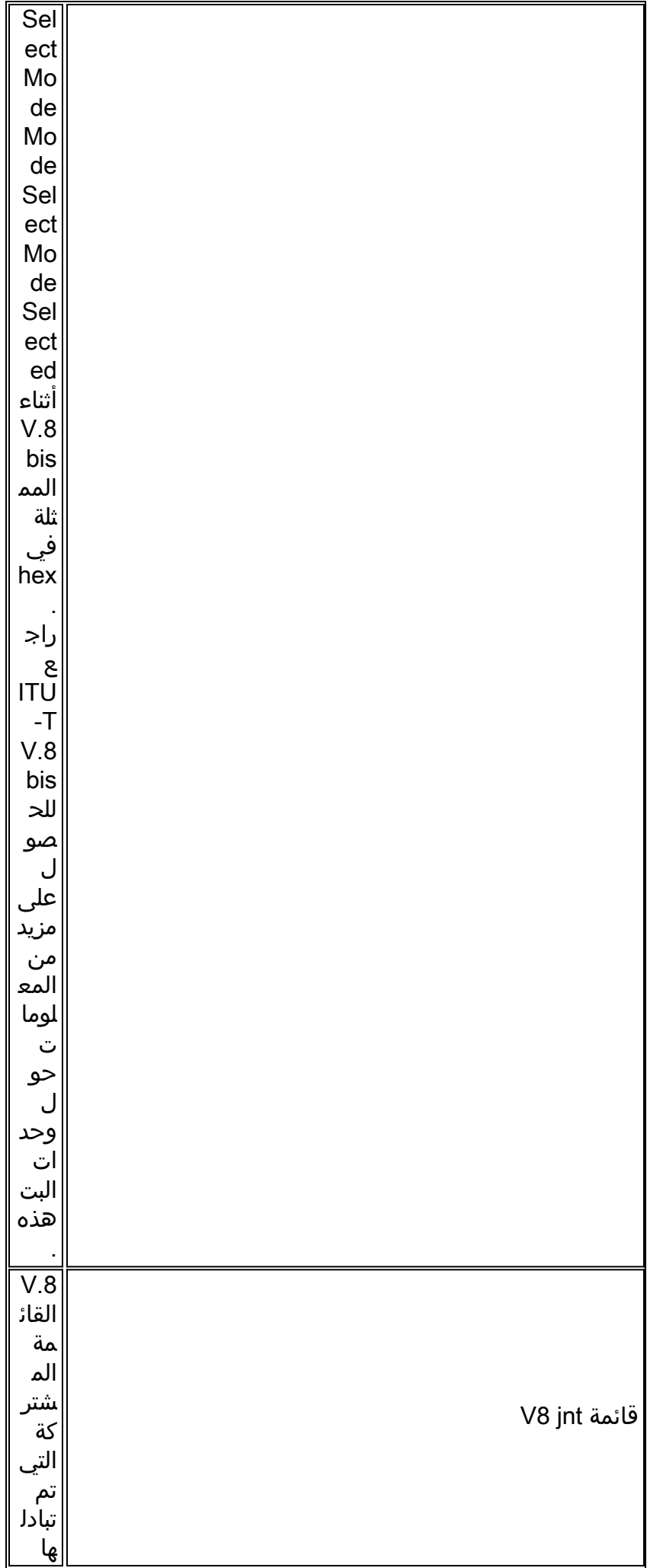

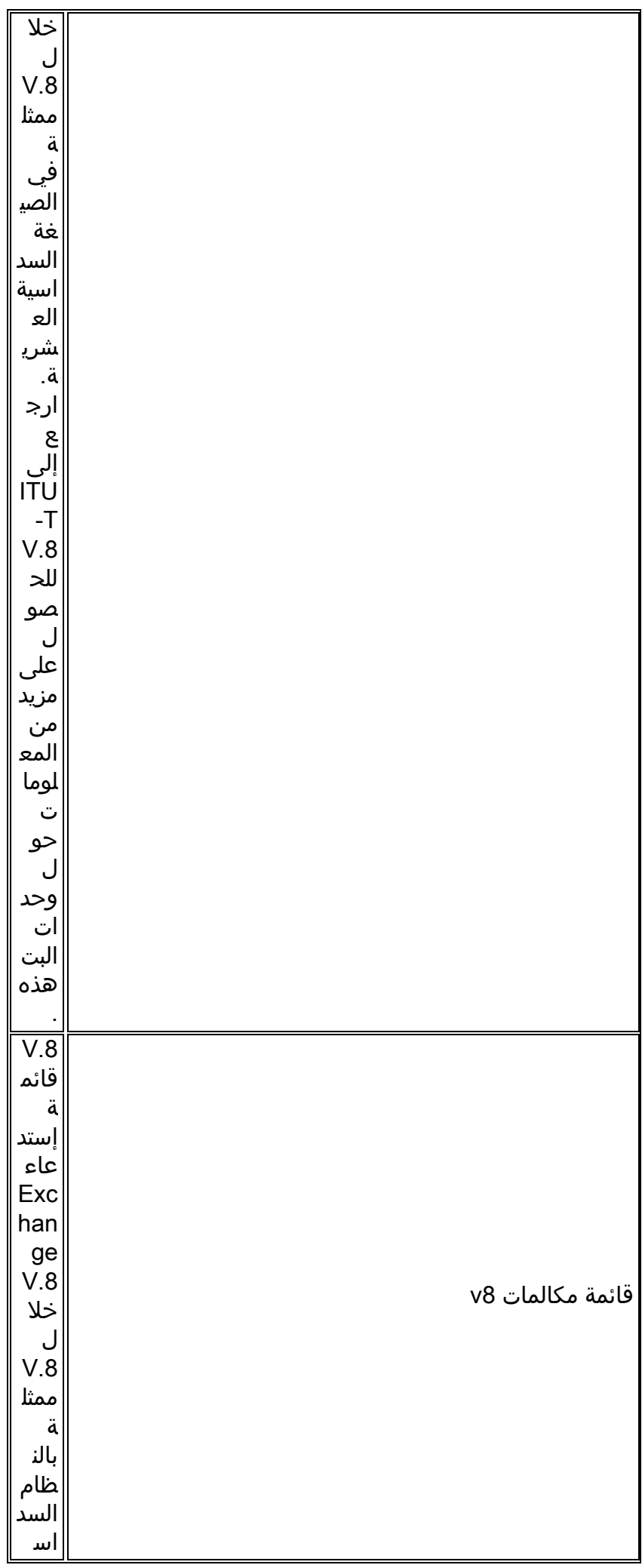

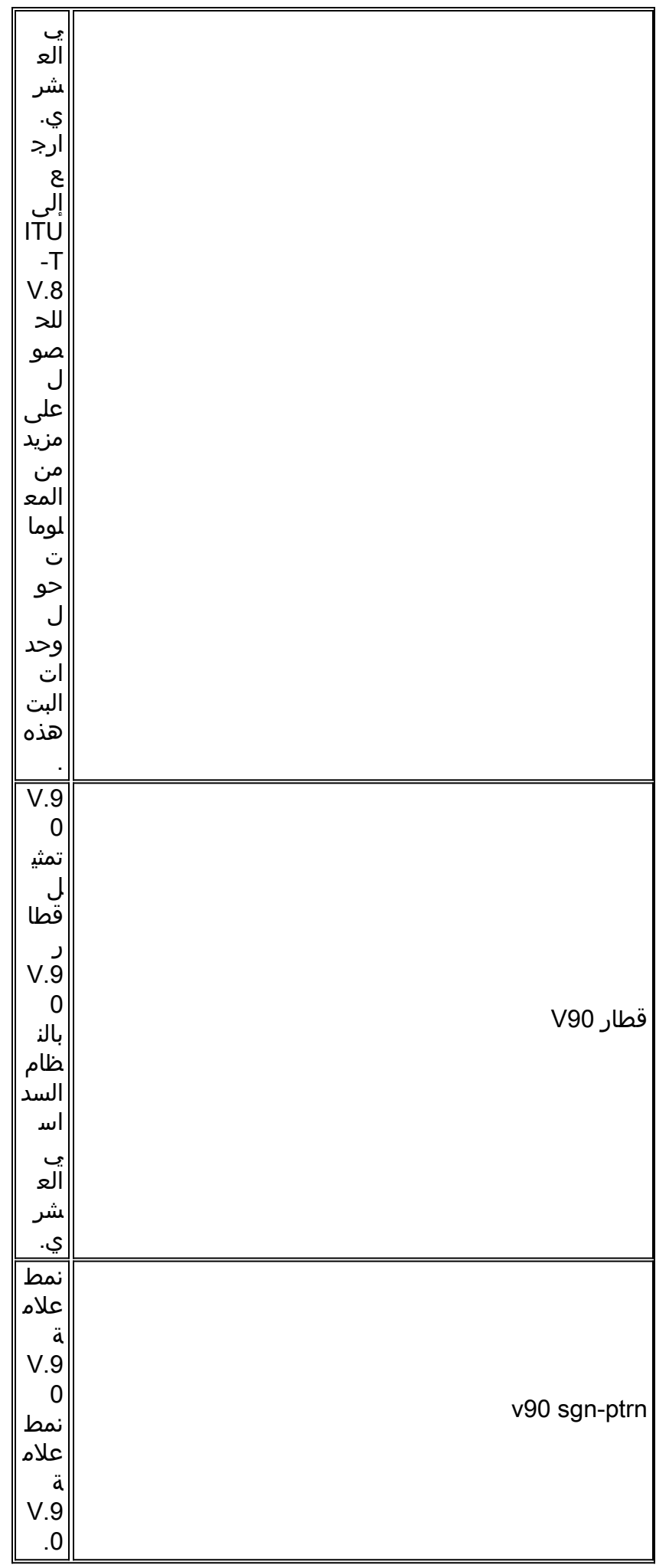

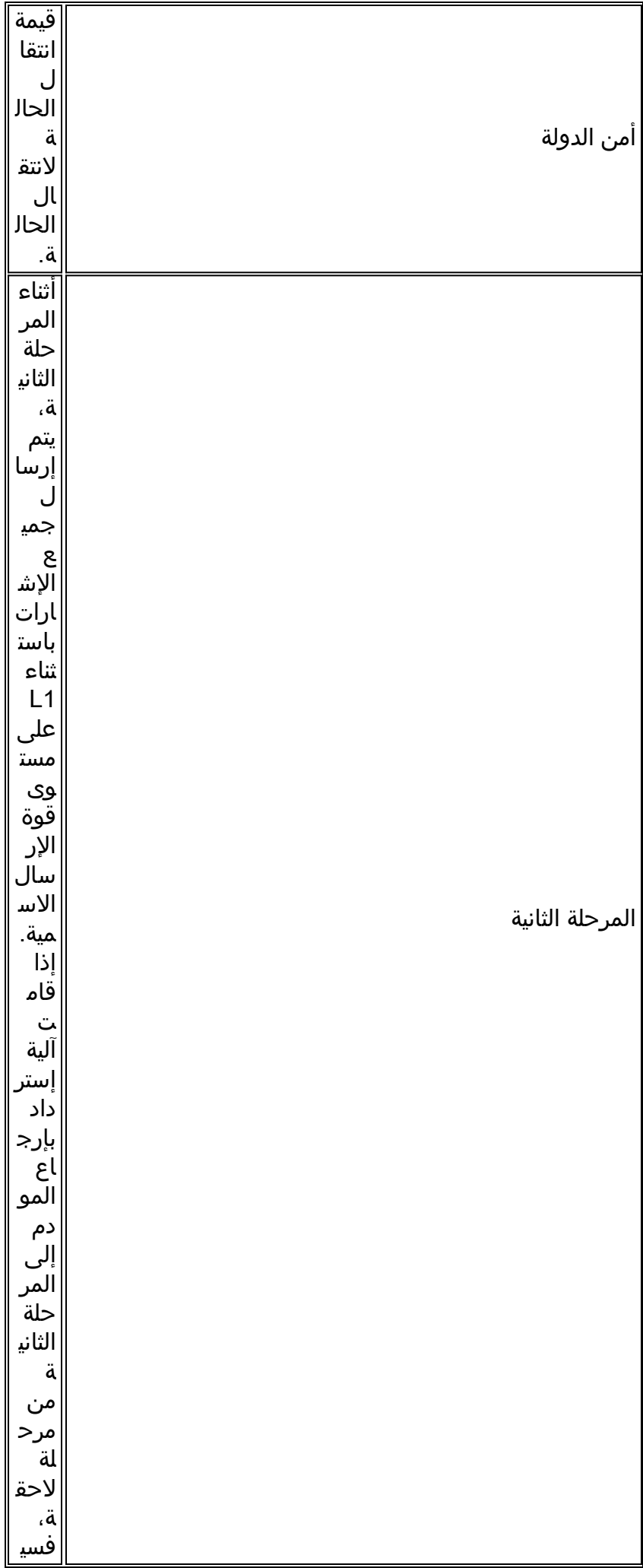

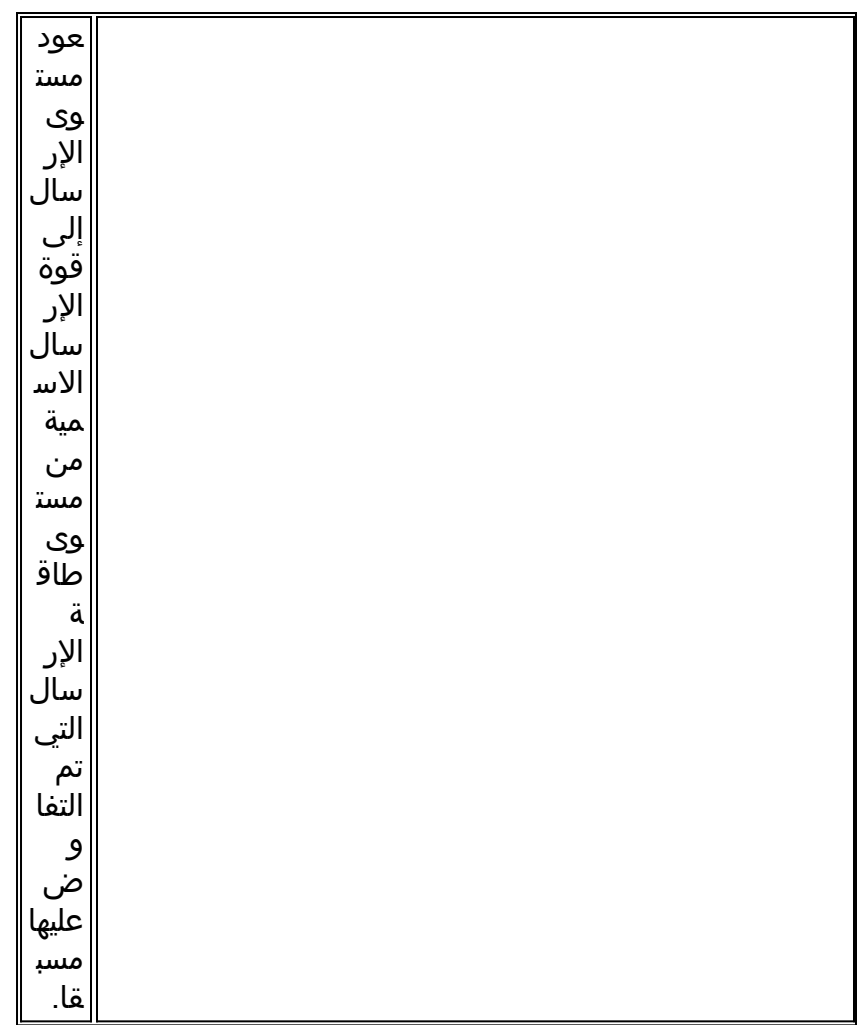

#### مثال

:Nov 16 18:30:26.101: %CALLTRKR-3-MODEM\_NEG\_CALL\_REC\* ,ct\_hndl=5, v8bis cap=0x00000000000000000000000000000000000000000000 ,v8bis mod-sl=0x00000000000000000000000000000000000000000000 ,v8 jnt-menu=0x01E0C14513942A000000000000000000000000000000 ,v8 call-menu=0x01C14513942A00000000000000000000000000000000 v90 train=0x00000000, v90 sgn-ptrn=0x00000000, state ,trnsn=0x000102030410204042430451FF00000000000000000000000000000000000000· phase2=0x010000F4EF221FF37E0001E4EFA21FF2E30001A4EF980101B7CF98003C000000 0034EF40000502160AE0301FFFFE1C07A707A70D650D6500Related

# MIBs SNMP ذات الصلة

## SNMP MIBs

يسرد هذا الجدول ويصف قواعد معلومات الإدارة (MIB (ذات الصلة لبروتوكول SNMP.

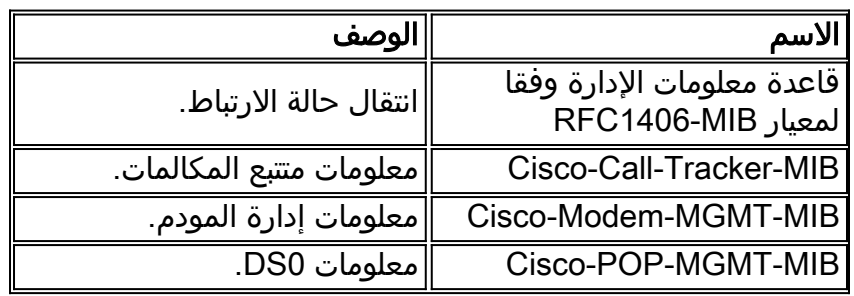

### لمزيد من المعلومات حول قواعد معلومات الإدارة (MIB)، راجع <u>متصفح Cisco MIB</u>.

للحصول على مزيد من المعلومات حول كيفية إستخدام ملائمات SNMP، راجع <u>ملائمات Cisco IOS SNMP</u> [المدعومة وكيفية تكوينها.](http://www.cisco.com/en/US/tech/tk648/tk362/technologies_tech_note09186a0080094a05.shtml)

## Cisco-Call-Tracker-MIB

يسرد هذا الجدول ويصف الملائمات التي يتم إرسالها عندما يتم تلقي مكالمة من قبل المضيف ويتم تكوين متتبع المكالمات لإرسال ملائمات SNMP إلى المضيف.

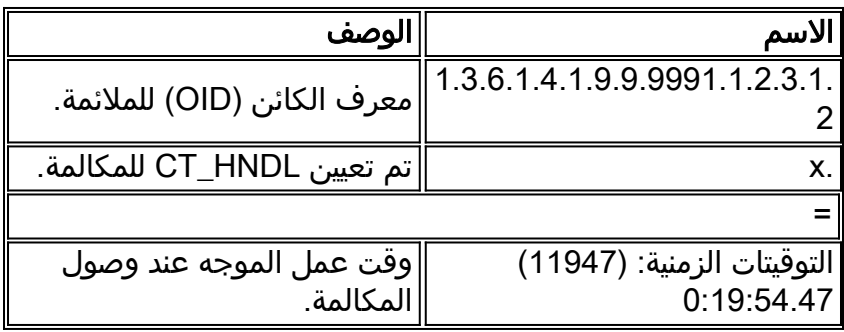

### مثال

```
Mar 12 06:27:00
                                                          localhost 
                                                  :[snmptrapd[28977 
                                                       :172.22.35.14 
Timeticks: (119447) 0:19:54.47 = 1.3.6.1.4.1.9.9.9991.1.2.3.1.2.1
```
هذا الاعتراض جاء من المضيف 172.22.35.14 و ct\_hndl المعين للمكالمة هو 1. باستخدام ct\_hndl، من الممكن إستطلاع المزيد من المعلومات من الجدول النشط كما هو موضح في قسم SNMP. وقت عمل المضيف عند وصول المكالمة كان الوقت: (19447) .0:19:54.47

يسرد هذا الجدول ويصف الملائمات التي يتم إرسالها عندما يتم إصدار مكالمة بواسطة النظام أو إصدارها منه ويتم تكوين متتبع المكالمات لإرسال ملائمات SNMP إلى المضيف.

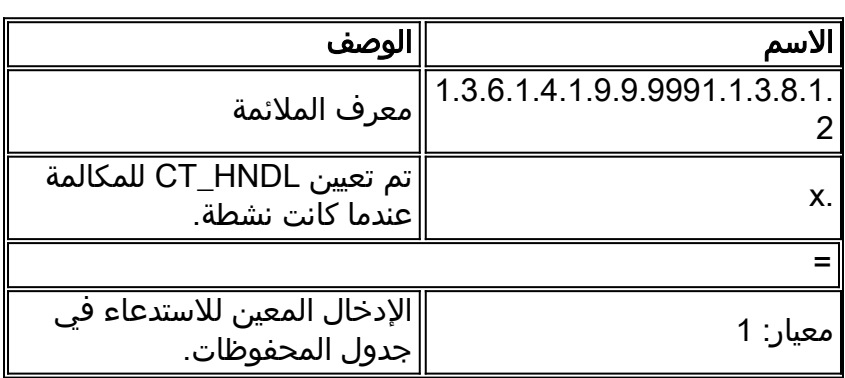

### مثال

Mar 12 06:27:21 localhost :[snmptrapd[28977 :172.22.35.14 Gauge: 1 = 1.3.6.1.4.1.9.9.9991.1.3.8.1.2.1

جاء الفخ في هذا المثال من المضيف 172.22.35.14. الرقم الأصلي ct\_hndl في هذه الحالة هو 1، والإدخالات في جدول المحفوظات (القيمة المرجعة) هي 1. ولابد وأن تكون هذه الأرقام متماثلة دوما، ولكن هذا غير مضمون. يمكنك إستخدام الرقم الذي تم إرجاعه للحصول على أي معلومات إضافية حول المكالمة من جدول المحفوظات كما هو موضح في قسم SNMP.

## معلومات ذات صلة

- [Cisco AS5800 و Cisco AS5300 ل ISDN and AAA تحسينات مع المكالمات متتبع](http://www.cisco.com/en/US/docs/ios/12_1/12_1xh/feature/guide/dt_cltrk.html?referring_site=bodynav)
	- [دليل تنفيذ الطلب الأساسي NMS](http://www.cisco.com/en/US/docs/ios/internetwrk_solutions_guides/splob/guides/dial/dial_nms/nmssol.html?referring_site=bodynav)
	- [برنامج التنقل عبر قاعدة معلومات الإدارة \(MIB \(من Cisco](http://www.cisco.com/public/sw-center/netmgmt/cmtk/mibs.shtml?referring_site=bodynav)
		- [حالات مودم MICA وأسباب الانقطاع](http://www.cisco.com/en/US/tech/tk801/tk36/technologies_tech_note09186a0080094ebd.shtml?referring_site=bodynav)
		- [تفسير أكواد أسباب قطع اتصال NextPort](http://www.cisco.com/en/US/tech/tk801/tk36/technologies_tech_note09186a0080094ebb.shtml?referring_site=bodynav)
- [رسائل تنبيه بروتوكول التكوين الديناميكي للمضيف الخاصة ببرنامج IOS Cisco المدعومة وكيفية تكوينها](http://www.cisco.com/en/US/tech/tk648/tk362/technologies_tech_note09186a0080094a05.shtml?referring_site=bodynav)
	- [الدعم التقني والمستندات Systems Cisco](http://www.cisco.com/cisco/web/support/index.html?referring_site=bodynav)

ةمجرتلا هذه لوح

ةي الآلال تاين تان تان تان ان الماساب دنت الأمانية عام الثانية التالية تم ملابات أولان أعيمته من معت $\cup$  معدد عامل من من ميدة تاريما $\cup$ والم ميدين في عيمرية أن على مي امك ققيقا الأفال المعان المعالم في الأقال في الأفاق التي توكير المالم الما Cisco يلخت .فرتحم مجرتم اهمدقي يتلا ةيفارتحالا ةمجرتلا عم لاحلا وه ىل| اًمئاد عوجرلاب يصوُتو تامجرتلl مذه ققد نع امتيلوئسم Systems ارامستناه انالانهاني إنهاني للسابلة طربة متوقيا.